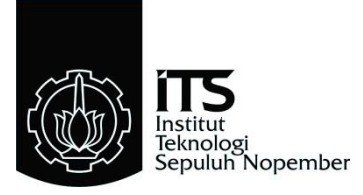

## **TUGAS AKHIR – TE145561**

### **MENGATUR KECEPATAN MOTOR 3 PHASA BERBEBAN REM ELEKTROMAGNETIK**

Dimas A Baharsyah NRP 2211039010 Alex Siagian NRP 2211039019

Dosen Pembimbing Ir. Josaphat Pramudijanto, M.Eng. Eko Pujiyanto Matni, Spd.

PROGRAM STUDI D3 TEKNIK ELEKTRO Fakultas Teknologi Industri Institut Teknologi Sepuluh Nopember Surabaya 2015

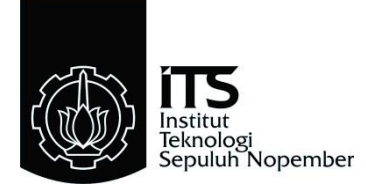

### *FINAL ASSIGNMENT* **– TE145561**

## *CONTROLLING 3 PHASE INDUCTION MOTOR WITH ELEKTROMAGNETIK BRAKE*

Dimas A Baharsyah NRP 2211039010 Alex Siagian NRP 2211039019

Supervisor Ir. Josaphat Pramudijanto, M.Eng. Eko Pujiyanto Matni, Spd.

PROGRAM STUDI D3 TEKNIK ELEKTRO Fakultas Teknologi Industri Institut Teknologi Sepuluh Nopember Surabaya 2015

#### **MENGATUR KECEPATAN MOTOR 3 FASA DENGAN BEBAN REM ELEKTROMAGNETIK**

### **TUGAS AKHIR**

Diajukan Guna Memenuhi Sebagian Persyaratan Untuk Memperoleh Gelar Ahli Madya Pada Bidang Studi Elektro Industri Program Studi D3 Teknik Elektro Fakultas Teknologi Industri Institut Teknologi Sepuluh Nopember

Menyetujui:

**Dosen Pembimbing II Dosen Pembimbing I** 

Ir.Josaphat Pramudijanto, M.Eng-Eko PujiatnoMatni, S.Pd NIP. 1962 10 05 1990 03 1003 MIP. 19710330 199403 1 002

> **SURABAYA JUNI, 2015**

### **Mengatur Kecepatan Motor 3** *Phasa* **Berbeban Rem Elektromagnetik**

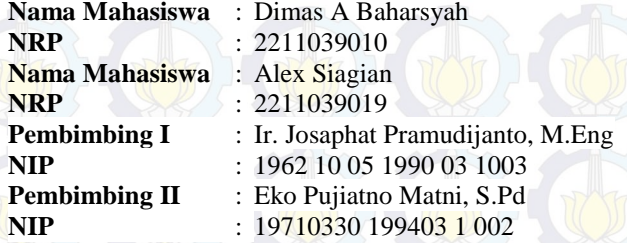

## **ABSTRAK**

Motor induksi 3 fasa mempunyai beberapa keunggulan dibandingkan dengan motor *DC*. Kelebihan dari motor induksi tiga fasa adalah konstruksinya sederhana, harganya murah dan murah dalam pemeliharaan. Karena keunggulan-keunggulan itu motor induksi lebih banyak digunakan terutama untuk aplikasi yang memerlukan kecepatan konstan. Namun pengaturan kecepatan motor induksi jauh lebih sulit dibandingkan motor arus searah. Untuk mengatur kecepatan motor induksi pada kecepatan tetap diperlukan pengaturan terhadap frekuensi atau torsi, padahal tidak ada hubungan yang linear antara arus motor dengan torsi yang dihasilkan.

Pada Tugas Akhir kali ini dibuat sebuah simulasi pembebanan yaitu dengan menggunakan rem elektromagnetik. Dengan cara menggunakan motor *AC* 3 fasa yang dikoneksikan pada *inverter,* yang kemudian datanya diambil oleh *rotary encoder.* Dimana data yang diperoleh oleh *rotary encoder* selanjutnya diolah dengan menggunakan *PLC.* Namun permasalahan simulasi pembebanan ini adalah cara untuk mengendalikan kecepatan dan menjaga kecepatan tersebut secara konstan. Untuk mengatasi permasalahan tersebut digunakan metode *PID* pada tugas akhir ini, dan hasil desain akan diimplementasikan pada motor induksi 3 fasa yang diberi beban berupa rem elektromagnetik.

Hasil dari implementasi kontroler *PID* yang dirancang dapat mempertahankan kecepatan mendekati nilai *set point* dengan *error* kurang dari 5%.

**Kata kunci** : Motor Induksi, *PID, PLC*.

### *Controlling 3 Phase Induction Motor With Elektromagnetik Brake*

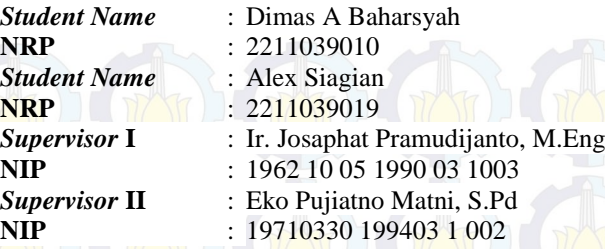

## *ABSTRACT*

*Three phase induction motors have some special quality than DC motor. The special qualities of three phase induction are simple construction, economy-priced, and cheap of maontenance. Therefore the three phase induction motor are widely used for constant speed application. However speed control of three phase induction motor is more difficult than DC motor. Control of induction motor at the constant speed have a needs frequency regulation and torque regulation, but actually the case is nothing linear relation between motor current and torque.* 

*In this Final Project we make a simulation using elektro magnetic brake. Which is we using 3 phase induction motor and connected it with inverter and take the data using rotary encoder. And then we process the data using PLC. The main problem of the discussion is keep the constant speed of induction motor although there is change of power-loading. To overcome these problems, we choose to use PID) method. In the final design results wiil be implemented on three phase induction motors which power-loading using electromagnetic brake.*

*The implementation result of the controller PIDis designed can maintain a velocity approaching the set point value with an error of less than 5%.*

*Keywords: Induction Motor, PID, PLC*.

*.* 

## **KATA PENGANTAR**

Segala puji syukur penulis panjatkan atas kehadirat Tuhan YME yang selalu memberikan rahmat serta hidayah-Nya sehingga Tugas Akhir ini dapat terselesaikan dengan baik.

Pada Kesempatan ini penulis ingin mengucapkan rasa syukur kehadirat Tuhan YME yang telah memberikan petunjuk, kemudahan, dan kemurahan-Nya serta tidak lupa ucapan terimakasih yang sebesarbesarnya kepada beberapa pihak yang telah memberikan dukungan selama proses pengerjaan tugas akhir ini, antara lain:

- 1. Ibu dan Bapak tercinta yang selalu memberi semangat, doa dan kasih sayangnya.
- 2. Bapak Ir. Josaphat Pramudijanto, M.Eng sebagai pembimbing 1 dan Bapak Eko Pujiatno Matni, S.Pd sebagai pembimbing 2 yang telah membantu dan membimbing hingga laporan ini terselesaikan.
- 3. Bapak dan Ibu penguji Tugas Akhir yang telah memberi masukan kepada penulis untuk menyusun buku ini menjadi lebih baik.
- 4. Teman-teman D3 Teknik Elektro Industri Disnaker yang telah berbagi suka dan duka selama ini.
- 5. Semua pihak yang turut membantu pengerjaan Tugas Akhir ini yang tidak dapat penulis sebutkan satu per satu.

Penulis menyadari dan memohon maaf atas segala kekurangan pada Tugas Akhir ini dikarenakan keterbatasan kemampuan penulis. Penulis mengharapkan berbagai masukan dan kritik dari berbagai pihak agar lebih baik di masa yang akan datang. Akhir kata, semoga Tugas Akhir ini dapat bermanfaat dalam pengembangan ilmu pengetahuan demi kemajuan Indonesia menuju negeri berteknologi mandiri.

Surabaya, juli 2015

**Penulis** 

# **DAFTAR ISI**

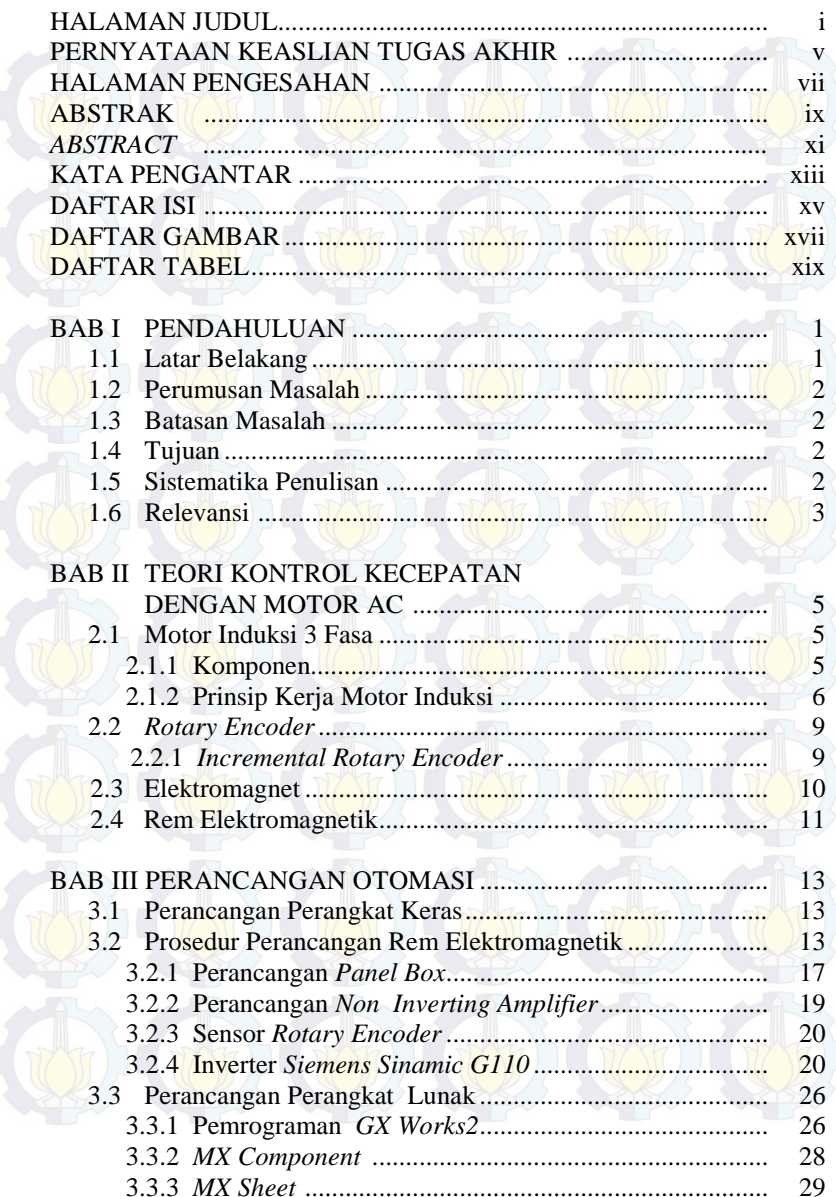

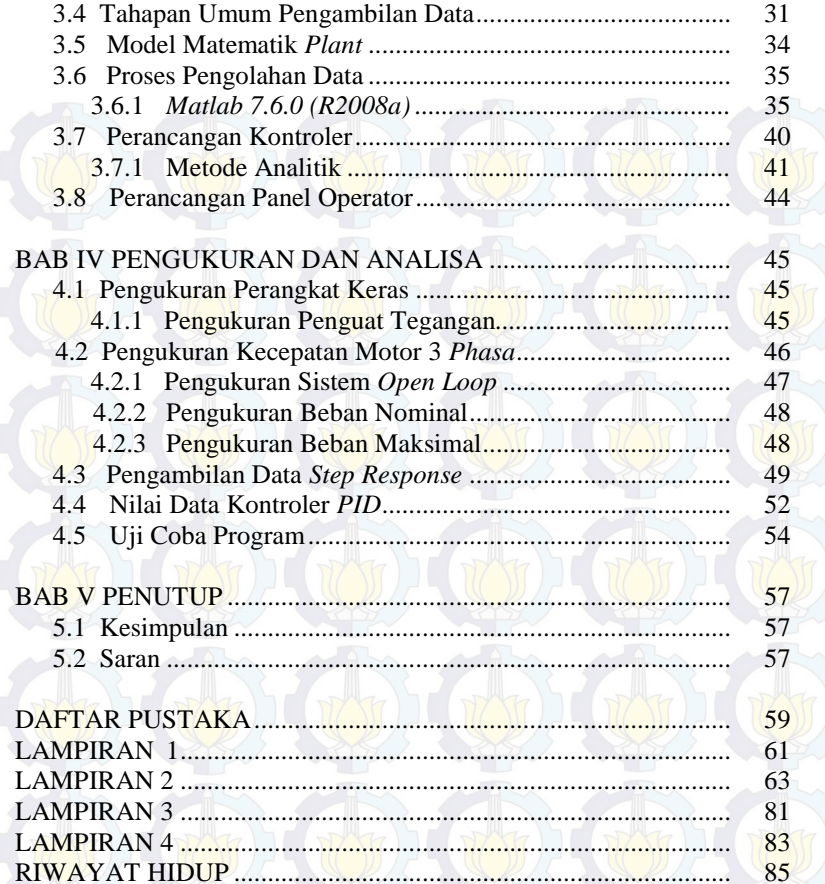

# **DAFTAR GAMBAR**

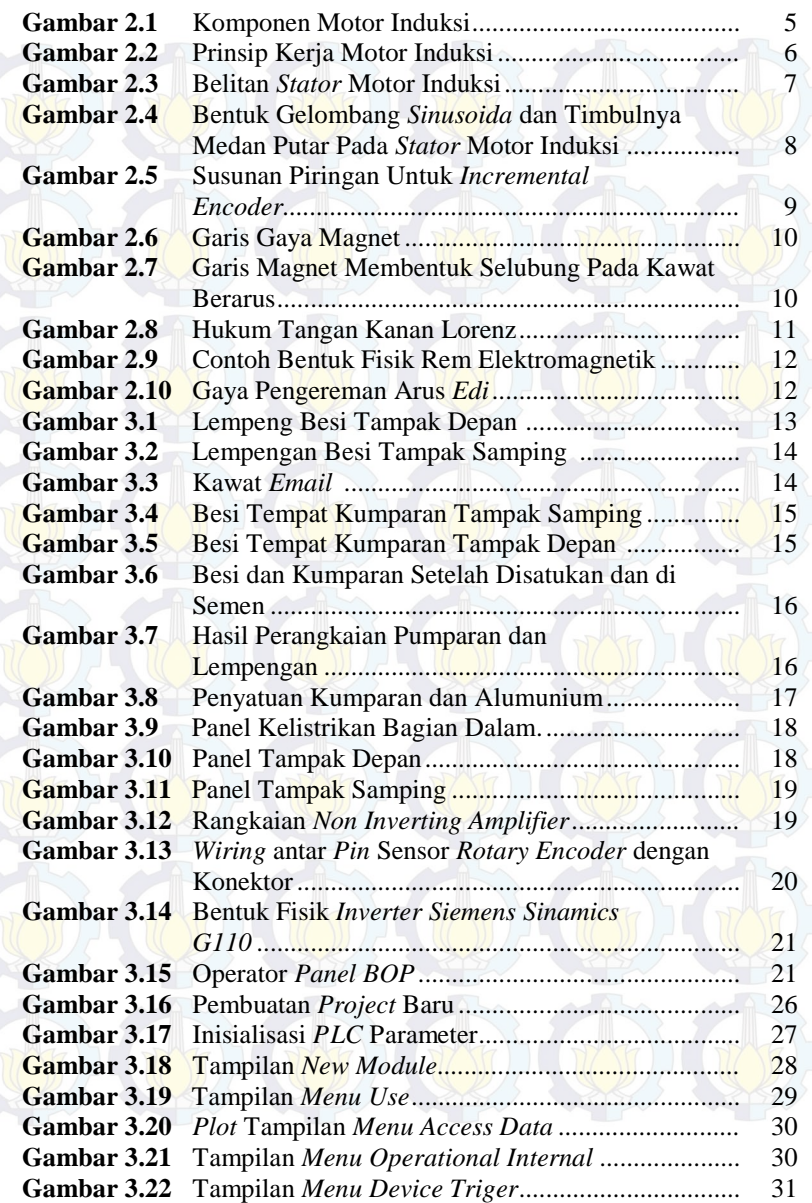

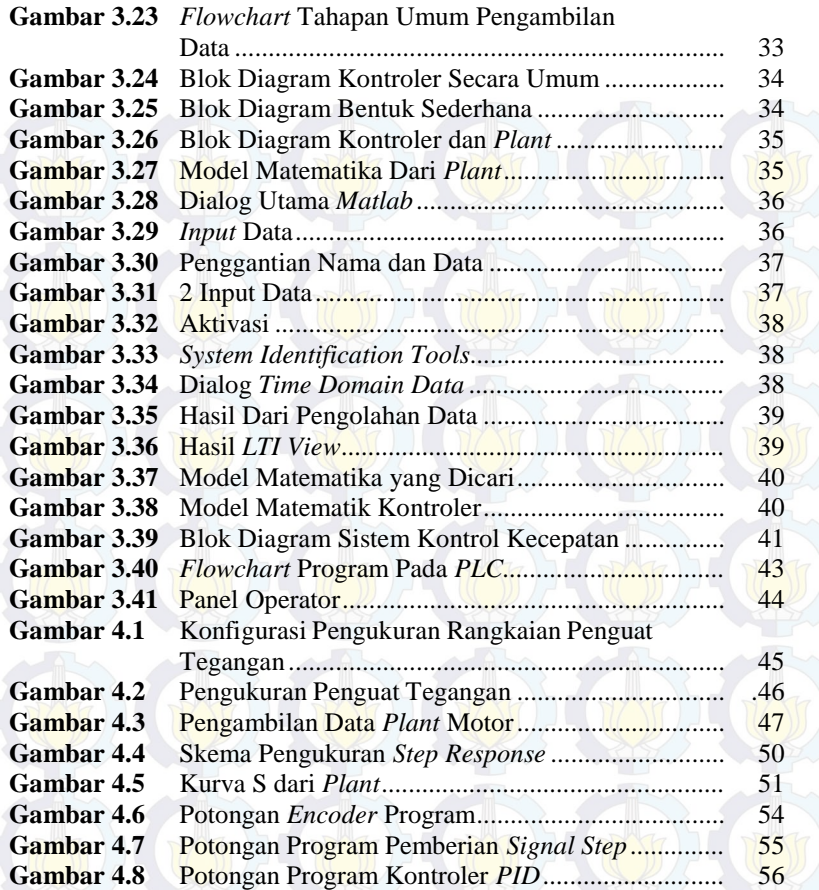

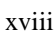

## **DAFTAR TABEL**

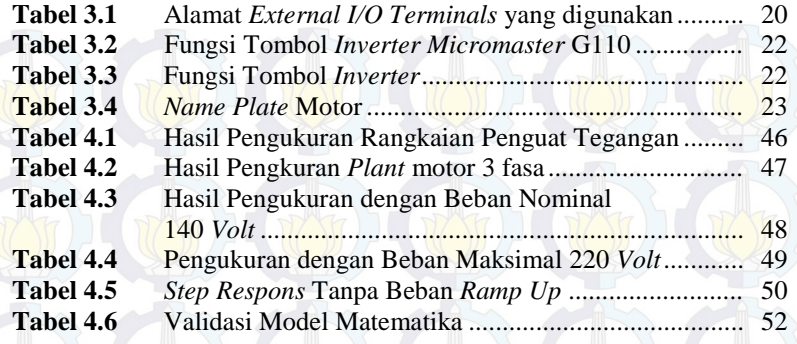

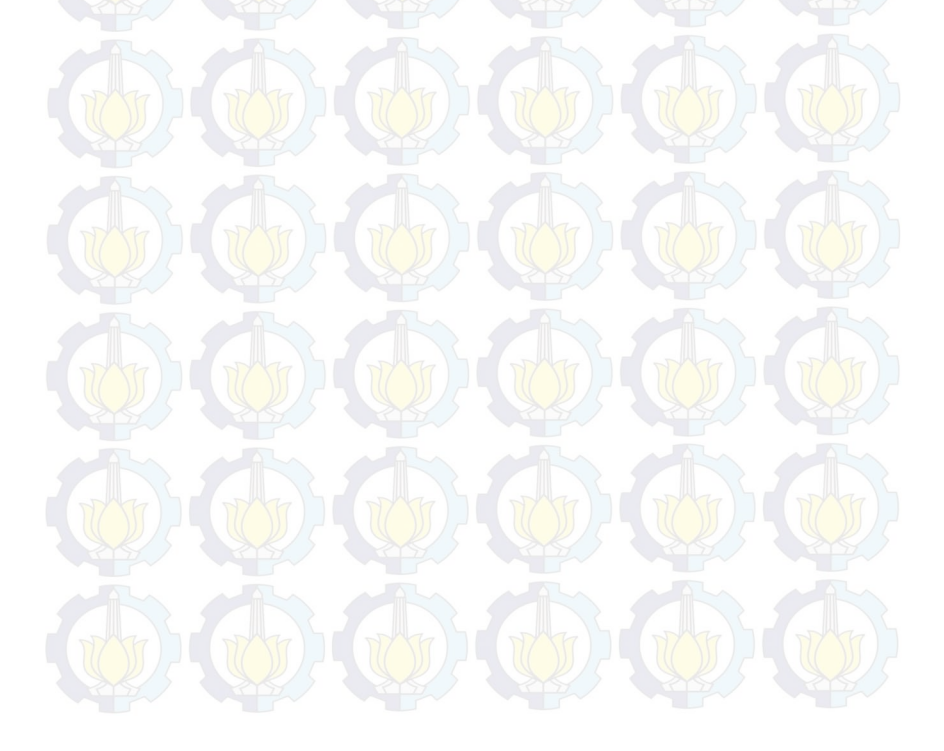

## **BAB I PENDAHULUAN**

### **1.1 Latar Belakang**

Kontrol otomatik dan motor induksi 3 fasa memiliki peranan yang sangan penting dalam kemajuan teknologi industri. Kemajuan dalam teori dan praktek kontrol otomatik memberikan kemudahan dalam melakukan suatu kinerja, seperti meniadakan pekerjaan rutin yang membosankan, meningkatkan kualitas produksi dan mempertinggi laju produksi. Penggunaan motor 3 fasa banyak digunakan pada industri dengan berbagai aplikasi. Hal ini disebabkan karena motor induksi 3 fasa memiliki keunggulan dibandingkan dengan motor *DC*. Adapun kelebihan dari motor induksi tiga fasa adalah konstruksinya sederhana, harganya murah dan murah dalam pemeliharaan. Karena keunggulankeunggulan itu motor induksi lebih banyak digunakan terutama untuk aplikasi yang memerlukan kecepatan konstan. Satu hal yang menjadi kelemahan motor induksi adalah pengaturan kecepatannya yang jauh lebih sulit dibandingkan motor arus searah. Untuk mengatur kecepatan motor induksi pada kecepatan tetap diperlukan pengaturan terhadap frekuensi atau torsi, padahal tidak ada hubungan yang linear antara arus motor dengan torsi yang dihasilkan.

Seringkali dalam aplikasinya motor induksi dituntut untuk bekerja pada kecepatan tertentu. Bertambahnya beban yang diberikan akan memperbesar kopel motor sehingga akan memperbesar arus induksi pada rotor yang menyebabkan *slip* antara medan putar dan putaran rotor pun akan bertambah besar. Perubahan beban ini akan menyebabkan kecepatan putar motor induksi tidak stabil.

Persoalan kontrol kecepatan kali ini telah menarik perhatian banyak pihak akibat meningkatnya kebutuhan sistem dengan performa tinggi. Untuk menyelesaikan persoalan kontrol kecepatan, perlu dicari suatu aturan untuk menentukan pengambil keputusan sistem kontrol dengan beberapa kendala tertentu yang akan meminimumkan suatu ukuran simpangan dari perilaku idealnya. Ukuran ini biasanya ditetapkan berdasarkan indeks unjuk kerja system atau berdasarkan *step response* dari motor yang bersangkutan.

Pada tugas akhir ini digunakan motor induksi 3 fasa dengan rem elektromagnetik sebagai *plant* yang akan dikontrol dengan teknk *PID*. Pada motor induksi 3 fasa, perubahan kecepatan dapat diatur dengan cara mengubah-ubah besarnya frekuensi yang diberikan pada motor. Serta merancang dan membuat kontroler *PID* dengan meletakkan operasi algoritmanya pada memori *PLC*.

### **1.2 Perumusan Masalah**

Pengaturan kecepatan motor induksi relatif sulit dilakukan karena putaran motor yang sulit untuk diatur akibat pembebanan. Pada Tugas Akhir ini, motor induksi diberikan pembebanan berupa rem elektromagnetik yang dapat diatur daya kemagnetannya melalui sebuah *auto transformator*. Oleh karena itu dibutuhkan kontroler yang dapat membuat kecepatan motor tetap stabil walaupun diberikan efek pembebanan. Kontroler *PID* diharapkan dapat menjaga kecepatan agar tetap stabil pada saat ada perubahan beban.

### **1.3 Batasan masalah**

Dari perumusan masalah di atas, ada beberapa hal yang perlu dibatasi, sehingga penelitian yang dilakukan dapat tercapai. Batasan masalah dalam pengerjaan Tugas Akhir ini, yaitu:

- 1. Pengontrolan yang dilakukan hanya pada kecepatan saja.
- 2. Sistem kontrol yang digunakan adalah *PID.*
- 3. Pembebanan diberikan dengan menggunakan rem elektromagnetik dengan nilai *range* dari *output* auto trafo sebesar 140-220 *VDC* (beban nominal dan maksimal).
- 4. Daya magnet yang digunakan oleh rem magnetik tidak diperhitungkan secara matematis.
- 5. Analisa hasil pengujian hanya dititik beratkan pada analisa *step response* pada *plant*.
- 6. Model matematika kontroler *PID* didapatkan dengan menggunakan program *matlab* versi 7.6.0 (R2008a).

Dengan adanya batasan masalah ini diharapkan hasil akhir dari Tugas Akhir ini dapat tercapai.

### **1.4 Tujuan**

Tujuan yang ingin dicapai dalam Tugas Akhir ini adalah :

- Merancang kontrol kecepatan motor induksi 3 phasa berbeban.
- Merancang beban rem elektromagnetik sebagi beban motor.

### **1.5 Sistematika Penulisan**

 Dari proses pembuatan alat pada Tugas Akhir ini yang dimulai dari persiapan, perencanaan, pengerjaan, dan perbaikan serta hasil dan analisa yang didapat maka diwujudkan ke dalam bentuk buku laporan Tugas Akhir dengan sistematika sebagai berikut :

### **Bab I : Pendahuluan**

Membahas tentang latar belakang, permasalahan, batasan masalah, tujuan, serta relevansi

### **Bab II : Teori Kontrol Kecepatan dengan Motor Ac**

Membahas teori – teori yang dipakai dalam pembuatan Tugas Akhir.

### **Bab III :Perencanaan Otomasi**

Berisikan tahap – tahap perencanaan berdasarkan cara kerja dari rangkaian yang diinginkan dan pembuatan peralatan yang dilakukan berdasarkan perencanaan yang telah dibuat.

### **Bab IV : Pengukuran dan Analisa**

Membahas tentang pengukuran, pengujian, dan penganalisaan terhadap alat.

## **Bab V : Penutup**

Menjelaskan tentang kesimpulan dari Tugas Akhir ini dan saran - saran untuk pengembangan alat ini lebih lanjut.

### **1.6 Relevansi**

 Mengetahui dan mengatur kecepatan motor 3 fasa pada dunia industri adalah suatu permasalahan yang sampai sekarang dialami oleh sebagian industry atau pabrik – pabrik. Dengan hal itu maka kami mempunyai ide untuk membuat suatu alat yaitu rem elektromagnetik untuk mengetahui kecepatan sebuah motor 3 fasa dan mengatur kecepatan motor 3 fasa.

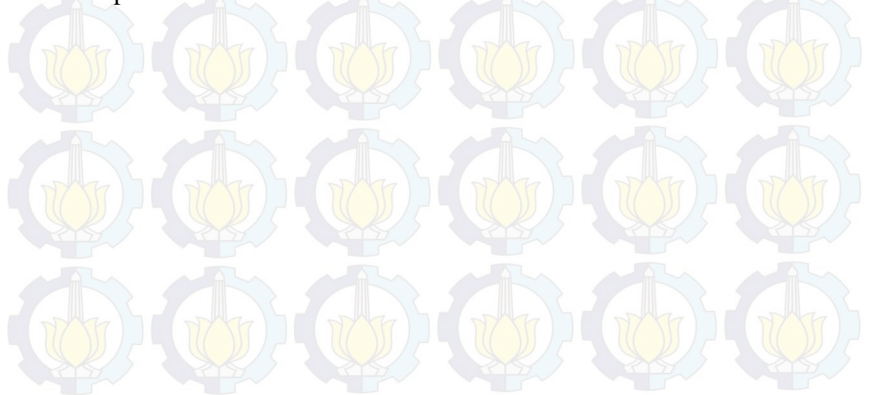

*Halaman ini sengaja dikosongkan* 

## **BAB II TEORI KONTROL KECEPATAN DENGAN MOTOR AC**

 Dalam bab ini adalah untuk membahas teori-teori dasar, rumusan, dan prinsip yang menjadi acuan perencanaan yang nantinya digunakan dalam konsep perancangan yang berdasarkan dengan referensi yang meliputi Rem Elektromagnetik, Motor Induksi 3 fasa, *Rotary Encoder*

### **2.1 Motor Induksi 3 Fasa[1]**

Motor induksi adalah motor arus bolak-balik (AC) yang paling banyak digunakan dalam setiap aplikasi industri. Motor ini memiliki konstruksi yang kuat, sederhana, handal, serta berbiaya murah. Akan tetapi jika dibandingkan dengan motor DC, motor induksi masih memiliki kelemahan dalam hal pengaturan kecepatan, dimana pada motor induksi pengaturan kecepatan sangat sulit untuk dilakukan.

Motor induksi adalah suatu mesin listrik yang merubah energi listrik menjadi energi gerak dengan menggunakan gandengan medan listrik dan mempunyai *slip* antara medan stator dan medan rotor

#### **2.1.1 Komponen**

Motor induksi memiliki dua komponen listrik utama yang dapat dilihat pada Gambar 2.1.

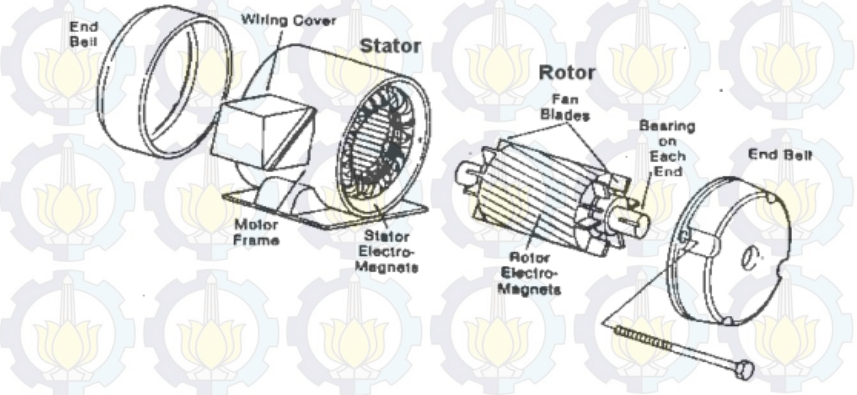

**Gambar 2.1** Komponen Motor Induksi

- 1. Rotor adalah bagian dari motor induksi yang bergerak yang berada pada bagian tengah konstruksi motor, berdasarkan konstruksinya rotor dapat diklasifikasikan menjadi dua yaitu:
	- a. Rotor sangkar terdiri dari batang penghantar tebal yang dilekatkan dalam petak-petak *slots* paralel. Batang-batang tersebut diberi hubungan pendek pada kedua ujungnya dengan alat cincin hubungan pendek.
	- b. Rotor belitan yang memiliki gulungan tiga fase, lapisan ganda dan terdistribusi. Dibuat melingkar sebanyak kutub stator. Tiga fase digulungi kawat pada bagian dalamnya dan ujung yang lainnya dihubungkan ke cincin kecil yang dipasang pada batang as dengan sikat yang menempel padanya.
- 2. Stator adalah bagian yang diam pada motor induksi dan umumnya berada pada sisi luar motor induksi. Stator dibuat dari sejumlah *stampings* dengan *slots* untuk membawa gulungan tiga fase. Gulungan ini dilingkarkan untuk sejumlah kutub yang tertentu.

### **2.1.2 Prinsip Kerja Motor Induksi**

Motor induksi adalah alat listrik yang mengubah *energi listrik*  menjadi *energy mekanik*. Listrik yang diubah adalah listrik 3fasa. Motor induksi sering juga disebut motor tidak serempak atau motor asinkron. Prinsip kerja motor induksi dapatdilihat pada Gambar 2.2.

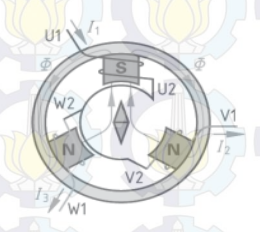

**Gambar 2.2** Prinsip Kerja Motor Induksi

Ketika tegangan *phasa U* masuk ke belitan stator menjadikan kutub S (*south* = selatan), garis-garis gaya magnet mengalir melalui stator, sedangkan dua kutub lainnya adalah N (*north* = utara) untuk fasa *V* dan fasa *W*. Kompas akan saling tarik-menarik dengan kutub S.

Berikutnya kutub *S* pindah ke *phasa V*, kompas berputar 120°, dilanjutkan kutub *S* pindah ke *phasa W*, sehingga pada belitan stator timbul *medan magnet putar*. Buktinya kompas akan memutar lagi menjadi 240°. Kejadian berlangsung silih berganti membentuk medan

magnet putar sehingga kompas berputar dalam satu putaran penuh, proses ini berlangsung terus menerus. Dalam motor induksi kompas digantikan oleh rotor sangkar yang akan berputar pada porosnya. Pada motor induksi agar timbul torsi pada rotor harus ada medan induksi ke kumparan rotor sehingga putaran rotor harus lebih kecil dari pada medan stator, maka dari itu disebut motor tidak serempak atau motor asinkron.

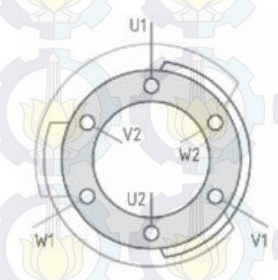

**Gambar 2.3** Belitan Stator Motor Induksi

Susunan belitan stator motor induksi dengan dua kutub, memiliki tiga belitan yang masing-masing berbeda sudut 120° Gambar 2.3. Ujung belitan phasa pertama *U1- U2*, belitan phasa kedua *V1-V2* dan belitan phasa ketiga *W1-W2*. Prinsip kerja motor induksi dijelaskan dengan gelombang sinusoidal Gambar 2.4, terbentuknya medan putar pada stator motor induksi. Tampak stator dengan dua kutub, dapat diterangkan dengan empat kondisi.

Prinsip kerja motor induksi dijelaskan dengan gelombang sinusoidal Gambar 2.4, terbentuknya medan putar pada stator motor induksi. Tampak stator dengan dua kutub, dapat diterangkan dengan empat kondisi.

### 1. Saat sudut 0°.

Arus *I*1 bernilai positip dan arus *I*2 dan arus *I* bernilai negatip dalam hal ini belitan  $V_2$ ,  $U_1$  dan  $W_2$  bertanda silang (arus meninggalkan pembaca), dan belitan *V*1, *U*2 dan *W*1 bertanda titik (arus listrik menuju pembaca). Terbentuk fluks magnet pada garis horizontal sudut  $0^\circ$ . Kutub *S* (south = selatan) dan kutub *N* (north = utara).

2. Saat sudut 120°.

Arus *I*2 bernilai positip sedangkan arus *I*1 dan arus *I*3 bernilai negatif, dalam hal ini belitan  $W_2$ ,  $V_1$ , dan  $U_2$  bertanda silang (arus meninggalkan pembaca), dan kawat *W*1, *V*2, dan *U*1 bertanda titik (arus menuju pembaca). Garis fluk magnit kutub *S* dan *N* bergeser 120° dari posisi awal.

### 3. Saat sudut 240**°**.

Arus  $I_3$  bernilai positip dan  $I_1$  dan  $I_2$  bernilai negatip, belitan  $U_2$ , *W*<sub>1</sub>, dan *V*<sub>2</sub> bertanda silang (arus meninggalkan pembaca), dan kawat  $U_1$ ,  $W_2$ , dan  $V_1$  bertanda titik (arus menuju pembaca). Garis fluk magnit kutub *S* dan *N* bergeser 120° dari posisi kedua.

4. Saat sudut 360°. Posisi ini sama dengan saat sudut 0°, di mana kutub S dan N kembali keposisi awal sekali.

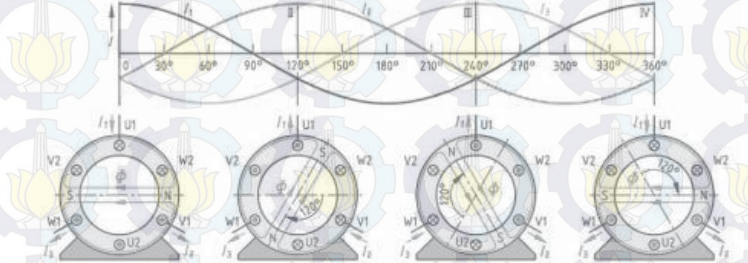

**Gambar 2.4** Bentuk Gelombang Sinusoida Dan Timbulnya Medan Putar Pada Stator Motor Induksi

Dari keempat kondisi di atas saat sudut 0°, 120°, 240°, dan 360°, dapat dijelaskan terbentuknya medan putar pada stator, medan magnet putar stator akan memotong belitan rotor. Kecepatan medan putar stator ini sering disebut kecepatan sinkron, tidak dapat diamati dengan alat ukur tetapi dapat dihitung secara teoritis yang besarnya adalah:

$$
ns = \frac{f \times 120}{p}
$$
 Rpm

Rotor ditempatkan di dalam rongga stator, sehingga garis medan magnet putar stator akan memotong belitan rotor. Rotor motor induksi adalah beberapa batang penghantar yang ujung-ujungnya dihubungsingkatkan menyerupai sangkar tupai, maka sering disebut rotorsangkar tupai, kejadian ini mengakibatkan pada rotor timbul induksi elektromagnetis. Medan magnet putar dari stator saling berinteraksi dengan medan magnet rotor, terjadilah *torsi putar* yang berakibat rotor berputar. Kecepatan medan magnet putar pada stator:

### **2.2** *Rotary encoder***[2]**

Sensor yang digunakan untuk memonitor kecepatan putaran motor induksipada tugas akhir ini adalah *rotary encoder*. *Rotary encoder* digunakan untukmengubah gerakan linier atau putaran menjadi sinyal digital, dimana sensorputaran memonitor gerakan putar dari suatu alat.

*Rotary encoder* adalah elektro-mekanik yang dapat memonitor gerakan dan posisi. *Rotary encoder* umumnya menggunakan sensor optik untuk menghasilkan serial pulsa yang dapat diartikan menjadi gerakan, posisi, dan arah. Sehingga posisi sudut suatu poros benda berputar dapat diolah menjadi informasi berupa kode *digital* oleh *rotary encoder* untuk diteruskan oleh rangkaian kendali.

### **2.2.1** *Incremental Rotary Encoder*

*Incremental encoder* adalah jenis sensor *rotary encoder* yang paling sesuai untuk mendeteksi kecepatan motor dibandingkan dengan jenis *absolute*. *Incremental encoder* terdiri dari dua *track* atau *single track* dan dua sensor yang disebut *channel* A dan B. Ketika poros berputar, deretan pulsa akan muncul di masing-masing *channel* pada frekuensi yang proporsional dengan kecepatan putar sedangkan hubungan fasa antara *channel* A dan B menghasilkan arah putaran. Dengan menghitung jumlah pulsa yang terjadi terhadap resolusi piringan maka putaran dapat diukur.

Untuk mengetahui arah putaran, dengan mengetahui *channel* mana yang *leading* terhadap *channel* satunya dapat kita tentukan arah putaran yang terjadi karena kedua *channel* tersebut akan selalu berbeda fasa seperempat putaran *(quadrature signal)*. Susunan piringan untuk *incremental encoder* dapat dilihat pada Gambar 2.5.

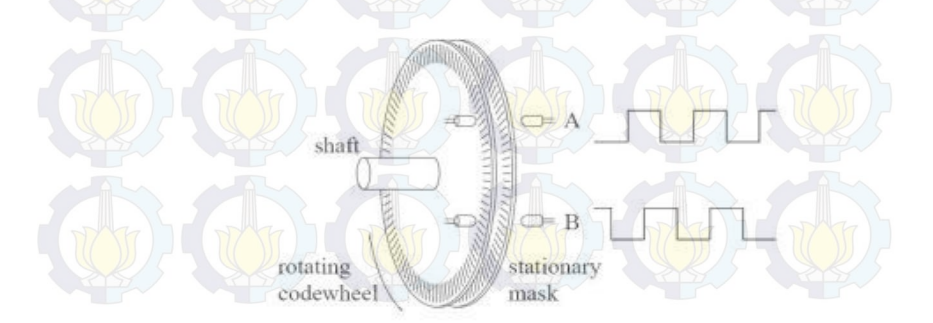

 **Gambar 2.5** Susunan Piringan Untuk *Incremental Encoder* 

### **2.3 Elektromagnet[3]**

Elektromagnet adalah prinsip pembangkitan magnet dengan menggunakan arus listrik. Aplikasi praktisnya kita temukan pada motor listrik, speaker, relay dsb. Sebatang kawat yang diberikan listrik DC arahnya meninggalkan kita (tanda silang), maka disekeliling kawat timbul garis gaya magnet melingkar, lihat Gambar 2.6

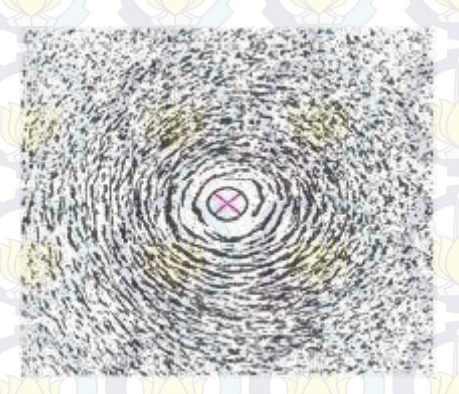

**Gambar 2.6** Garis Gaya Magnet

Sebatang kawat pada posisi vertikal diberikan arus listrik DC searah panah, maka arus menuju keatas arah pandang (tanda titik). Garis gaya magnet yang membentuk selubung berlapis lapis terbentuk sepanjang kawat. Garis gaya magnet ini tidak tampak oleh mata kita, cara melihatnya dengan serbuk halus besi atau kompas yang didekatkan dengan kawat penghantar tsb. Kompas menunjukkan bahwa arah garis gaya sekitar kawat melingkar. Arah medan magnet disekitar penghantar sesuai arah putaran sekrup (James Clerk Maxwell, 1831-1879). arah arus kedepan (meninggalkan kita) maka arah medan magnet searah putaran sekrup kekanan. Sedangkan bila arah arus kebelakang (menuju kita) maka arah medan magnet adalah kekiri.

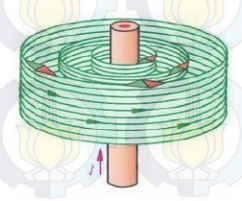

**Gambar 2.7** Garis Magnet Membentuk Selubung Pada Kawat Berarus

Hukum tangan kanan untuk menjelas kan terbentuknya garis gaya elektromagnet pada sebuah gulungan atau coil dapat dilihat pada Gambar 2.8. Dimana sebuah gulungan kawat coil dialiri arus listrik, maka arah arusnya ditunjukkan sesuai dengan empat jari tangan kanan, sedangkan kutub magnet yang dihasilkan ditunjukkan dengan ibu jari untuk arah kutub utara dan kutub selatan arah lainnya.

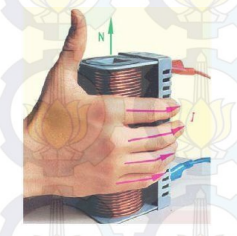

**Gambar 2.8** Hukum Tangan Kanan Lorenz

Untuk menguatkan medan magnet yang dihasilkan pada gulungan dipasangkan inti besi dari bahan ferromagnet, sehingga garis gaya elektromagnet menyatu

### **2.4 Rem Elektromagnetik**

 Rem adalah suatu alat yang digunakan untuk melakukan suatu aksi yang akan menurunkan kecepatan dalam selang waktu yang ditentukan. Tipe rem yang umum digunakan adalah rem yang menggunakan gaya gesek untuk memberikan gaya lawan terhadap gaya gerak. Sistem pengereman elektromagnetik menggunakan gaya elektromagnetik untuk memperlambat suatu gerakan. Sebuah piringan dengan bahan logam non-feromagnetik terpasang dengan poros yang berputar. Piringan tersebut diapit oleh sisi stator berupa sistem lilitan elektromagnetik yang dapat membangkitkan medan magnet dari aliran listrik.

Arus listrik menimbulkan medan magnet pada lilitan dan logam piringan yang memotong medan magnet tersebut akan menimbulkan arus *eddy* pada piringan itu sendiri. Arus *eddy* ini akan menimbulkan medan magnet yang arahnya berlawanan dengan medan magnet sebelumnya, sehingga menghambat gerakan putar dari poros tersebut. Rem elektromagnetik akan optimal untuk memberikan penurunan kecepatan, bukan untuk menghentikan gerak suatu objek. Sehingga Rem ini sering diaplikasikan untuk sistem pengereman pada *roller coaster*, kereta api dan juga digunakan pada alat *dinamometer* untuk pengukuran torsi suatu mesin. Contoh dari bentuk fisik dari rem elektromagnetik

ditunjukkan oleh Gambar 2.9. Arus *eddy* yang melingkar menyebabkan medan magnet induksi melawan arah medan magnet mula-mula. Hal ini menyebabkan gaya pengereman yang melawan arah kecepatan konduktor yang bergerak memotong medan magnet dari kedua solenoid.

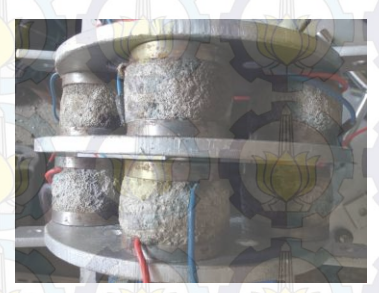

**Gambar 2.9** Contoh Bentuk Fisik Rem Elektromagnetik

 Gaya pengereman yang dihasilkan oleh arus melingkar *eddy* ditunjukkan oleh Gambar 2.10. Medan magnet yang arahnya menjauhi pengamat. Kemudian sebuah konduktor memotong medan magnet tersebut dengan kecepatan (besar dan arah) tertentu. Berdasarkan hukum faraday, apabila terjadi perubahan medan magnet, maka akan timbul ggl pada konduktor. Pada konduktor, bidang yang mengalami perubahan fluks magnet hanya pada kedua sisinya, yang pertama adalah saat keluar dari medan maget (fluks magnet yang lewat pada konduktor berkurang) dan yang kedua adalah saat memasuki medan magnet (fluks magnet yang melewati konduktor bertambah). Sedangkan bagian tengah konduktor tidak mengalami perubahan fluks magnet sehingga tidak timbul lagi. Dengan artian, gaya lawan hanya dihasilkan apabila permukaan tersebut memiliki kecepatan. Semakin tinggi kecepatan maka gaya lawan yang dihasilkan juga semakin besar. Namun semakin rendah kecepatan, maka gaya lawan akan semakin kecil.

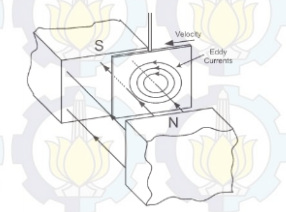

**Gambar 2.10** Gaya Pengereman Arus *Eddy*

## **BAB III PERANCANGAN OTOMASI**

Pada Tugas Akhir yang membuat Motor 3 *Phasa* Berbeban Elektromagnetik, ada 2 tahapan yang dilakukan yaitu :

### 1.Perancangan Perangkat Keras

- a. Perancangan Beban Rem Elektromagnetik
- b. Perancangan *Panel Box*
- c. Perancangan Rangkaian Penguat Tegangan *non inverting amplifier*
- 2.Perancangan Perangkat Lunak

### **3.1 Perancangan Perangkat keras**

Perancangan Perangkat keras ini dimaksudkan agar tujuan dalam merakit alat tugas akhir kali ini dapat berjalan dengan baik dan tanpa mengalami kebingungan pada saat pengerjaan alat.

### **3.2 Prosedur Perancangan Rem Elektromagnetik**

Prosedur dari perancangan rem elekromagnetik merupakan langkah-langkah apa yang harus diambil dalam pembuatan rem elektro magnetik ini. Beban Rem Elektromagnetik dalam hal ini terdapat beberapa bagian yaitu lempengan besi, kawat kumparan, besi, dan semen. Lempengan besi yang dimaksud dalam hal ini adalah lempengan besi yang dibentuk seperti pada Gambar 3.1 dan 3.2 dimana pada lempengan tersebut nantinya akan dapat digunakan sebagai tempat menempelkan kumparan kawat yang telah digulung pada besi.

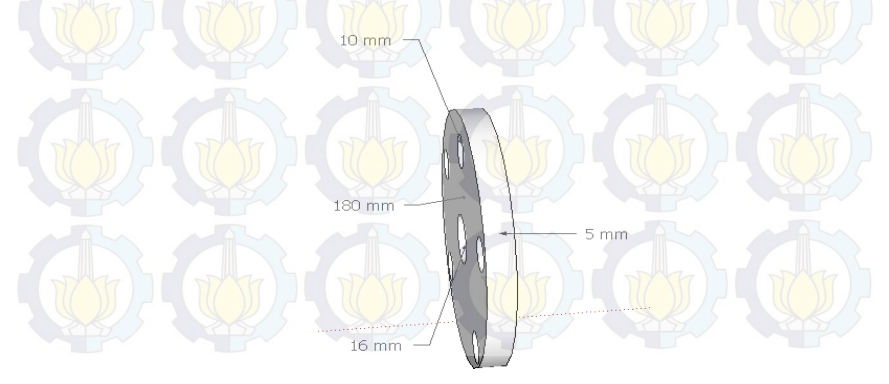

**Gambar 3.1** Lempeng Besi Tampak Depan

Dari Gambar 3.1 dapat dilihat bahwa lempengan besi tampak depan memiliki diameter lebar lempengan 180 mm dan tebal lempengan 5mm.

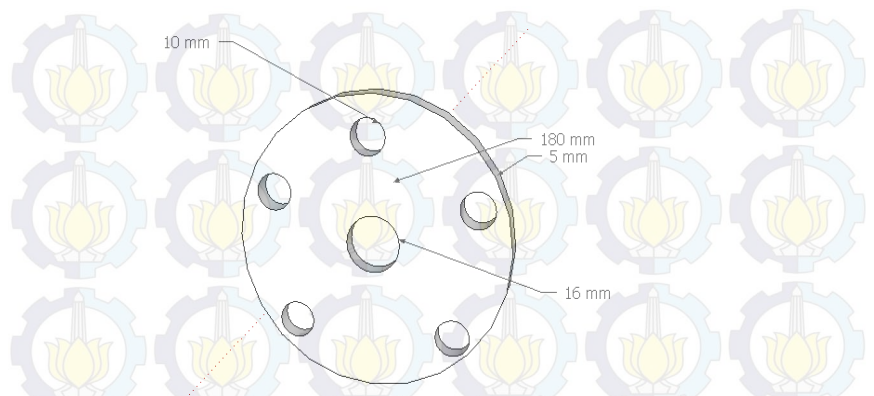

**Gambar 3.2** Lempengan Besi Tampak Samping

Dari Gambar 3.2 dapat dilihat bahwa lempengan besi tampak samping memiliki diameter lebar lempengan 180 mm dan tebal lempengan 5mm. Kawat yang digunakan dapat dilihat pada Gambar 3.3. Setelah terbentuk lempengan besi langkah selanjutnya yang kami lakukan adalah menentukan kawat yang digunakan. Dimana kawat yang digunakan pada hal ini adalah kawat *email* yang memiliki 970 lilitan dengan tebal 3 mm.

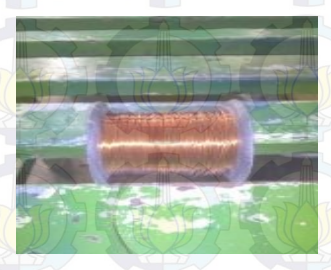

**Gambar 3.3** Kawat *Email*

Setelah menentukan kawat kumparan yang digunakan baru kemudian dibuat besi dimana kawat kumparan dapat dililitkan. Rencana besi yang kami gunakan dapat dilihat pada Gambar 3.4 dan 3.5.

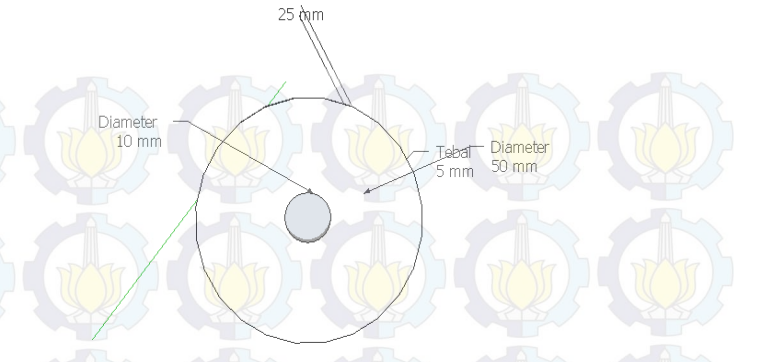

**Gambar 3.4** Besi Tempat Kumparan Tampak Samping

Gambar diatas menunjukkan posisi besi jika dilihat dari samping, sehingga dapat dilihat posisi lubang yang digunakan untuk menempelkan kumparan dengan piringan besi tempat kumparan.

> Diameter  $10 \text{ mm}$

> > Diamete

 $50 \text{ mm}$ 

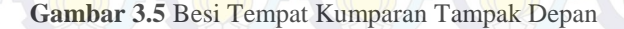

Toha

 $5 \text{ mm}$ 

Pada besi tempat kumparan, antara lempeng satu dengan yang lainnya disambung menggunakan pipa besi, dimana sambungan tersebut direkatkan dengan cara dilas. Besi tempat kumparan tersebut memiliki lubang di kedua sisi lempengannya sebagai tempat baut yang digunakan untuk merekatkan pada lempengan besi utama.

 Setelah besi tempat kumparan selesai dibuka barulah kumparan mulai digulung pada besi tersebut, dan untuk mereduksi panas ketikan kawat email mulai dialiri arus maka di gunakan semen sebagai penahanpanas.Setelah kumparan digulung dan semen telah direkatkan maka tampilan kumparan yang diharapkan dapat dilihat pada Gambar 3.6.

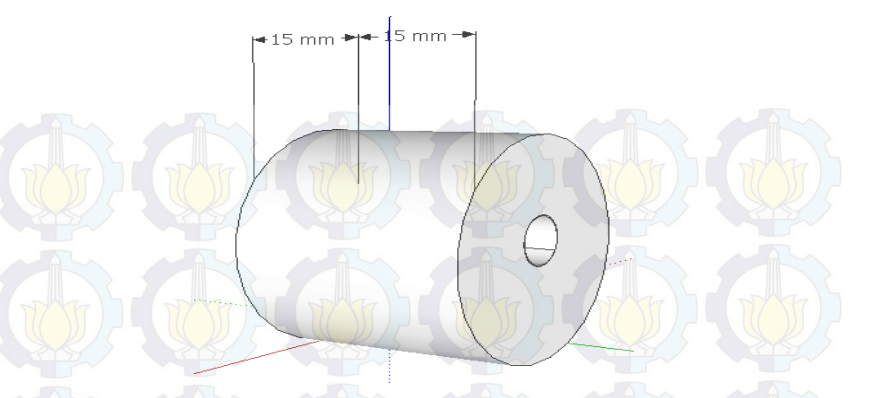

 **Gambar 3.6** Besi dan Kumparan Setelah Disatukan dan di Semen

 Setelah kumparan terbentuk langkah selanjutnya melakukan pengukuran terhadap tiap kumparan.Setelah semua kumparan telah diukur dan didapatkan hasil yang diinginkan, selanjutnya adalah menyatukan kumparan tersebut dengan lempengan besi sehingga didapatkan bentuk seperti pada Gambar 3.7.

**Gambar 3.7** Hasil Perangkaian Kumparan dan Lempengan

Setelah selesai menyatukan kumparan dengan lempengan besi langkah selanjutnya adalah dengan menyatukan kumparan dan lempeng yang telah disatukan dengan lempengan alumunium yang nantinya akan di rem oleh rem elektromagnetik. Gambar penyatuan keseluruhan

kumparan dengan lempengan alumunium yang akan di rem dapa dilihat pada Gambar 3.8.

> .<br>Pha  $m<sub>2</sub>$

## **Gambar 3.8** Penyatuan Kumparan dan Alumunium

Dari Gambar 3.8 dapat dilihat bahwa setiap kumparan diletakkan secara berhadap – hadapan dan ditengah antara kumparan adalah lempengan aluminium yang akan direm.

### **3.2.1 Perancangan** *Panel Box*

*Panel box* dirancang sebagai tempat untuk semua rangkaian kelistrikan yang diperlukan untuk memberikan sumber tenaga listrik. Perancangan panel dibuat agar rangkaian – rangkaian yang diperlukan bisa lebih praktis dan ada pada satu tempat yang sama. Panel listrik terdiri dari rangkaian penguatan tegangan 2 kali, *Inverter*, dan rangkaian *power supply*. Panel kelistrikan bagian dalam dapat dilihat pada Gambar 3.9.

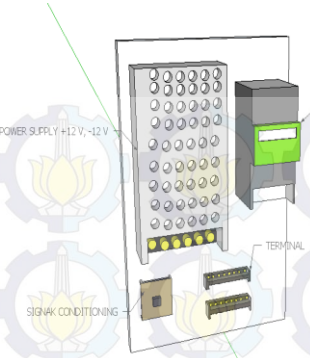

**Gambar 3.9** Panel Kelistrikan Bagian Dalam

NAFRITER CIEMENE MACROMACTER CHIO

Pilot lampu yang dipasang pada panel kontrol ada 2 buah dimana lampu berwarna hijau menandakan bahwa sistem sudah aktif menggunakan kontroler dan merah menandakan bahwa sistem tidak sedang beroperasi. Pada *panel box* juga terdapat 2 buah *push button*  dimana berfungsi untuk menyalakan sistem dan mengatur mesin beroperasi dengan *controller*.

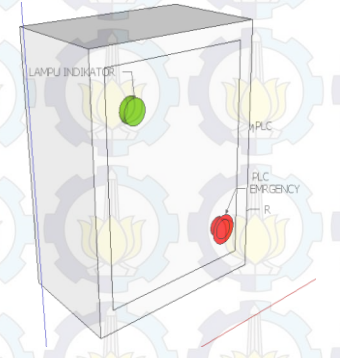

**Gambar 3.10** Panel Tampak Depan

Pada Gambar 3.10 tersebut dapat dilihat posisi tombol *emergency* dan lampu indikator. Lampu indikator berfungsi sebagai penanda bahwa tegangan pada *panel box* sudah tersambung dengan baik. Pada Gambar 3.11 dapat dilihat posisi panel box dari samping, disiui dapat diketahui tempat untuk menancapkan kabel *PLC,* kabel motor, dan kabel *encoder*, serta kabel *grounding*.

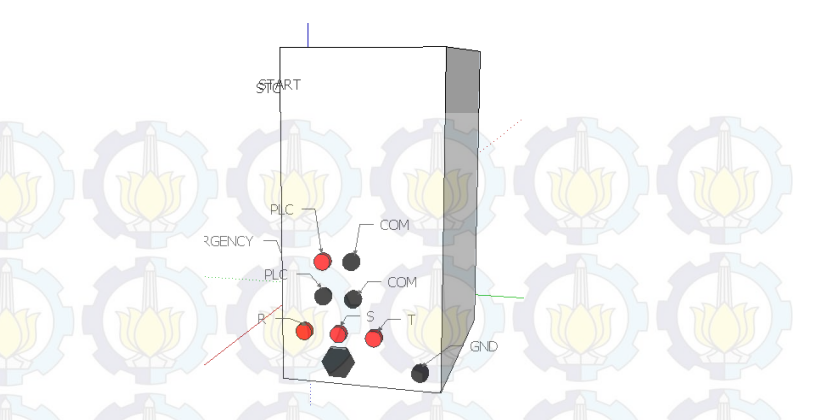

**Gambar 3.11** Panel Tampak Samping

### **3.2.2 Perancangan** *Non Inverting Amplifier*

 Rangkaian *non inverting amplifier* yang dibuat adalah rangkaian penguat yang digunakan untuk menentukan tegangan agar sesuai dengan tegangan yang dibutuhkan.Karena tegangan keluaran *PLC* antara 0-5 *Volt*, sedangkan tegangan yang dibutuhkan oleh *inverter* adalah sekitar 0-10 *Volt*, maka dibutuhkan rangkaian penguat dua kali agar tegangan keluaran dari *PLC* dapat disesuaikan dengan tegangan yang dibutuhkan oleh *inverter* yaitu 0-10 *Volt*.

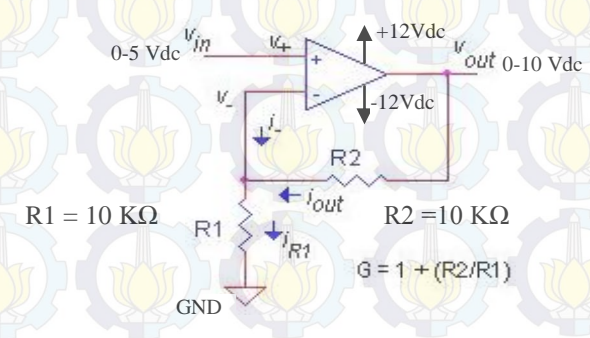

**Gambar 3.12** Rangkaian *Non Inverting Amplifier* 

Pada rangkaian penguat ini menggunakan *IC LM741* dan 2 buah resistor 10k *Ohm*.Dengan menggunakan rangkaian *non inverting* seperti pada Gambar 3.12 maka dapat diperoleh besar tegangan *output*dua kali lebih besar dari tegangan *input*. Dari rumus tersebut

dengan perbandingan R1 dan R2 adalah 1 maka dapat diperoleh *Vout* = 2 *Vin*.

#### **3.2.3 Sensor** *Rotary Encoder*

Terdapat 4 kabel koneksi sensor *rotary encoder* yang memiliki warna dan fungsi berbeda-beda, yaitu *channel* A (*brown*), *channel* B (*white*), *supply* +12V (*black*), dan *supply* 0V (*green*). Kabel - kabel ini dihubungkan ke modul *High Speed Counter* yang ada pada *PLC Mitsubishi* melalui sebuah konektor *A6CONT*. *Wiring* diagram antara kabel *rotary encoder* dan konektor dapat dilihat pada Gambar 3.13 dan alamat *external i/o terminal* yang digunakan dapat dilihat pada Tabel 3.1

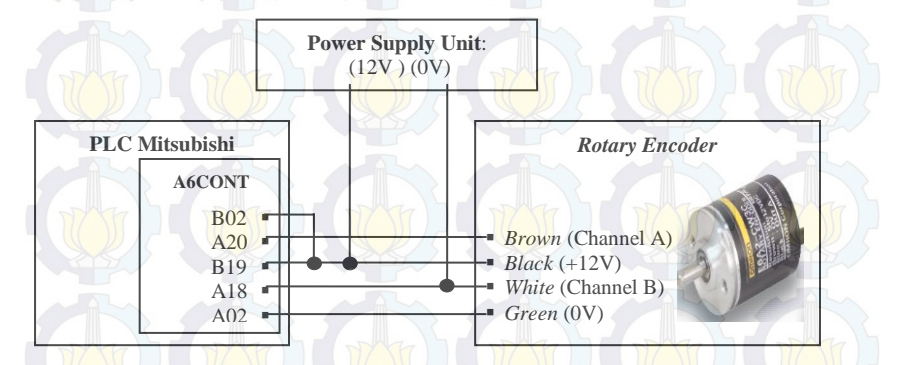

**Gambar 3.13** *Wiring* antar *Pin* Sensor *Rotary Encoder* dengan Konektor *A6CONT*

| <b>Terminal Number</b> | <b>Signal Name</b> |
|------------------------|--------------------|
|                        |                    |
| A <sub>02</sub>        |                    |
| A18                    | Out B              |
|                        |                    |

**Tabel 3.1** Alamat *External I/O Terminals* yang Digunakan

Gambar 3.13 dan Tabel 3.1 dapat dilihat bahwa sensor *rotary encoder* yang digunakan adalah sensor *rotary encoder* dengan konektor *a6cont*.

### **3.2.4** *Inverter Siemens Sinamics G110*

*Inverter siemens sinamics g110* adalah *inverter* pengendali frekuensi untuk putar balik motor AC tiga fasa *Inverter* ini adalah sebuah *mikroprocessor* pengontrol yang menggunakan teknologi

*Insulated Gate Bipolar Transistor (IGBT)* yang membuatnya lebih memiliki kegunaan dan keandalan. Bentuk fisik *inverter siemens sinamics g110* dapat dilihat pada Gambar 3.14.

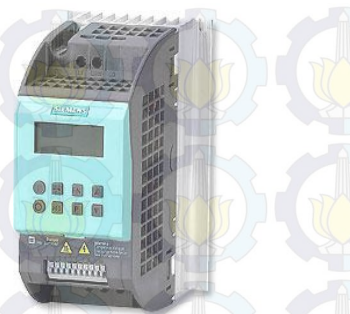

**Gambar 3.14** Bentuk Fisik *Inverter Siemens Sinamics G110*

*Sinamics G110* hanya memiliki satu pilihan *mode operator panel*, yaitu:

*Basic Operator Panel (BOP)*

Pada *mode BOP* yang ditampilkan hanya berupa informasi frekuensi (Hz),

Parameter dan informasi yang ditampilkan *LCD*. Pada tugas akhir ini, *inverter Sinamics G110* digunakan dalam *mode BOP*. Dapat dilihat pada Gambar 3.15.

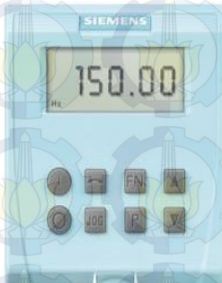

### **Gambar 3.15** Operator *Panel BOP*

Terdapat beberapa tombol yang memiliki fungsi berbeda untuk pengoperasian *inverter sinamics G110*. Beberapa tombol tersebut dapat dilihat pada Tabel 3.2.

| <b>Panel/Button</b> | Fungsi                     | Keterangan                                                                                                  |  |
|---------------------|----------------------------|----------------------------------------------------------------------------------------------------|--|
| 0000 م              | Status Indikasi            | LCD<br>Tampilan<br>akan<br>memilih<br>saat<br>parameter yang akan di-setting                                |  |
| 0                   | <b>Start Motor</b>         | Tombol untuk menjalankan motor                                                                              |  |
| 0                   | <b>Stop Motor</b>          | Tombol untuk memberhentikan motor                                                                           |  |
| $\Omega$            | Change<br><b>Direction</b> | Tombol untuk mengubah arah putaran<br>motor                                                                 |  |
| <b>JOG</b>          | Jog Motor                  | Tombol untuk menjalankan motor sesuai<br>joging present. Motor<br>akan<br>berjalan<br>selama tombol ditahan |  |
| Fn                  | <b>Functions</b>           | Tombol untuk menampilkan informasi<br>tambahan. Tombol ini                                                  |  |
| P                   | Access<br>Parameter        | Tombol untuk mengakses parameter                                                                            |  |
|                     | Increase Value             | Tombol untuk menaikkan nilai<br>yang<br>ditampilkan                                                         |  |
|                     | <b>Decrease Value</b>      | Tombol untuk menurunkan nilai yang<br>ditampilkan                                                           |  |

**Tabel 3.2** Fungsi Tombol *Inverter Micromaster G110*

Dan untuk mengakses parameter pada inverter ini digunakan tombol-tombol sebagai berikut :

**Tabel 3.3** Fungsi Tombol *Inverter*

| N <sub>0</sub> | Langkah-langkah                                                | <b>Tampilan</b> |
|----------------|----------------------------------------------------------------|-----------------|
|                | Tekan <sup>P</sup> untuk mengakses parameter                   | 0000 م          |
| 2              | Tekan hingga muncul P0003                                      | <b>PO003</b>    |
| 3              | Tekan Puntuk mengubah nilai parameter                          |                 |
|                | Tekan $\sum$ atau $\nabla$ untuk memilih nilai yang diinginkan |                 |

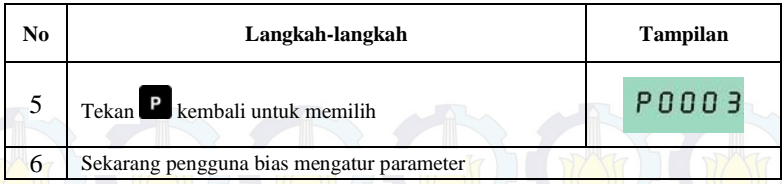

*Quick comissioning* adalah cara mudah untuk mengkonfigurasi *sinamics G110* secara optimal terhadap motor tertentu yang berarti memberikan tugas kepada *inverter* untuk menjalankan motor. Namun ada beberapa data atau parameter yang harus dimasukkan atau diubah sesuai *name plate* pada motor yang akan digunakan, seperti batas frekuensi operasi, waktu *ramp-up*, waktu *ramp-down*, dan lain-lain.

Agar nantinya motor bisa dikendalikan melalui *inverter*, maka perlu dilakukan serangkaian proses *Quick Commissioning* untuk memasukan nilai-nilai parameter. Nilai parameter yang dimasukkan harus sesuai dengan spesifikasi mekanis dari motor yang akan diatur kecepatannya. Berikut adalah *name plate motor* yang dapat dilihat pada tabel 3.4.

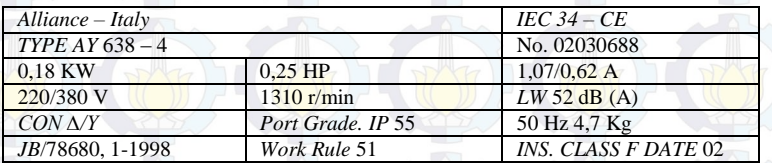

### **Tabel 3.4** *Name Plate* Motor

Kemudiam dimasukkan datanya ke proses *quick commissioning.*  Berikut langkah-langkah dalam proses *Quick Commissioning* :

### 1. P003 (*User Access Level*)

P003 adalah parameter pertama yang muncul dalam proses pemasukan data parameter ini. Untuk mengakses parameter maka dengan menekan tombol "P", kemudian akan muncul 3 pilihan yang terdapat dalam pengaturan ini. Memilih "1", kemudian menekan kembali tombol "P" untuk menyimpan nilai parameter.

### 2. P0010 (*Start Quick Commissioning*)

P0010 adalah pengaturan untuk memulai mengubah parameter dari *inverter* sesuai dengan karakteristik motor. Dengan cara menekan tombol "P" yang ada di *inverter*,

maka untuk memulai *Quick Comissioning* dengan memilih "1", untuk menyimpan parameter yang sudah diatur dengan cara menekan tombol "P" pada *inverter*.

3. P0100 (*Operation for Europe / America*)

P0100 adalah parameter untuk memilih frekuensi operasi yang akan digunakan untuk menggerakkan motor. Ada 3 pilihan dalam pengaturan ini. Karena frekuensi di Indonesia sendiri hanya menyediakan jaringan listrik dengan frekuensi 50Hz, sehingga diharuskan memilih opsi "0".

4. P0304 (*Rated Motor Voltage*)

P0304 adalah parameter untuk menentukan nilai suplai tegangan motor, pada bagian ini kisaran yang diperbolehkan yaitu 10 –2000 V. Dalam mengisi parameter ini, nilai yang dimasukkan harus sesuai dengan informasi yang ada pada *name plate* motor. Besar nominal tegangan motor (*Volt*) yang tertera pada *name plate* adalah 380V, sehingga nilai yang harus diisi adalah 380.

5. P0305 (*Rated Motor Current*)

P0305 adalah parameter untuk nilai arus nominal dari motor. Pada bagian ini kisaran yang diperbolehkan yaitu 0 – 2x. Nilai Arus nominal yang ada pada *name plate* motor yaitu 0,62 A.

6. P0307 (*Rated Motor Power*)

P0307 adalah parameter yang menentukan nilai daya motor. Pada bagian ini kisaran yang diperbolehkan adalah 0,12 – 3,0 *KW* (0,16– 4,02 *HP*). Besar nominal daya motor (*KW*motor yaitu 0,18 *KW*.

7. P0310 (*Rated Motor Frequency*)

P0310 adalah parameter yang menentukan nilai frekuensi motor. Pada bagian ini kisaran yang diperbolehkan 12 – 650 Hz. Besar nominal frekuensi motor yang tertera pada *name plate* yaitu 50 Hz.

8. P0311 (*Rated Motor Speed*)

P0311 adalah pengaturan untuk menentukan nilai kecepatan motor, pada bagian ini kisaran yang diperbolehkan 0 – 40000 rpm. Besar nominal kecepatan motor (*rpm*) pada *name plate* yaitu 1310 *rpm*.

9. P0700 (*Selection of Command Source*)

P0700 adalah parameter untuk pemilihan sumber perintah, dimana nantinya akan muncul tiga pilihan, karena semua pengaturan berasal dari *inverter* itu sendiri tanpa

memerlukan perangkat lain, maka memilih angka "1"*Basic Operator Panel*.

10. P1000 (*Selection of Frequency Setpoint*)

P1000 adalah parameter untuk menentukan pengontrolan frekuensi *inverter*. Ada 4 pilihan ketika kita akan menentukan metode pengontrolan frekuensi pada *inverter*. Karena untuk mengendalikan motor tiga fasa menggunakan *Programmable Logic Controller*dimana *PLC* ini memberikan tegangan kerja 0–5V, maka untuk pengendalian frekuensinya menggunakan pilihan "2", yaitu *analog setpoint*.

11. P1080 (*Minimum Frequency*)

P1080 adalah parameter untuk menentukan nilai minimal frekuensi motor dengan kisaran frekuensi 0–650 Hz. Motor yang digunakan diatur minimal frekuensi motor sebesar 0 H<sub>z</sub>

12. P1082 (*Maximum Frequency*)

P1082 adalah parameter untuk menentukan nilai maksimum frekuensi motor dengan kisaran sebesar 0–650 Hz, dimana motor yang digunakan frekuensinya diatur maksimal sebesar 50 Hz.

13. P1120 (*Ramp-up Time*)

P1120 adalah parameter untuk menentukan nilai *ramp-up time. Ramp-up time* adalah waktu yang dibutuhkan oleh motor dari keadaan diam sampai frekuensi motor maksimum. Waktu yang dibutuhkan untuk mencapai frekuensi motor maksimum adalah sebesar 10s.

14. P1121 (*Ramp-down time*)

P1121 adalah parameter untuk menentukan nilai *ramp– down time. Ramp-down time* adalah waktu yang dibutuhkan oleh motor untuk mengurangi kecepatan motor pada saat motor dalam keadaan frekuensi motor maksimum sampai berhenti. Waktu yang dibutuhkan untuk mencapai frekuensi motor dalam keadaan maksimum sampai berhenti adalah sebesar 10s.

15. P3900 (*End Quick Commissioning*)

P3900 adalah parameter untuk menentukan *End Quick Commissioning*. Setelah semua parameter telah diatur, maka yang perlu dilakukan adalah memilih angka "1", yaitu *End Quick Commissioning* dengan mengatur ulang semua pengaturan pabrik.
#### **3.3 Perancangan Perangkat Lunak**

Pada perancangan perangkat lunak ini akan dibahas pemrograman pada *PLC* untuk mengontrol *Plant* Motor 3 Fasa dengan menggunakan *GX-Works2*, pengambilan data dengan menggunakan *MX- Componen*t dan *MX-Sheet*.

#### **3.3.1 Pemrograman** *GX Works2***[4]**

Untuk membuat program pada *PLC Mitsubishi* digunakan *software* dari *MELSOFT* yaitu *GX Works2*. Pada Tugas Akhir ini menggunakan bahasa pemrograman *ladder diagram*. Berikut adalah langkah-langkah dalam membuat program:

1. Membuat *Project* baru. Langkah pertama adalah menentukan tipe *project* yang akan dibuat, yaitu *simple project* karena hanya membutuhkan *ladder diagram*. Selanjutnya menentukan seri *PLC* yang digunakan, yaitu *QCPU* (*Q-Mode)*  dan menentukan tipe *CPU PLC* yang digunakan. Pilih *CPUQ02/Q02H*. Kemudian menentukan bahasa pemrograman yang akan dibuat, yaitu *ladder diagram.* Setelah semua parameter ditentukan, klik *OK* untuk melanjutkan. Untuk lebih jelas dapat dilihat pada Gambar 3.16.

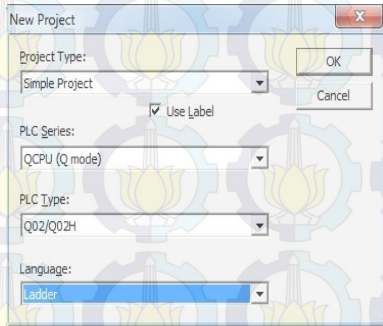

**Gambar 3.16** Pembuatan *Project* Baru

2. Inisialisasi *PLC* parameter. Pada *PLC* terdapat modul-modul yang harus diinisialisasi terlebih dahulu sebelum digunakan. Modul yang akan digunakan adalah modul *I/O QX42* dan *QY42P*, modul *Q62DA* untuk *DAC* (*Digital to Analog Converter)* dan modul *QD62* (*High Speed Counter*) yang digunakan untuk menghitung pulsa keluaran dari *rotary* 

*encoder* yang akan dikonversi menjadi satuan kecepatan (rpm). Pada *PLC* yang digunakan modul *DAC* pada slot ke-3 dengan alamat 0090 dan sedangkan modul *High Speed Counter* pada slot ke-4 dengan alamat 00A0. Tampilan *PLC* parameter dapat dilihat pada Gambar 3.17

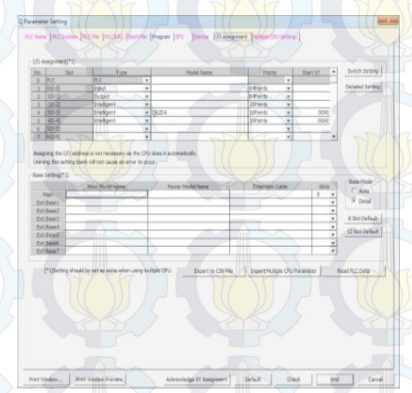

#### **Gambar 3.17** Inisialisasi *PLC* Parameter

3. Membuat *Intelligent Function Module Q62DA*. Pada *Intelligent Function Module* diklik kanan, lalu klik *new module*. Pada bagian *Module Type* dipilih *Analog Module* dan *Module Name* dipilih *QD62DA* .Selanjutnya pada *Mount Slot No .*dipilih 4. Setelah diklik *OK*, lalu mengisi parameter *Switch Setting, Parameter ,*dan *Auto Refresh*. Pada *Switch Setting Output range* pada *CH1* diubah menjadi *0 to 5V* . Pada *Parameter, Set the D/A conversion system* pada CH1 diubah menjadi 0 *Enable*. Pada *Auto Refresh, Digital Value* pada *CH1* diisi dengan alamat *memory* yang ingin dijadikan *output* tegangan pada *D/A*. Tampilan *New Module* dapat dilihat pada Gambar 3.18.

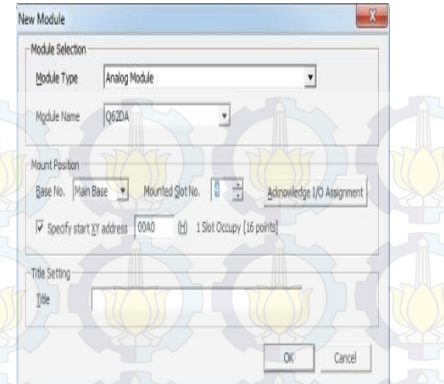

 **Gambar 3.18** Tampilan *New Module*

- 4. Membuat program *ladder diagram.* Program yang telah dibuat pada Tugas Akhir ini dapat dilihat pada Lampiran.
- 5. *Compile* dan masukkan program ke *PLC*. Sebelum dimasukkan ke *PLC*, program harus di *Compile* dulu dengan cara klik *Compile* lalu klik *Rebuild All.* Untuk memasukkan program, klik *Online* lalu pilih *Write to PLC*.

## **3.3.2** *MX Component***[4]**

*MX Component* berfungsi sebagai komunikasi antar perangkat *PLC* dengan perangkat komputer yang digunakan untuk penyimpan data dari *plant*. Langkah-langkah untuk melakukan konfigurasi *MX Component* adalah sebagai berikut:

- 1. *Start >> All Programs* >> *Melsoft Application* >> *MX Component* >> *Communication Setup Utility*
- 2. Klik *Wizard* >> *Isi Logical Station Number* >> Klik *Next*
- 3. *Setting PC Side I/F* (*Serial*) >> *Connect Port (COM1)* >> *Time Out (10000ms) >>* Klik *Next*
- 4. *Setting* PLC *Side I/F (CPU module) >> CPU type (Q02(H ) >> Transmission speed (9600ms) >> Control (DTR or RTS Control) >> Next*
- 5. *Setting Station type (Host Station) >>* Klik *Next*
- 6. Klik *Finish*, Kembali ke *menu Target Setting*, dan tekan *Exit*.

## Maka konfigurasi *MX Component* selesai dilakukan.

### **3.3.3** *MX Sheet***[4]**

*MX Sheet* adalah *software* digunakan untuk mengambil data dari *plant* yang akan digunakan untuk identifikasi maupun untuk analisa data dari kontroler yang dibuat, tampilan dapat dilihat pada Gambar 3.19. Berikut langkah–langkah untuk melakukan konfigurasi *MX–Sheet*:

- 1. *Start Ms.Excel* 2003 dan *save Ms.Excel* dengan nama yang diinginkan.
- 2. Blok *cell area* yang akan digunakan untuk pengambilan dimana data *logging* akan ditampilkan.
- 3. Klik *Add On MX Sheet* >> *cell setting* dari menu *bar* untuk *setting acces* data.
- 4. Menampilkan "*cell setting*". *Setting* "*Use*" dan setelah selesai klik *setting acces* data.

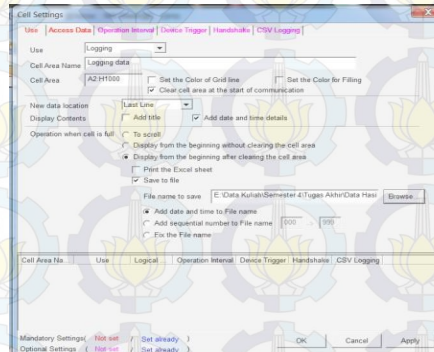

**Gambar 3.19** Tampilan *Menu Use*

# keterangan:

- a) Menu Use : Logging
- b) *Cell Area Name* **b :** 1 (dapat dirubah)
- 
- d) *New Data Location* : *Last line*
	-
	-
- -
- c) *Cell Area*  $\left| \bigcup \right|$   $\left| \bigcup \right|$   $\left| \bigcup \right|$  A2:H2000 (dapat dirubah)
	-
- e) *Display Content* : *Add date and time detail*

f) *Operation When Cell is Full* : *Display from the beggingng after clearing the are cell*(Supaya data yang telah di *record* apabila telah melebihi 1000 maka data bias disimpan secara otomatis)

- g) Nama *Save File* : *File* harus disimpan dengan nama yang berbeda darinama penyimpanan awal
- 5. Pada Gambar 3.20 *menu Access data*, atur *Logical Station Number* dengan cara klik *Communication Settings* untuk memulai *Communication Setup Utility* untuk s*etting logical station number* dengan syarat harus sudah mengaktifkan *Communication Setup Utility* pada *MX Component*.

| DKG<br>D935  | Device.<br>D1100<br>D1140 | Real marshes<br>Real assisted<br>Real manifest | Data Type | ٠ | Village |                 | No. of<br>characters | Zoom :::       | No: of cells | Dev. pounts | In any            |
|--------------|---------------------------|------------------------------------------------|-----------|---|---------|-----------------|----------------------|----------------|--------------|-------------|-------------------|
|              |                           |                                                |           |   |         |                 |                      |                |              |             |                   |
|              |                           |                                                |           |   |         | ٠               |                      |                |              |             | Word              |
|              |                           |                                                |           | ٠ |         | ٠               |                      |                |              |             | word.             |
|              |                           |                                                |           | ٠ |         | ۰               |                      |                |              |             | Word.             |
|              |                           | Real mumities                                  |           | ٠ |         | $\sim$          |                      |                | ¢            |             | Word.             |
|              | D2140                     | Real number                                    |           | ٠ |         | ٠               |                      |                | T            |             | <sup>14</sup> ord |
| ×            | DIONO                     | Real smmber                                    |           | ٠ |         | ٠               |                      |                |              |             | Word              |
|              | proso                     | Real number                                    |           | ٠ |         | ٠               |                      |                |              |             | Word              |
|              | D1400                     | Real mumber                                    |           | ٠ |         | ٠               |                      |                |              |             | Word              |
| $\Omega$     | D2400                     | Real number                                    |           | ٠ |         | ٠               |                      |                |              |             | Word.             |
| 10           | D1416                     | Real mumber                                    |           | ÷ |         | ٠               |                      |                |              |             | Word              |
| $_{11}$      | D3432                     | Real mamber                                    |           | ÷ |         | ٠               |                      |                |              |             | Word.             |
| 12           | D3456                     | Real mimber                                    |           | ٠ |         | ÷               |                      |                |              |             | Word.             |
| 13           | D3472                     | Real mumber                                    |           | ٠ |         | ٠               |                      |                | п            |             | Word.             |
| 14.          |                           |                                                |           | ¥ |         | ٠               |                      |                |              |             |                   |
| 15           |                           |                                                |           | ٠ |         | ٠               |                      |                |              |             |                   |
|              |                           |                                                |           |   |         |                 |                      |                | 13/13        | 26          |                   |
|              |                           |                                                |           |   |         |                 |                      |                |              |             |                   |
| Cell Area Na |                           | Use                                            | Lopcal    |   |         |                 | Operation Interval   | Device Tripper | Handyhake    | CSV Leaging |                   |
| Matra3       |                           | Logging                                        | 1 PLC S   |   |         | <b>Settings</b> |                      | Settings       | Nelsettings  | No settings |                   |
|              |                           |                                                |           |   |         |                 |                      |                |              |             |                   |

**Gambar 3.20** *Plot* Tampilan *Menu Access Data*

6. Gambar 3.21 s*etting logging operation interval* untuk *sampling* pengambilan data dan waktu yang dibutuhkan untuk pengambilan data.

| Cell Settings - Matra3                                                          |                     |                                                                                                    |                                                                                   |
|---------------------------------------------------------------------------------|---------------------|----------------------------------------------------------------------------------------------------|-----------------------------------------------------------------------------------|
| Use   Access Data Operation Interval   Device Trigger   Handshake   CSV Logging |                     |                                                                                                    |                                                                                   |
| Set the Operation Interval                                                      |                     |                                                                                                    |                                                                                   |
| Operation @ Daily<br>day                                                        | C Weekly I          | Monthly<br>Sunday.<br>Manday<br>Toonday.<br>Wednesdayd<br>Thursday,<br>Friday <sup>5</sup><br>Saturday | Day<br>Alternite date when a date does not exist<br>Last day of the current month |
|                                                                                 |                     |                                                                                                    |                                                                                   |
| Operation @ Regular interval<br>time                                            | C Hourly<br>Minute  | Time table<br>$\frac{1}{2}$<br>$\ddot{}$                                                               | HH   MM<br>٠                                                                      |
| Logging Time zone                                                               | HH                  | MM<br><b>Inch</b>                                                                                      | HH<br>MM                                                                          |
| G Log Always                                                                    |                     | $\rightarrow$<br>$\sim$                                                                                |                                                                                   |
| C Log only during the specified time zone                                       |                     | $\sim$<br>岗                                                                                            |                                                                                   |
| Cell Area Na.<br>Use                                                            | Logical             | Operation Interval Device Trigger Handshake CSV Logging                                                |                                                                                   |
| Matra3<br>Logging                                                               | 1 PLC S<br>Settings | Settings                                                                                               | No settings<br>No settings                                                        |
|                                                                                 |                     |                                                                                                    |                                                                                   |

 **Gambar 3.21** Tampilan *Menu Operational Internal*

#### keterangan:

- a. *Setthe Operation Interval* : *Check*
- b. *Operation day* : *Daily*
- c. *Operation time* : *Regular interval (1 s)*
- d. *Logging Time* : *Log Always*

pengambilan data.

7. Gambar 3.22 *Setting Device trigger* untuk memulai

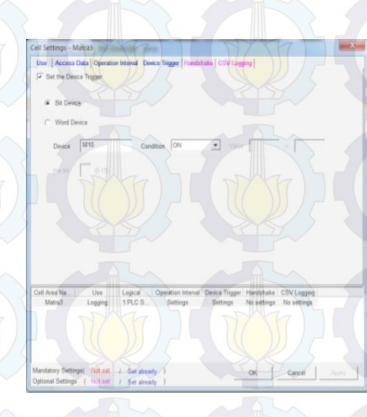

# **Gambar 3.22** Tampilan *Menu Device Triger*

#### keterangan: 1*. Set Device Triger* : *Check*

2. *Bit Device* : *Device X0 Condition ON*, jadi pengambilan data akan dimulai pada saat *device* M10 pada kondisi *ON*

Untuk Memulai pengmbalian data, klik *start Communication* pada *menu bar mx sheet.* 

#### **3.4 Tahapan Umum Pengambilan Data**

 Tahapan proses merupakan suatu gambaran umum dari proses yang terjadi pada *plant* untuk menentukan langkah-langkah atau tahapan yang dilakukan pada *plant* hingga akhirnya keluaran atau hasil *output*  dari *plant* dapat di *record* menggunakan *mx sheet.* Dimana dalam bagian ini dapat dilihat bagaimana urutan dalam pengoperasian dari *plant.*Mengetahui gambaran secara umum dari *plant* adalah salah satu

hal penting yang harus dilakukan sebelum memutuskan untuk digunakan seperti apakah nantinya *plant* yang telah dibuat. Karena jika tidak ada gambaran secara umum dari proses awal hingga pengambilan data maka seseorang yang baru mempelajari tentang materi ini akan kesulitan memahami hal apa yang sebenarnya ingindicapai dalam penelitian ini. Karena jika tidak ada gambaran umum ini akan sulit dilihat kontroler apakah sebenarnya yang digunakan dalam penelitia kali ini. Sehingga dengan digambarkannya proses yang terjadi pada *plant* hingga proses pengambilan data ini akan memudahkan untuk menentukan proses apa saja yang harus dilakukan untuk mendapatkan data yang diharapkan. Dalam tahapan proses ini agar lebih mudah untuk dipahami maka dibuatlah *flowchart.* Dalam *flowchart* tersebut dapat dilihat bahwa hal yang paling utama dilakukan sebelum melakukan pengambilan data adalah melakukan inisialisasi, dimana hal ini dimaksudkan agar pengguna dapat mengetahui bagian apa saja yang nantinya dapat menjadi *input* dan *output*dari program pengambilan data yang dibuat*.*  Dimana *flowchart* ini adalah hal yang perlu dilakukan agar *plant* bisa berjalan sesuai dengan yang diinginkan. Dalam *flowchart* dapat dilihat bahwa control yangdigunakan adalah control *PID* dan program atau *software* yang digunakan untuk proses pengambilan data adalah *software mx sheet.* Dimana hasil data yang di *record* oleh *mx sheet*  selanjutnya akan ditampilkan dalam bentuk tabel yang dapat diamati dengan mudah menggunakan *ms. Excel* 2003. Data dari proses ini akan menghasilkan dua data yaitu data model *plant* dan parameter kontrol. Hal tersebut merupakan hal yang sangat penting dalam proses pengambilan data yang dilakukan. Hasil gambar *flowchart* dapat dilihat pada Gambar 3.23.

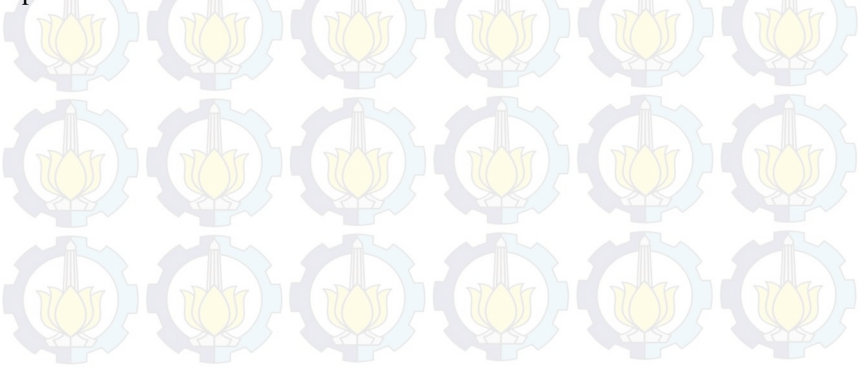

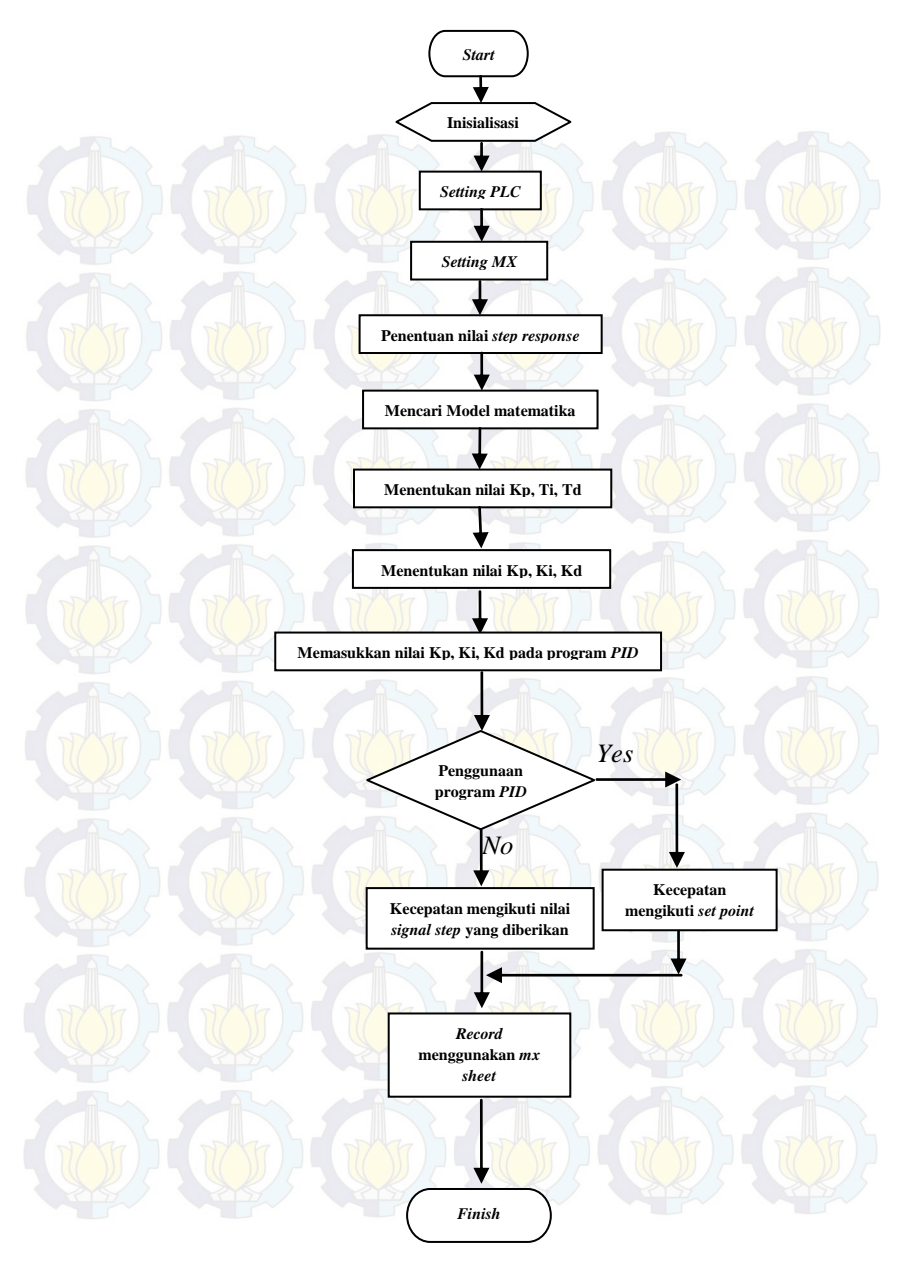

 **Gambar 3.23** *Flowchart* Tahapan Umum Pengambilan Data

#### **3.5 Model Matematik** *Plant***[5]**

Secara umum model matematika sebuah *plant* dan kontroler jika digambarkan dalam blok diagram maka akan terlihat seperti Gambar 3.24.

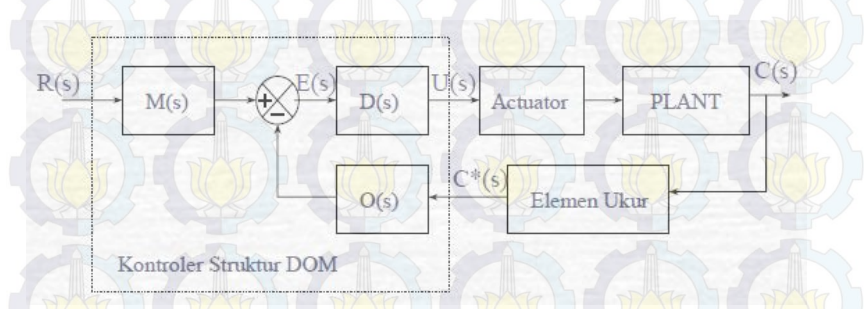

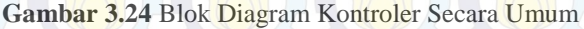

 Blok diagram tersebut jika dilahat dalam sisi yang lebih sederhana maka akan terlihat seperti pada Gambar 3.25. Dimana bentuk yang lebih sederhana ini dimaksudkan agar model dapat lebih mudah dipahami

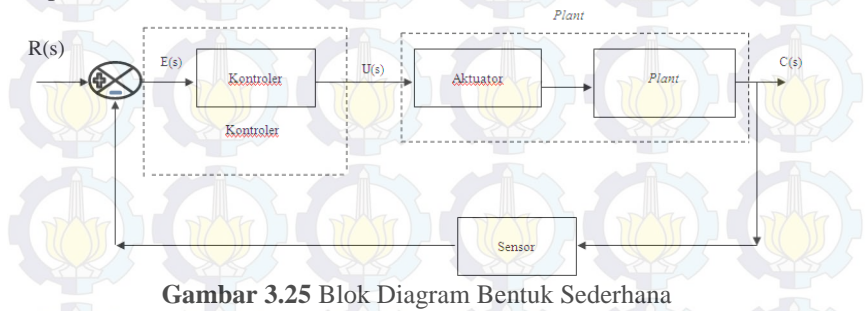

Keterangan :

- E(s) : *Error Signal*
- U(s) : *Control Signal*
- C(s) : *Feedback Signal*

Setelah ditentukan mana bagian kontroler dan mana bagian blant maka dapat diketahui blok diagram hubungan antara kontroler dan *plant.* Blok diagram ini dapat dilihat pada Gambar 3.26.

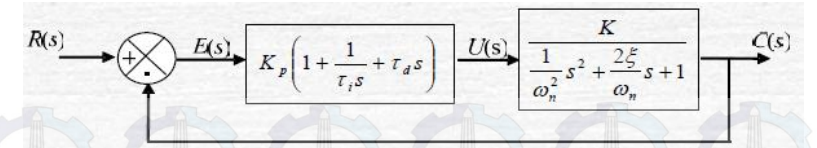

**Gambar 3.26** Blok Diagram Kontrolerdan *Plant* 

 Sehingga dari diagram tersebut dapat diketahui bahwa model matematik dari *plant* tersebut adalah seperti yang dapat diamati pada Gambar 3.27.

$$
U(s) \longrightarrow \frac{K}{\frac{1}{\omega_n^2} s^2 + \frac{2\xi}{\omega_n} s + 1}
$$
 C(s)

**Gambar 3.27** Model Matematik dari *Plant* 

#### **3.6 Proses Pengolahan Data**

Pada proses pengolahan data digunakan program *matlab*. Hal ini dikarenakan jika digunakan hanya *mx sheet* saja maka sulit untuk diketahui model matematikanya. Karena dalam *mx sheet,*  digunakan program *excel* sebagai alat pengambil. Dalam program *excel* sendiri tidak fungsi untuk mengolah data yang telah didapatkan sehingga diputuskan untuk menggunakan program *matlab.* 

#### **3.6.1** *Matlab 7.6.0 (R2008a)*

*Matlab* adalah suatu program yang digunakan oleh banyak kalangan untuk melakukan proses pengolahan data. Hal ini dikarenakan pengoprasian program yang cukup mudah dan dapat dihasilkan hasil seperti yang diharapkan.Didasari oleh hal tersebutlah pada Tugas Akhir kali ini digunakan program *matlab* versi *7.6.0 (R2008a).* Langkah langkah penggunaan program adalah sebagai berikut :

> 1. Buka program *matlab* hingga muncul dialog utama seperti Gambar 3.28.

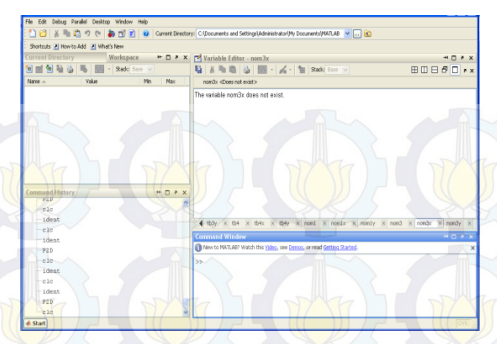

 **Gambar 3.28** Dialog Utama *Matlab* 

- 2. Klik *work space* untuk memulai pengolahan data
- 3. Klik *import data,* kemudian pilih data yang akan diolah, dalam hal ini data harus berbentu .*txt*
- 4. Klik *next* kemudian klik *finish,* data sudah dimasukkan. Hasil tampilan dapat dilihat pada Gambar 3.29

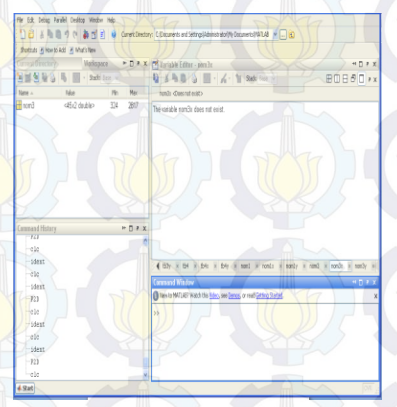

**Gambar 3.29** *Input* Data

5. Hilangkan data yang berada pada kolom 2 dan ubah nama data missal *nom3* menjadi *nom3x* dan dapat dilihat pada Gambar 3.30.

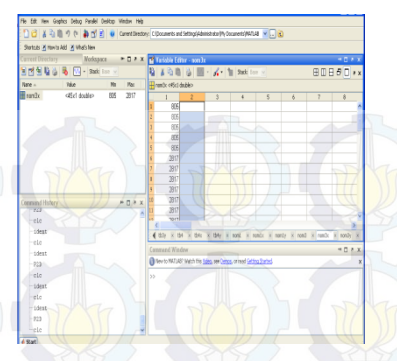

 **Gambar 3.30** Penggantian Nama dan Data

6. Kemudian ulangi langkah diatas untuk memasukkan data kedua, hingga didapatkan 2 data contoh *nom3x,* dan *nom3y.*  Tetapi hilangkan data pada kolom pertama. Hasil tampilan dapat dilihat pada Gambar 3.31.

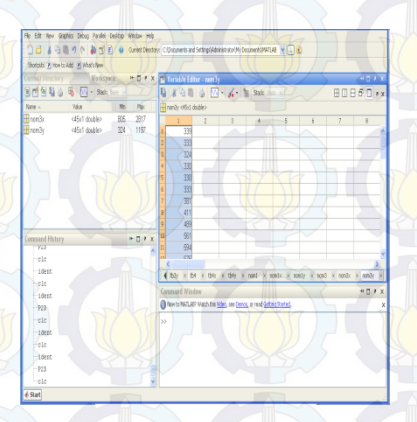

**Gambar 3.31** 2 *Input* Data

7. Ketik *ident* pada *command window.* Sehingga muncul dialog *system identification tool.* Dapat dilihat pada Gambar 3.32 dan 3.33

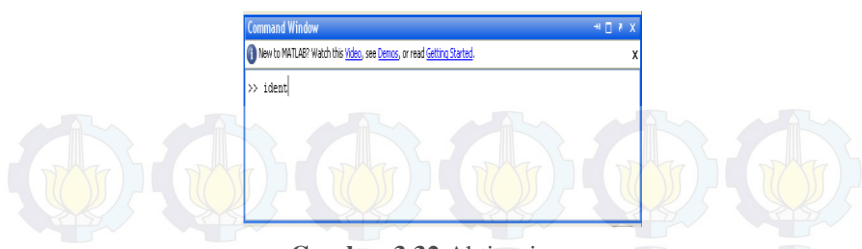

**Gambar 3.32** Aktivasi

Gambar 3.32 adalah hasil tampilan aktivasi yang diketik *ident*.

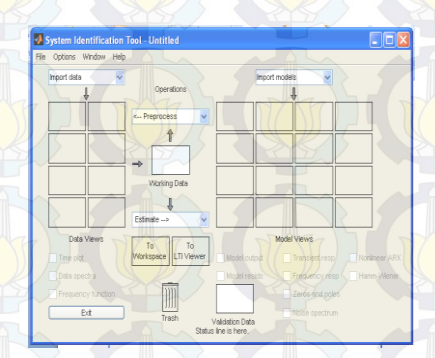

 **Gambar 3.33** *System Identification Tools* 

Gambar 3.33 adalah hasil setelah di*ident* dan akan muncul tampilan *system identification tools*.

> 8. Klik *import data* kemudian pilih *time domain data* hingga muncul dialog seperti pada Gambar 3.34.

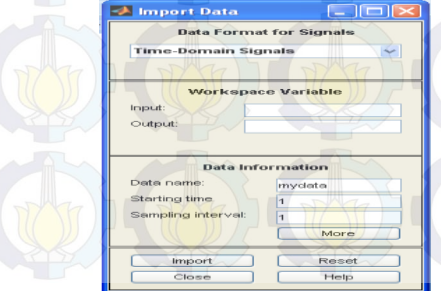

**Gambar 3.34** Dialog *Time Domain Data* 

#### 9. Kemudian isikan :

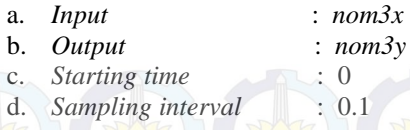

10. Klik *import* kemudian klik *estimate* pilih *process models*  kemudian ganti nilai *pole* menjadi 2 lalu klik *estimate*  hingga muncul hasilnya seperti Gambar 3.35.

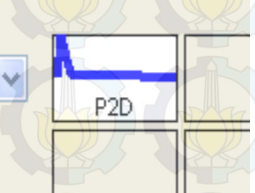

# **Gambar 3.35** Hasil Dari Pengolahan Data

 Gambar 3.35 adalah hasil setelah diklik *estimate* dan akan muncul tampilan seperti diatas.

> 11. Kemudian *drag and drop* hasilnya pada bagian *To LTI View*  hinggan muncul dialog seperti Gambar 3.36.

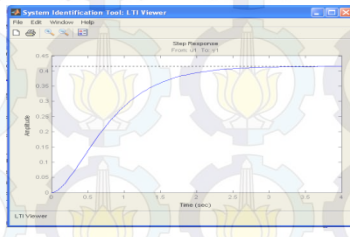

**Gambar 3.36** Hasil *LTI View* 

 Gambar 3.36 adalah hasil setelah di*drag and drop* maka muncul dialog seperti diatas.

> 12. Kemudian klik *file*, kemudian klik *export,* lalu klik *P2D* dan terakhir klik *export to workspace.*

13. Untuk mengetahui model matematikanya ketikan *P2D* pada *command window* dan akan muncul model matematika yang diinginkan, dan hasilnya dapat dilihat pada Gambar 3.37.

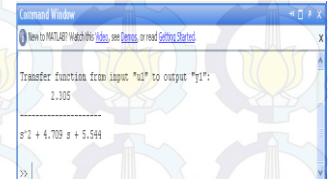

**Gambar 3.37** Model Matematika yang Dicari

 Setelah dilakukan pengolahan data maka model matematik dari *plant* dapat diperoleh. Dan hasil dari pengolahan data ini dapat dilihat pada Tabel 4.5.

#### **3.7 Perancangan Kontroler[4]**

Kontroler merupakan salah satu komponen system yang berfungsi mengolah sinyal umpan balik dan sinyal referensi menjadi sinyal kontrol sedemikian rupa sehingga performansi dari sistem yang dikendalikannya sesuai dengan spesifikasi performansi yang di inginkan.

Dalam perancangan kontroler *plant* rem elektromagnetik digunakan kontroler *PID*. Kontroler PID adalah Merupakan kontroler feed-forward yang berfungsi mengolah sinyal eror menjadi sinyal kontrol, di mana hubungan sinyal kontrol terhadap sinyal eror dapat proporsional, integral, diferensial atau gabungan diantaranya.

Pada Gambar 3.26 maka dapat diketahui bahwa model kontroler yang digunakan dalam *plant* adalah seperti yang dapat dilihat pada Gambar 3.38.

$$
E(s) \longrightarrow K_p \left(1 + \frac{1}{\tau_i s} + \tau_d s\right) \longrightarrow U(s)
$$

**Gambar 3.38** Model Matematik Kontroler

 Setelah diketahui model dari kontroler yang digunakan maka, dengan menggunakan salah satu metode yaitu metode analitik akan dapat diperoleh nilai Kp, Ti, dan Td.

#### **3.7.1 MetodeAnalitik**

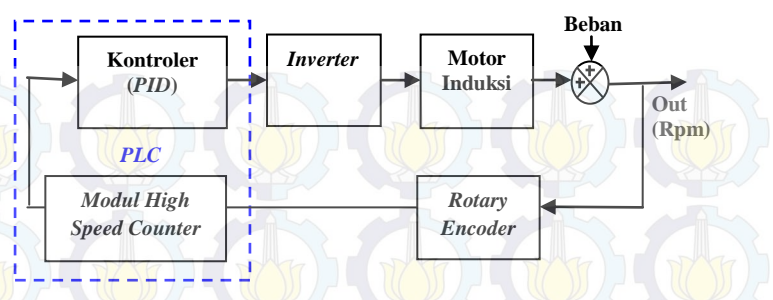

**Gambar 3.39** Blok Diagram Sistem Kontrol Kecepatan

Gmabar 3.39 merupakan blok diagram kecepatan namun blok diagram model analitik secara keseluruhan dapat dilihat pada Gambar 3.26. Sehingga dari gambar tersebut bisa diperoleh Persamaan 3.1 dan 3.5. Metode ini didekati dengan pendekatan orde 2 tanpa adanya *delay*. Kontroler proporsional, integral, dan deferensial sendiri merupakan (*PID*) merupakan kontroler yang aksi kontrolernya mempunyai sifat proporsional, integral , dan deferensial terhadap sinyal kesalahan. Untuk menentukan nilai-nilai control *PID* ini adalah dengan cara menentukan nilai penguatan proporsional (Kp), wakti integral (τi), dan waktu deferensial (τd) yang tepat dan diharapkan respon *plant* orde kedua tanpa delay sesuai dengan performansi yang diharapkan. Persamaan dari metode ini dapat dilihat sebagai berikut :

(3.1)

(3.2)

$$
\frac{U_{\rm s}}{E_{\rm s}} = K_p \left( 1 + \frac{1}{\tau_{\rm tS}} + \tau_d S \right)
$$

Keterangan :

 $\frac{1}{\omega n^2}S^2 + \frac{2\xi}{\omega n}S + 1$ 

- $Kp =$  Penguatan proporsional
- $\tau$ i = Waktu integral
- $\tau$ d = Waktu differensial

 Dari persamaan tersebut kemudian dapat dicari masing-masing nilai dari Kp, τi, dan τd. Dimana persamaan untuk mencari nilai nilai tersebut adalah sebagai berikut :

 $\tau i = \frac{2\xi}{\omega n}$  $\tau d = \frac{1}{2\xi \omega n}$  $Kp = \frac{1}{\pi^* \omega nK}$ 

Keterangan :

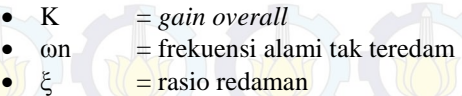

Setelah nantinya dilakukan perhitungan dan ditemukan nilai konstanta Kp, Ki, dan Kd maka nilai nilai tersebut kemudian diinputkan pada program *PLC* yang dibuat, program ini dapat dilihat pada Lampiran 2. Dan fungsi dari tombol-tombol yang digunakan dapat dilihat pada gambar *flowchart* yang dapat dilihat pada Gambar 3.40. dari *flowchart* tersebut dapat diketahui fungsi dari masing-masing tombol yang dipilih. Dimana setiap tombol sangat berpengaruh pada pengoprasian alat yang telah dibuat. *Flowchart* ini juga kami maksudkan agar alata dapat lebih mudah dipahami cara kerja dan cara pengoprasian alat yang telah dibuat. Pada *flowchart* tersebut dijelaskan bahawa hal pertama yang harus dilakukan dalam pembuatan programnya adalaha melakukan inisialisasi, dimana inisialisasi ini bertujuan untuk menentukan memori data dan modul *input output* yang nantinya akan digunakan. Hal ini dilakukan agar dalam pembuatan program dapat dilakukan dengan lebih mudah. Tombol yang digunakan sebagai *input*  adalah X5, X3, dan X0. Tombol-tombol tersebut memiliki peranan masing- masinng dalam pengoprasian alat yang telah dibuat. Dan untuk memahami fungsi dari tombol-tombol tersebut dapat dilihat pada *flowchart* yang telah dibuat. *Flowchart* ini dapat dilihat pada Gambar 3.40.

(3.2)

(3.3)

 $(3.4)$ 

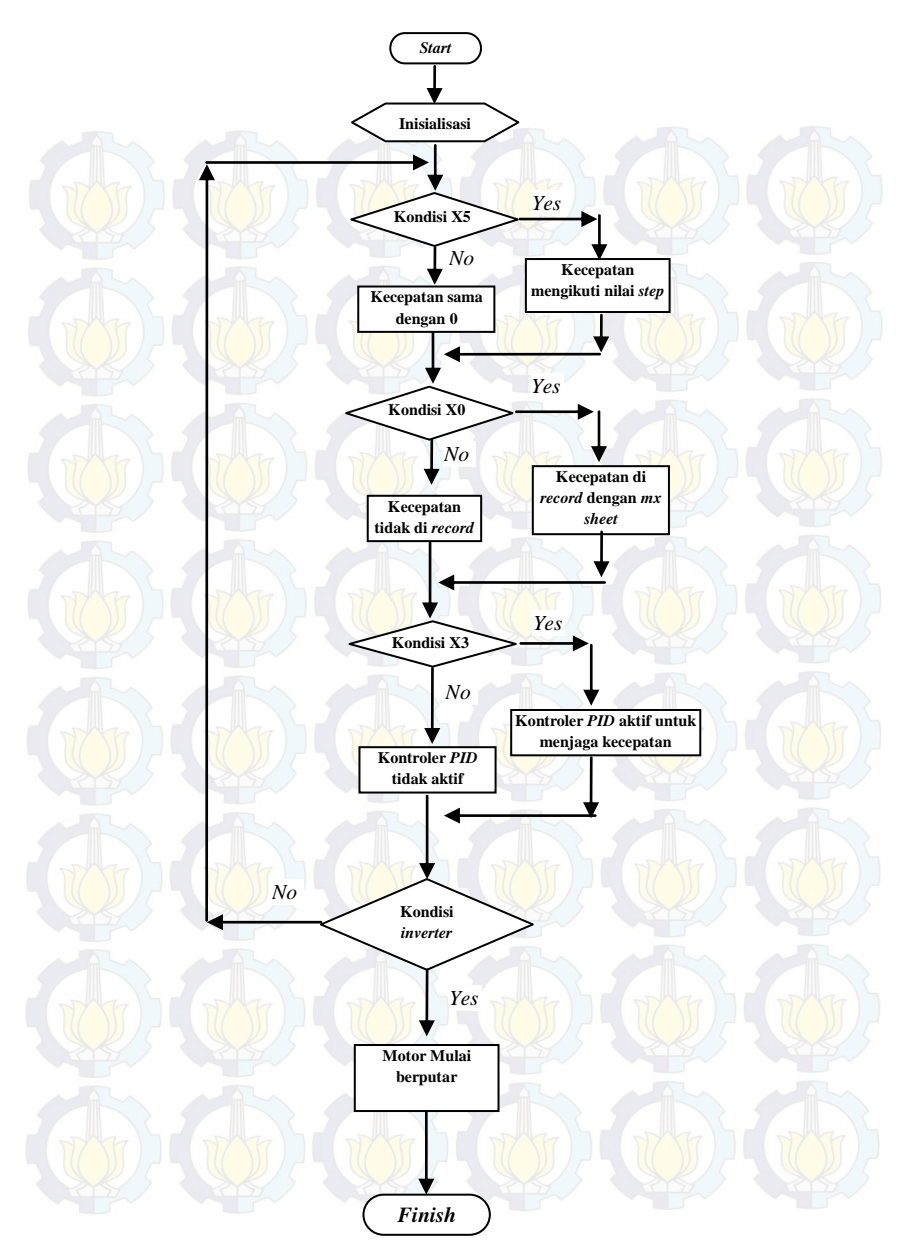

**Gambar 3.40** *Flowchart* Program Pada *PLC* 

#### **3.8 Perancangan Panel Operator**

Dalam merancang panel operator, digunakan *software* yaitu *GT-Designer 3* dari *mitshubishi.*Pada panel oprator berisi mengenai tombol pengoprasian, yaitu tombol *On Motor, On PID,* dan *On Encoder.* Dengan dasar data yang diperoleh dari bab 4, maka pada perancangan kontrol ini kami buat agar motor berputar pada kecepatan *set point* 330 Rpm selama 20 detik, 1200 Rpm selama 30 detik, dan kembali ke 330 Rpm selama 20 detik sebelum akhirnya berhenti*.*Gambaran panel operator dapat dilihat pada Gambar 3.41.

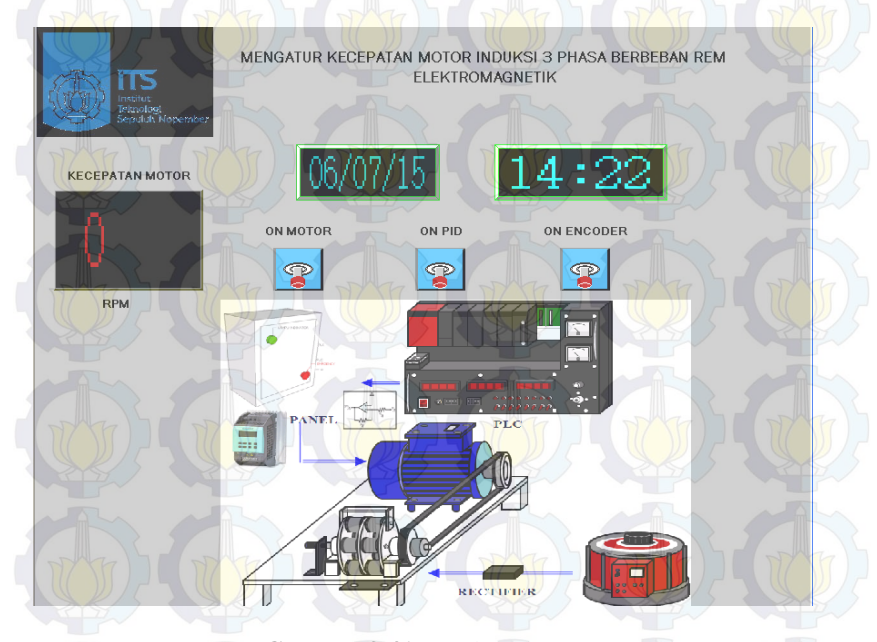

**Gambar 3.41** Panel Operator

# **BAB IV PENGUKURAN DAN ANALISA**

Pada Bab ini membahas tentang pengukuran dan analisa sistem yang telah dibuat. Pengukuran dan analisa meliputi pengukuran perangkat keras system. Pengukuran sistem tanpa kontroler, pengukuran simulasi dan implementasi.

#### **4.1 Pengukuran Perangkat Keras**

Pengukuran perangkat keras bertujuan agar perangkat keras yang digunakan dapat berfungsi dengan baik. Pengukuran tersebut meliputi pengukuran *power supply*, penguat tegangan, *inverter*, dan kecepatan motor 3 fasa dengan beban rem elektromagnetik.

#### **4.1.1 Pengukuran Penguat Tegangan**

 Pada Tugas Akhir ini pengukuran penguat tegangan menggunakan *power supply* dengan tegangan +5 *VDC* yang dirangkai dengan *potensiometer* 10 *KΩ* agar *output* dari *power supply* dapat diatur dari 0 –5 *VDC*, kemudian dihubungkan ke *input* penguat tegangan. Selanjutnya dilakukan pengukuran tegangan *input* dan *output* penguat tegangan menggunakan *multimeter*. Konfigurasi pengukuran tersebut dapat dilihat pada Gambar 4.1.

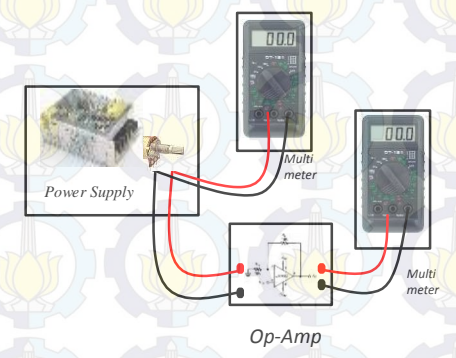

**Gambar 4.1** Konfigurasi Pengukuran Rangkaian Penguat Tegangan.

 Dari Konfigurasi gambar diatas maka dapat diperoleh data yang dapat dilihat pada Tabel 4.1 dan Gambar 4.2.

| Pengukuran Naik |           | Pengukuran Turun |           |  |  |
|-----------------|-----------|------------------|-----------|--|--|
| Input(V)        | Output(V) | Input(V)         | Output(V) |  |  |
| $\Omega$        | $\theta$  | 4,99             | 10,0      |  |  |
| 0.50            | 1,02      | 4,50             | 9,02      |  |  |
| 1,01            | 2,03      | 4,01             | 8,03      |  |  |
| 1,51            | 3,03      | 3,50             | 7,02      |  |  |
| 2,02            | 4,05      | 3,01             | 6,02      |  |  |
| 2,52            | 5,04      | 2,50             | 5,01      |  |  |
| 3,00            | 6,01      | 2,01             | 4,02      |  |  |
| 3.51            | 7,03      | 1,50             | 3,01      |  |  |
| 4,01            | 8,01      | 1,02             | 2,03      |  |  |
| 4,50            | 9,01      | 0,51             | 1,03      |  |  |
| 4,99            | 10,0      | $\left($         | $\theta$  |  |  |

**Tabel 4.1** Hasil Pengukuran Rangkaian Penguat Tegangan

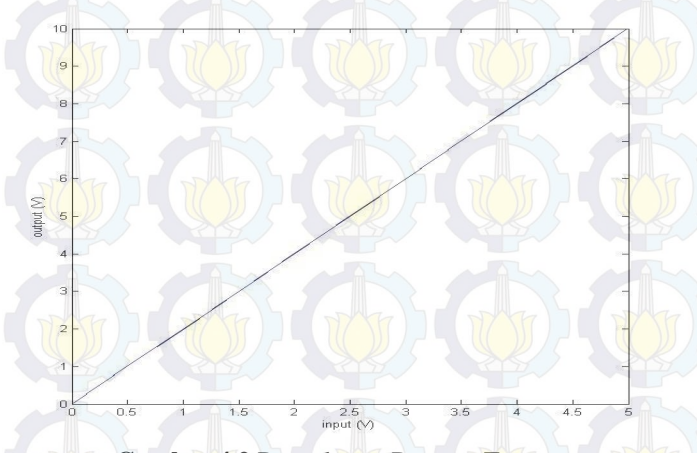

 **Gambar 4.2** Pengukuran Penguat Tegangan

 Dapat dilihat pada hasil pengukuran pada Tabel 4.1 dan Gambar 4.2 bahwa tegangan *output* penguat tegangan adalah dua kali dari tegangan *input*. Maka rangkaian penguat tegangan tersebut sesuai dengan yang diinginkan dapat digunakan sebagai penguat tegangan dari modul *DA PLC* yang mengeluarkan tegangan 0-5 *VDC* ke *inverter*  yang membutuhkan tegangan 0 -10 *VDC*.

### **4.2 Pengukuran Kecepatan Motor** *3 Phasa*

 Pengukuran ini dilakukan agar dapat diketahui berapakah kecepatan motor tiga fasa saat diputar atau diberi nilai rentang tegang antara 0 sampai dengan 5 *Volt dc*. Pengukuran kecepatan dilakukan beberapa kali, mulai pengujian dengan beban maupun pengujian berbeban nominal 140 *Volt* dan berbeban maksimal 220 *Volt*.

#### **4.2.1 Pengukuran Sistem** *Open Loop*

Pengukuran ini dilakukan dengan cara menyambungkan *plant* motor 3 fasa dengan *panel box* tanpa menggunakan *PLC* terlebih dahulu dan tanpa sensor. Hal ini dimaksudkan agar didapatkan data mentah terlebih dahulu agar pengambilan data selanjutnya lebih mudah untuk dilakukan.

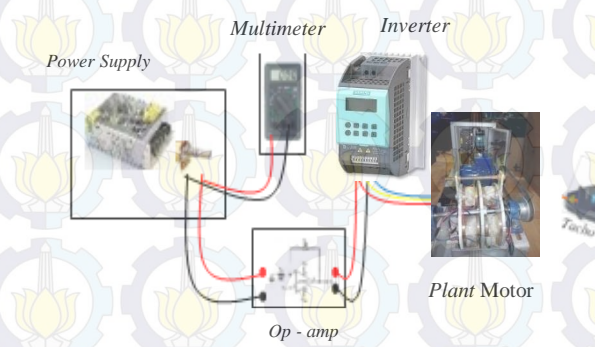

**Gambar 4.3** Pengambilan Data *Plant* motor

 Dari Konfigurasi *system* Tersebut maka dapat diperoleh hasil yang dapat dilihat pada Tabel 4.2.

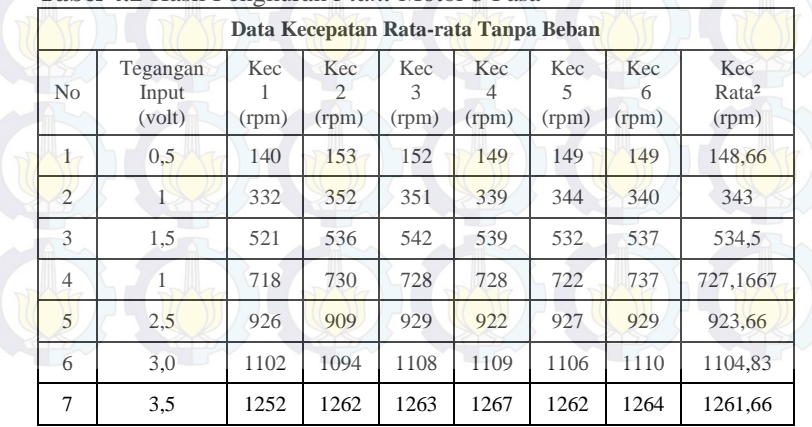

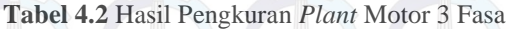

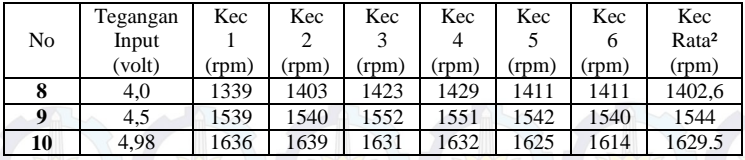

#### **4.2.2 Pengukuran Beban Nominal**

Setelah dilakukan pengukuran plant tanpa beban dan tidak terjadi masalah pada *plant* maka langkah selanjutnya adalah melakukan pengukuran dengan menggunakan beban nominal 140 *volt*. Maksud dari beban nominal sendiri adalah pengukuran yangdilakukan ketika rem elektromagnetik diberi tegangan sebesar 140 *Volt DC.* Dimana hasil pengukuran dengan beban nominal dapat dilihat pada Tabel 4.3

| N <sub>o</sub> | Tegang<br>an<br>Input<br>(volt) | Kec<br>(rpm) | Kec<br>2<br>(rpm) | Kec<br>3<br>(rpm) | Kec<br>4<br>(rpm) | Kec<br>5<br>(rpm) | Kec<br>6<br>(rpm) | Kec<br>Rata <sup>2</sup><br>(rpm) |
|----------------|---------------------------------|--------------|-------------------|-------------------|-------------------|-------------------|-------------------|-----------------------------------|
| 1              | 0,5                             | 134          | 140               | 142               | 145               | 148               | 149               | 143                               |
| $\overline{2}$ | 1                               | 330          | 325               | 322               | 320               | 335               | 319               | 325,16                            |
| 3              | 1,5                             | 518          | 519               | 515               | 521               | 511               | 515               | 516.5                             |
| $\overline{4}$ | 1                               | 710          | 715               | 720               | 721               | 705               | 715               | 714,33                            |
| 5              | 2,5                             | 904          | 899               | 905               | 900               | 900               | 903               | 901,83                            |
| 6              | 3,0                             | 1070         | 1090              | 1069              | 1082              | 1090              | 1090              | 1081,83                           |
| $\overline{7}$ | 3,5                             | 1230         | 1240              | 1233              | 1225              | 1230              | 1235              | 1232,16                           |
| 8              | 4,0                             | 1320         | 1350              | 1384              | 1391              | 1380              | 1370              | 1365,83                           |
| 9              | 4,5                             | 1460         | 1470              | 1430              | 1460              | 1490              | 1485              | 1465,83                           |
| 10             | 4,98                            | 1550         | 1550              | 1552              | 1554              | 1555              | 1557              | 1553                              |

**Tabel 4.3** Hasil Pengukuran dengan Beban Nominal 140 *Volt* **Data Kecepatan Rata-rata Nominal**

# **4.2.3 Pengukuran Beban Maksimal**

Setelah melakukan pengukuran kasar dengan menggunakan beban nominal maka langkah selanjutnya adalah melakukan pengukuran data kasar dengan beban maksimal. Maksud dari pengukuran beban maksimal adalah kondisi pada saat rem elektromagnetik diberikan tegangan sebesar 220 *Volt DC*. Dimana pengkuran dengan menggunakan beban maksimal dapa dilihat pada Tabel 4.4.

|                |                             |              | Data Kecepatan Rata-rata Maksimal |                   |                                |                   |                   |                                   |
|----------------|-----------------------------|--------------|-----------------------------------|-------------------|--------------------------------|-------------------|-------------------|-----------------------------------|
| N <sub>o</sub> | Tegangan<br>Input<br>(volt) | Kec<br>(rpm) | Kec<br>$\overline{c}$<br>(rpm)    | Kec<br>3<br>(rpm) | Kec<br>$\overline{4}$<br>(rpm) | Kec<br>5<br>(rpm) | Kec<br>6<br>(rpm) | Kec<br>Rata <sup>2</sup><br>(rpm) |
| 1              | 0.5                         | 130          | 140                               | 142               | 145                            | 142               | 145               | 140,66                            |
| $\overline{2}$ | 1                           | 319          | 325                               | 322               | 320                            | 322               | 320               | 321,33                            |
| 3              | 1,5                         | 510          | 519                               | 504               | 515                            | 504               | 515               | 511,16                            |
| $\overline{4}$ | 1                           | 689          | 715                               | 714               | 713                            | 714               | 713               | 709,66                            |
| 5              | 2,5                         | 804          | 895                               | 894               | 893                            | 894               | 893               | 878,83                            |
| 6              | 3,0                         | 1055         | 1082                              | 1064              | 1072                           | 1064              | 1072              | 1068,16                           |
| $\overline{7}$ | 3.5                         | 1222         | 1219                              | 1223              | 1222                           | 1223              | 1222              | 1221,8                            |
| 8              | 4,0                         | 1312         | 1314                              | 1356              | 1324                           | 1356              | 1324              | 1331                              |
| 9              | 4,5                         | 1428         | 1430                              | 1429              | 1442                           | 1429              | 1442              | 1433,33                           |
| 10             | 4.98                        | 1475         | 1477                              | 1477              | 1474                           | 1475              | 1477              | 1475,83                           |

**Tabel 4.4** Pengukuran dengan Beban Maksimal 220 *Volt*

#### **4.3 Pengambilan Data** *Step Response*

Pengambilan data ini dilakukan untuk menentukan daerah kerja yang digunakan dalam pengontrolan. Dimana dalam hal ini kami menentukan daerah kerja motor adalah dalam tegangan mulai 1 *volt* dan dalam tegangan 3,5 *Volt*. penentuan daerah kerja ini didasarkan pada hasil pengukuran yang dilakukan secara kasar sebelumnya yang dapat dilihat pada bagian 4.2 dan daerah ini ditentukan dengan alasan pada daerah tersebut *plant* motor 3 fasa bekerja secara baik atau bekerja bersama – sama dengan dan tidak terjadi pemecahan data yang terlalu jauh. Hal ini diharapkan bahwa nantinya ketika motor sudah diberikan kontroller dapat bekerja dengan baik dan hasil pengukurannya dapat dilihat dan diamati dengan lebih mudah. Hasil dari pengambilan data *step response* dapat dilihat pada Tabel 4.5. Skema pengujian *step response* dapat dilihat pada Gambar 4.4.

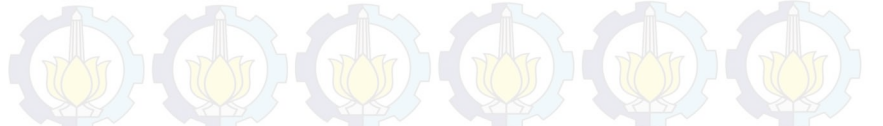

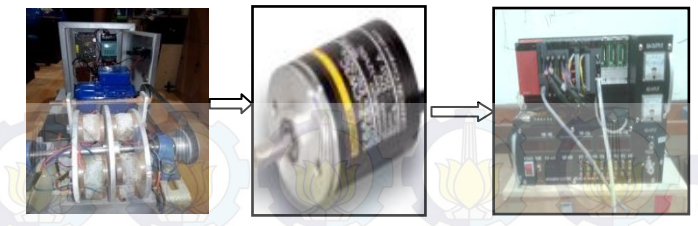

*Plant Rotary PLC* **Gambar 4.4** Skema Pengukuran *Step Response* 

Berikut adalah data pengukuran *step response* tanpa beban *ramp up* :

**Tabel 4.5** *Step Response* Tanpa Beban *Ramp up* 

| <b>Set Point</b> | <b>Kecepatan 1</b><br>(rpm) | <b>Kecepatan 2</b><br>(rpm) | <b>Kecepatan 3</b><br>(rpm) |
|------------------|-----------------------------|-----------------------------|-----------------------------|
| 320              | 324                         | 345                         | 348                         |
| 320              | 324                         | 336                         | 342                         |
| 320              | 330                         | 339                         | 336                         |
| 320              | 327                         | 345                         | 342                         |
| 320              | 324                         | 333                         | 339                         |
| 1200             | 330                         | 342                         | 342                         |
| 1200             | 357                         | 396                         | 381                         |
| 1200             | 411                         | 426                         | 411                         |
| 1200             | 498                         | 501                         | 492                         |
| 1200             | 525                         | 579                         | 555                         |
| 1200             | 597                         | 615                         | 597                         |
| 1200             | 678                         | 693                         | 675                         |
| 1200             | 711                         | 762                         | 750                         |
| 1200             | 789                         | 804                         | 786                         |
| 1200             | 828                         | 882                         | 864                         |
| 1200             | 906                         | 954                         | 942                         |
| 1200             | 975                         | 978                         | 984                         |
| 1200             | 1008                        | 1047                        | 1041                        |
| 1200             | 1047                        | 1071                        | 1089                        |
| 1200             | 1098                        | 1116                        | 1116                        |
| 1200             | 1119                        | 1173                        | 1170                        |
| 1200             | 1173                        | 1182                        | 1194                        |

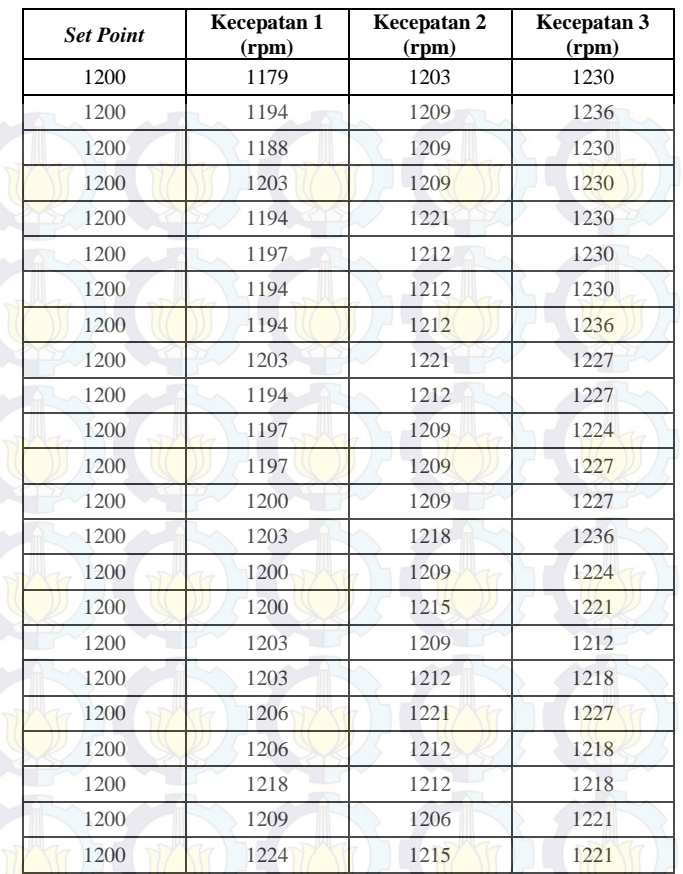

Kurva S dari data tabel yang telah diperoleh dapat dilihat pada Gambar 4.5.

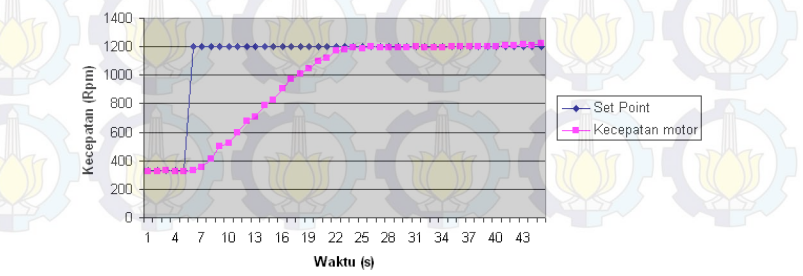

**Gmbar 4.5** Kurva S Dari *Plant* 

Dari hasil *step response* seperti pada Tabel 4.5, dengan perangkat *Tool Box* identifikasi maka didapatkan hasil berupa model *transfer function*. model tersebut dapat dilihat pada Tabel 4.6

| <b>Tanpa</b><br><b>Beban</b> ke- | <b>Model Matematika</b>                                            | <b>ISE</b> |
|----------------------------------|--------------------------------------------------------------------|------------|
|                                  | 0.04097<br>$S^2 + 0.5281S + 0.06917 \times \exp(-2.39 S)$          | 0,6004     |
| $\overline{2}$                   | 0.02225<br>$S^2 + 71.42 S + 0.07687 \times \exp(-2.93 S)$          | 0.8975     |
| $\mathbf{3}$                     | $\frac{-4,441e^{-16s}+1,076}{S^2+2,122S+1,062}\times \exp(-1,89S)$ | 0.4647     |

**Tabel 4.6** Validasi Model Matematika

Kemudian setelah dilakukan pengukuran tanpa beban dengan menggunakan *signal step* dan dicari model matematikany dengan menggunakan *software matlab,* maka langkah selanjutnya adalah menentukan *set point steady state* yang diharapkan. Dan karena dari hasil-hasil pengukuran yang telah didapatkan datanya, motor ini bekerja dengan baik pada daerah kerja antara 330 Rpm hingga 1200 Rpm, maka ditentukanlah *set point steady state* berada pada 330 Rpm dan 1200 Rpm.

 Pengujian untuk mebgetahui valid atau tidaknya model tersebut, caranya adalah dengan menggunakan *identification tools system* pada *matlab* versi 7.6.0 ( R2008a ). Untuk melakukan validasi model yang telah dibuat, maka dicari nilai *ISE* (*Integral Square Error*) pada nilai *set point steady state* yaitu 330 Rpm dan 1200 Rpm, jika nilai *ISE* paling kecil maka model tersebut yang paling valid.

#### **4.4 Nilai Data Kontroler** *PID*

 Dari hasil matematik yang didapat maka kita dapat menentukan parameter kontroler *PID* (Kp, Ti dan Td). Setelah kita mengetahui nilai ise yang paling kecil barulah kemudian dapat dicari nilai Kp, Ki, Kd, dengan menggunakan metode analitik. Metode analitik tersebut dapat diuraikan sebagai berikut :

 $\frac{-4,441e^{-16}+1,076}{5^2+2,1225+1,062}$  exp(-1,895) (4.1)

Persamaan tersebut kemudian dibagi degan nilai 1,062 agar dapat masuk terhadap model analaitik, yang berdasar pada Persamaan 3.2, sehingga didapatkan hasil sebagai berukit :

$$
\frac{\frac{1}{1062}}{1062}s^2 + \frac{2,122}{1,062}s + 1
$$
\n
$$
\frac{1}{2,062}s^2 + \frac{2,122}{1,062}s + 1
$$
\n
$$
\frac{1,0131}{0.94s^2 + 1,99s + 1}
$$
\n(4.3)

Kemudian setelah didapatkan model analitik tersebut maka nilai ωn dan ξ dapat dicari dengan cara sebagai berikut :

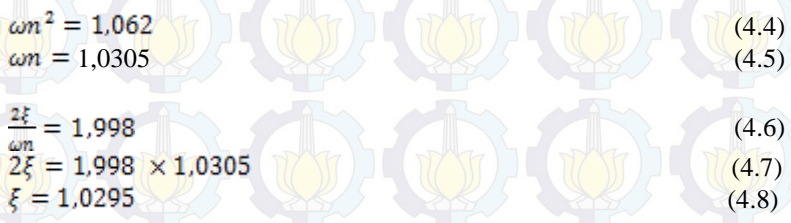

Ketika nilai dari ωn dan nilai dari ξ sudah ditemukan maka, langkah selanjutnya adalah mencari nilai Kp, Ti, Td seperti berikut:

$$
\tau i = \frac{2\xi}{\omega n} = 1,998
$$
(4.9)  

$$
\tau d = \frac{1}{2\xi\omega n} = \frac{1}{2,1218} = 0.47
$$
(4.10)  

$$
\tau^* = 0.33
$$
(4.11)  

$$
Kp = \frac{1}{\tau^*\omega nK} = \frac{1}{0.347} = 2,87
$$
(4.12)

Setelah di ketahui nilai dar Kp, Ti, Td seperti tersebut diatas maka langkah selanjutnya adalah menetukan nilai Kp, Ki, dan Kd yang dapat diuraikan seperti berikut ini :

$$
\left(Kp\left(1+\frac{1}{\tau\text{is}}+\tau dS\right)\right) \tag{4.13}
$$

 $\left(2,87 + \frac{1,488}{5} + 1,348 S\right)$  (4.14)

Dari persamaan diatas maka dapat diperoleh nilai Kp, Ki, Kd berturut-turut adalah  $Kp = 2.87$ ,  $Ki = 1.438$ ,  $Kd = 1.348$ . Nilai tersebut kemudian dimasukkan kedalam program yang telah dibuat sebai nilai konstanta dari kontroler *PID.* Dan hasil dari data setelah diberikan bilai kontroler agar nilainya dapat mendekati *steady state set point* pada nilai 730 dapat dilihat dari Tabel 4.7. Tabel tersebut menunjukan data ketika nilai *signal step* dibrikan yaitu 330 Rpm dan 1200 Rpm nilainya akan tetap menunjukan angka mendekati 730 sebagai *set point steady state.* 

#### **4.5 Uji Coba Program**

Setelah diketahui nilai parameter yang dibutuhkuan, hal yang selanjutnya dilakukan adalah ,melakukan uji coba program dengan memasukkan nilai parameter *PID* yang sudah dibuat. Program yang digunakan haruslah mencakup tentang program *encoder,* program pemberian nilai *signal step*, dan program aritmatik pengolahan data parameter *PID.* Potongan potang program tersebut dapat dilihat pada Gambar 4.6, Gambar 4.7, dan Gambar 4.8.

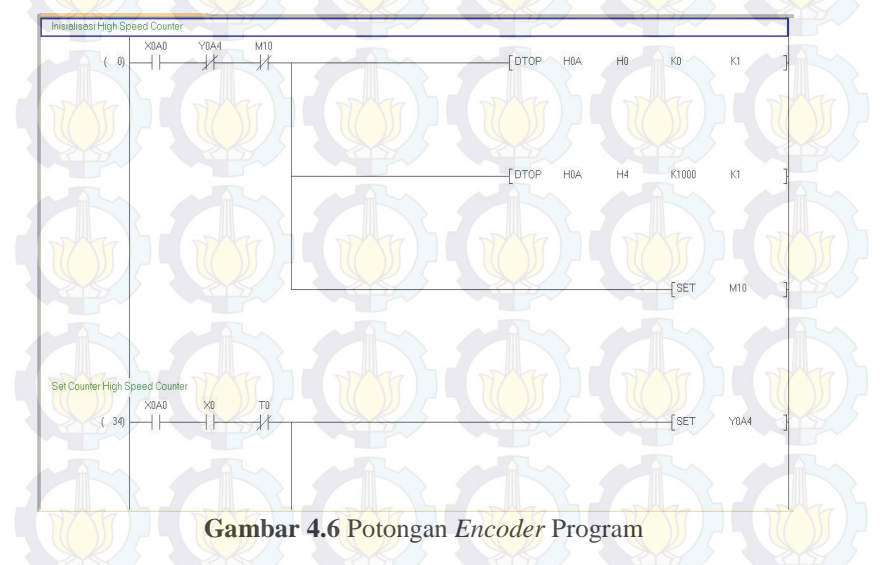

 Gambar 4.6 adalah potongan program *encoder.* Program ini dibuat dengan tujuan agar sensor kecepatan yang digunakan dapat

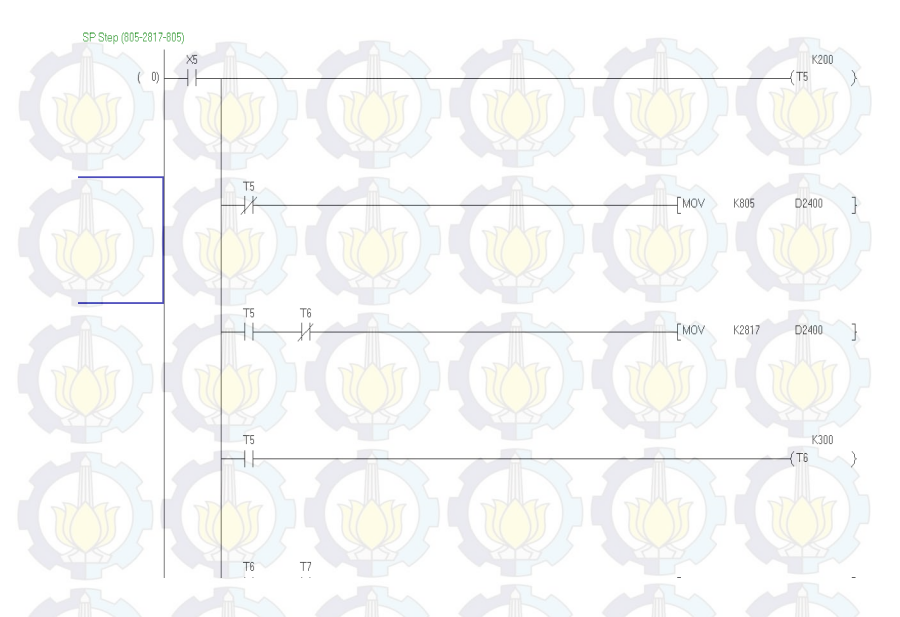

dibaca oleh *PLC.* Potongan program ini secara lengkap dilampirkan pada Lampiran 2.

## **Gambar 4.7** Potongan Program Pemberian *Signal Step*

 Gambar 4.7 merupakanprotongan program *signal step*. Program tersebut difungsikan sebagai nilai parameter *signal step* yang ingin diimplementasikan pada *plant.*Potongan program yang lain secara lengkap dapat dilihat pada Lampiran 2.

Gambar 4.8 merupakan potongan program kontroler *PID.*  Program tersebut merupakan sebuah program aritmatik yang disusun sedemikian rupa agar perhitungan nilainya dapat diberikan nilai parameter kontroler *PID*. Potongan Program ini secara lengkap dapat dilihat pada Lampiran 2.

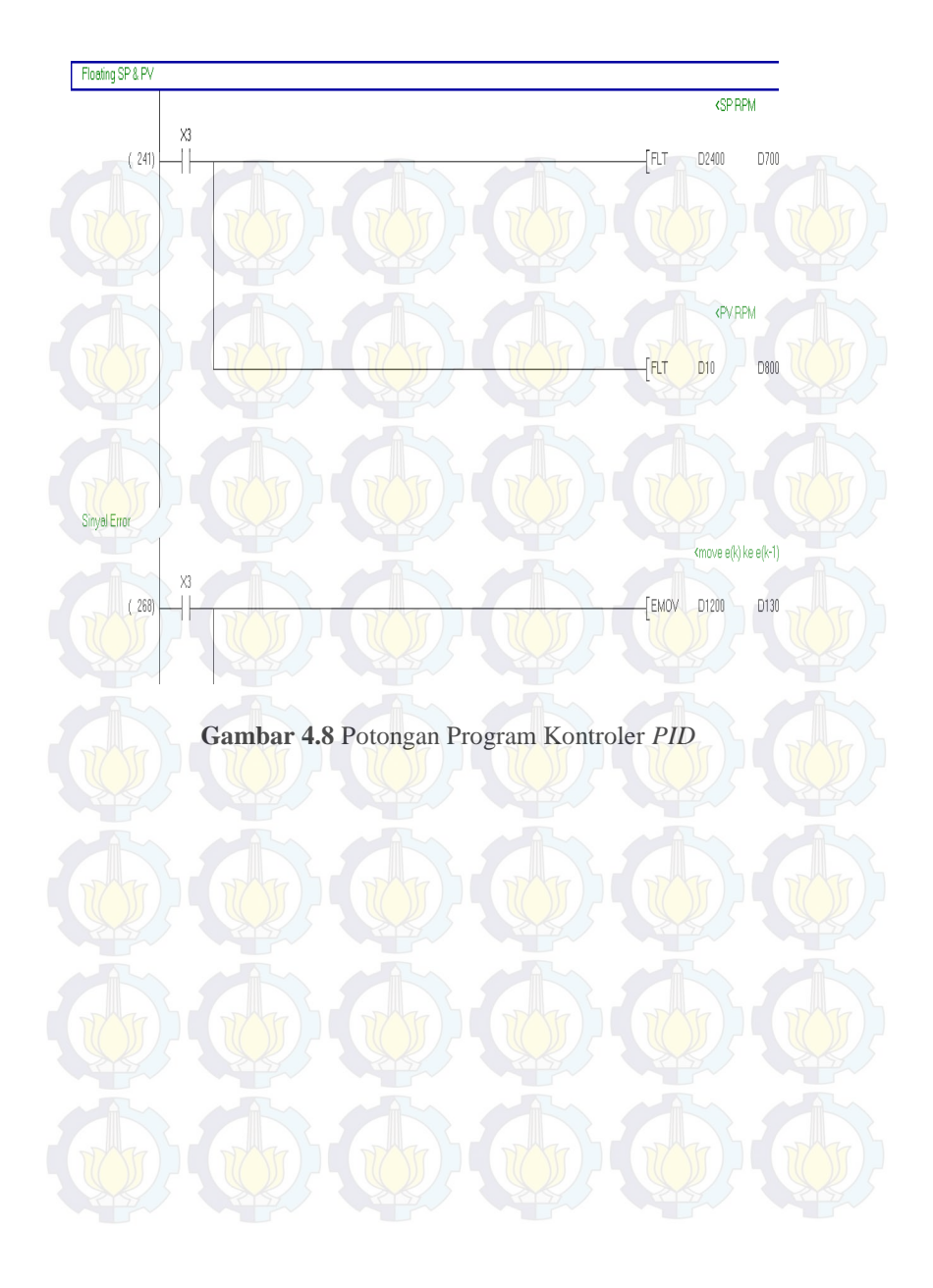

# **BAB V PENUTUP**

Setelah melakukan perancangan dan pembuatan alat serta pengujian dan analisa, maka dapat ditarik kesimpulan dan saran dari kegiatan yang telah dilakukan untuk pengembangan Tugas Akhir ini**.** 

#### **5.1 Kesimpulan**

Dari seluruh tahapan yang sudah dilaksanakan pada penyusunan Tugas Akhir ini, mulai dari studi *literature*, perancangan dan pembuatan sampai pada pengujiannya maka dapat disimpulkan bahwa :

- Kawat *email* yang digunakan pada kumparan menggunakan ukuran 0,3 mm karena dianggap paling mudah untuk digulung.
- Digunakan 940 lilitan karena dari sejumlah percobaan yang dilakukan, jumlah tersebut adalah jumlah yang paling mampu memenuhi kebutuhan magnet yang diinginkan.
- Rem elektromagnetik tidak akan terbakar atau panas karena sudah dilapisi dengan semen, karena semen dapat meredam panas.
- Dipilih kecepatan 330 dan 1200 Rpm karena pada kecepatan tersebut motor mampu bekerja dengan kecepatan yang hampir sama meskipun dalam keadaan tanpa beban, berbeban nominal, dan berbeban maksimal.
- Setelah dilakukan perhitungan dengan metode analitik, maka didapatkan hasil berupa nilai Kp= 2,87, Ki= 1,438, Kd= 1,348.

#### **5.2 Saran**

 Untuk lebih memperbaiki dan menyempurnakan kinerja dari alat ini, maka perlu disarankan :

- > Pada penelitian selanjutnya perlu ditambahkan sensor suhu pada beban elektromagnetik untuk mengetahui suhu yang ditimbulkan oleh beban.
	- Piringan *shaft* sebaiknya menggunakan bahan metal yang bersifat non ferromagnetik, sehingga tidak mengakibatkan magnet menjadi permanen

*Halaman ini sengaja dikosongkan* 

# **DAFTAR PUSTAKA**

- [1] Arwanjer Semit, "Perancangan dan Implementasi Kontroller Linear Kuadratik Regulator (LQR) Pada Pengaturan Kecepata Motor Induksi 3 phasa"*, Tugas Akhir*, FTI-ITS, Surabaya, 2014.
- [2] Eitel, Elisabeth. "*Basics Of Rotary Encoders: Overview and New Technologies". Machine Design Magazine.* Jakarta*,* 2015
- [3] Lister, Eugene. C. "Mesin dan Rangkaian Listrik". Jakarta:Erlangga, 2014
- [4] Bagas Ganjar Nugroho,"Pengaturan Kecepatan Motor Induksi 3 Fasa Pada Mesin Sentrifugal Menggunakan Pengendali Anti-Windup PID dengan Prediksi Integral State", *Tugas Akhir,* FTI-ITS,Surabaya, 2014
- [5] Pramudijanto, Josaphat. "*Catatan Kuliah DSP*". 25 Juni 2015.http://personal.its.ac.id/

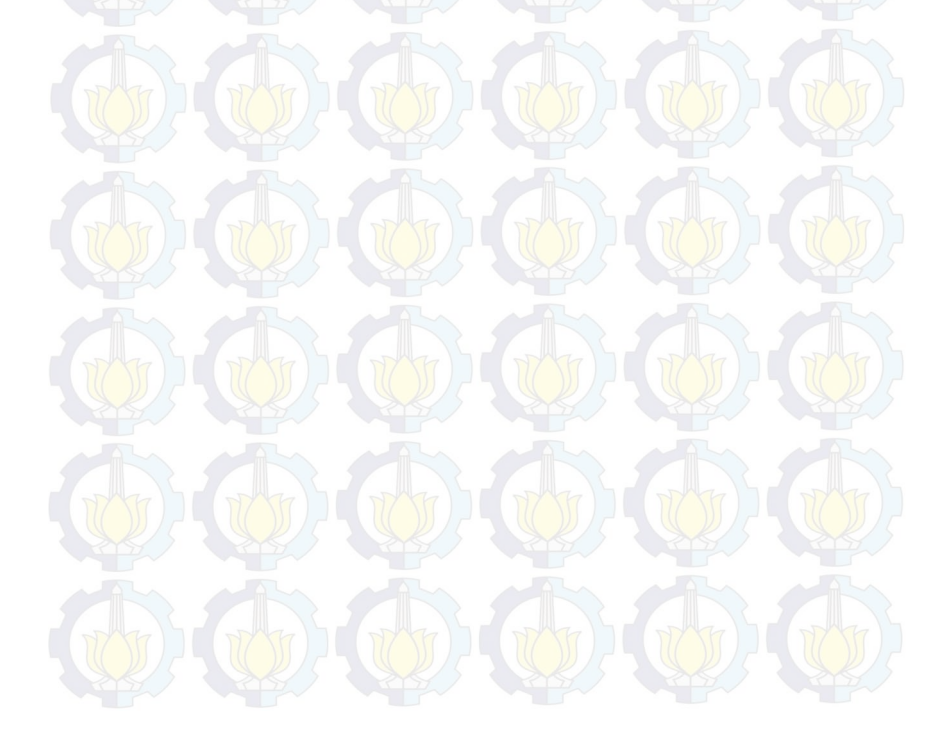

*Halaman ini Sengaja Dikosongkan* 

# **LAMPIRAN 1**

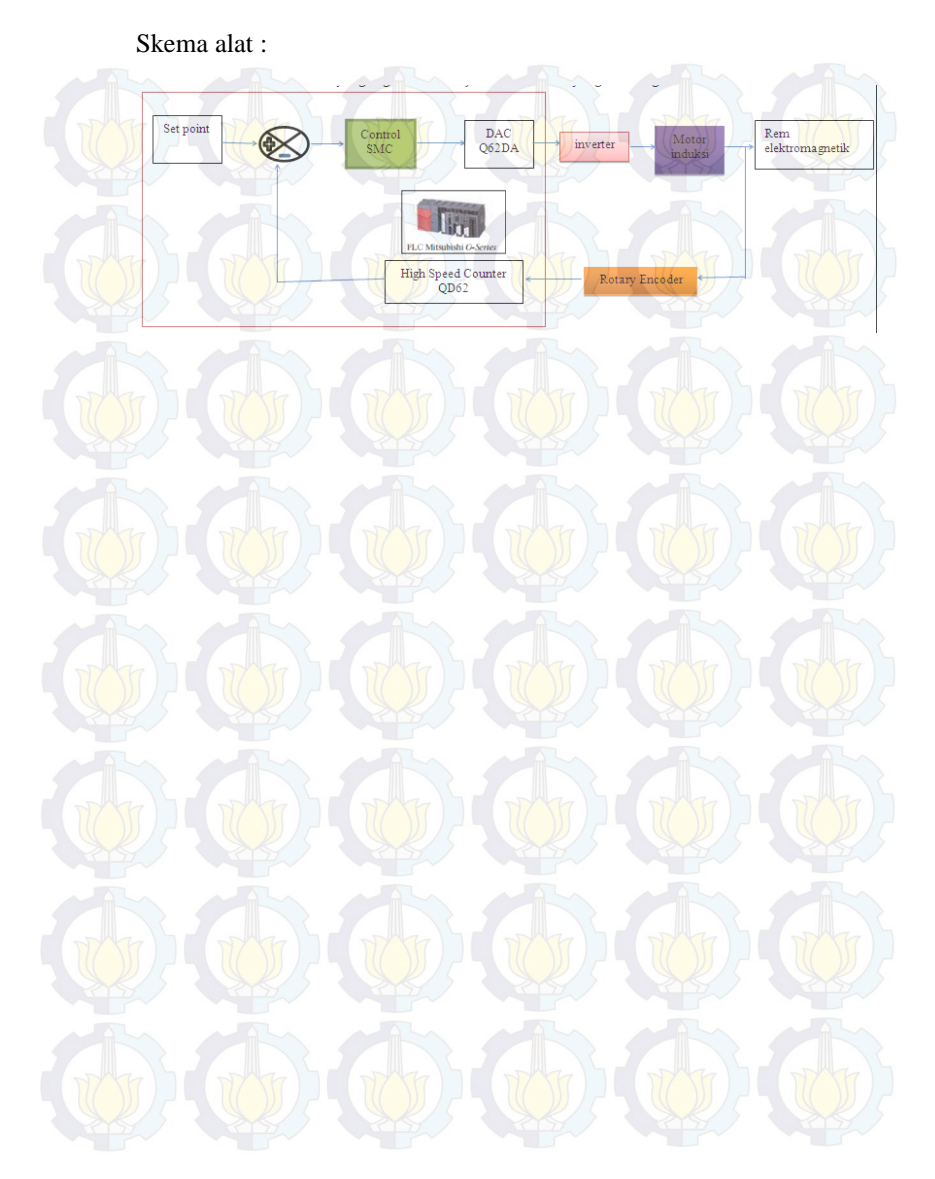
*Halaman ini sengaja dikosongkan* 

# **LAMPIRAN 2**

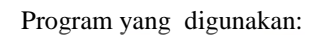

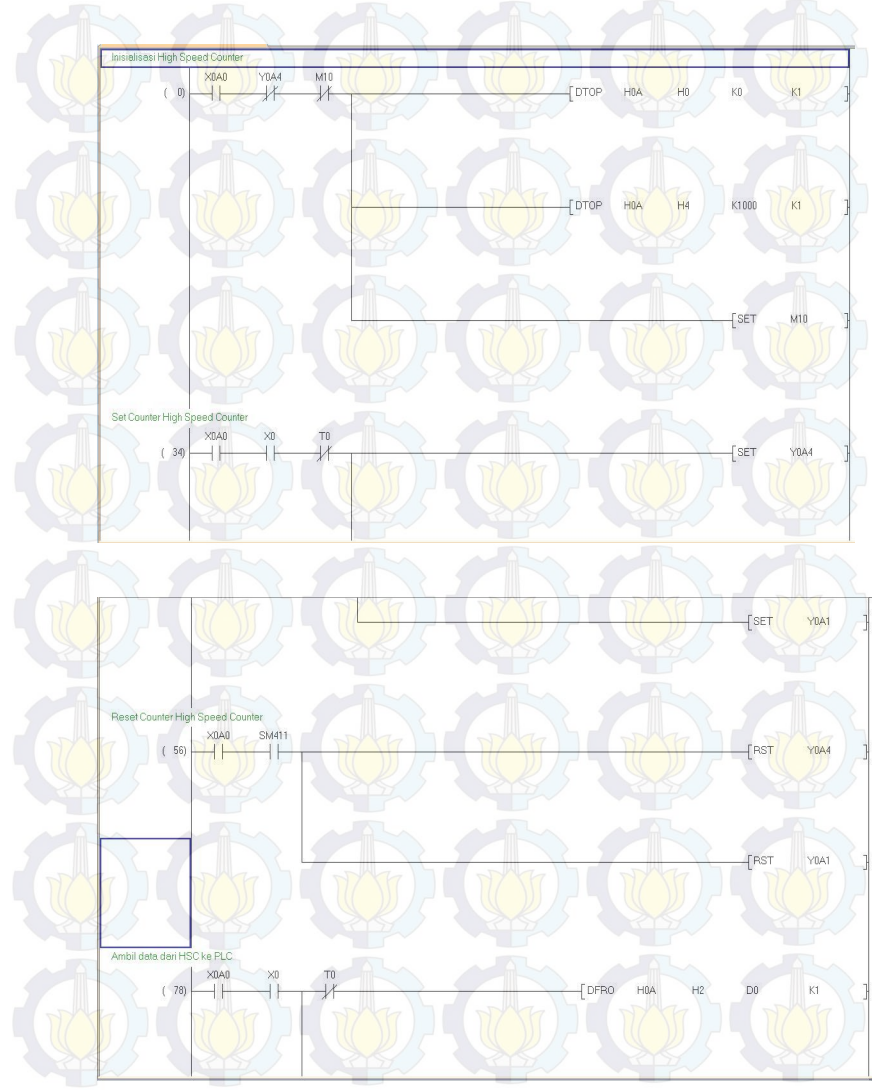

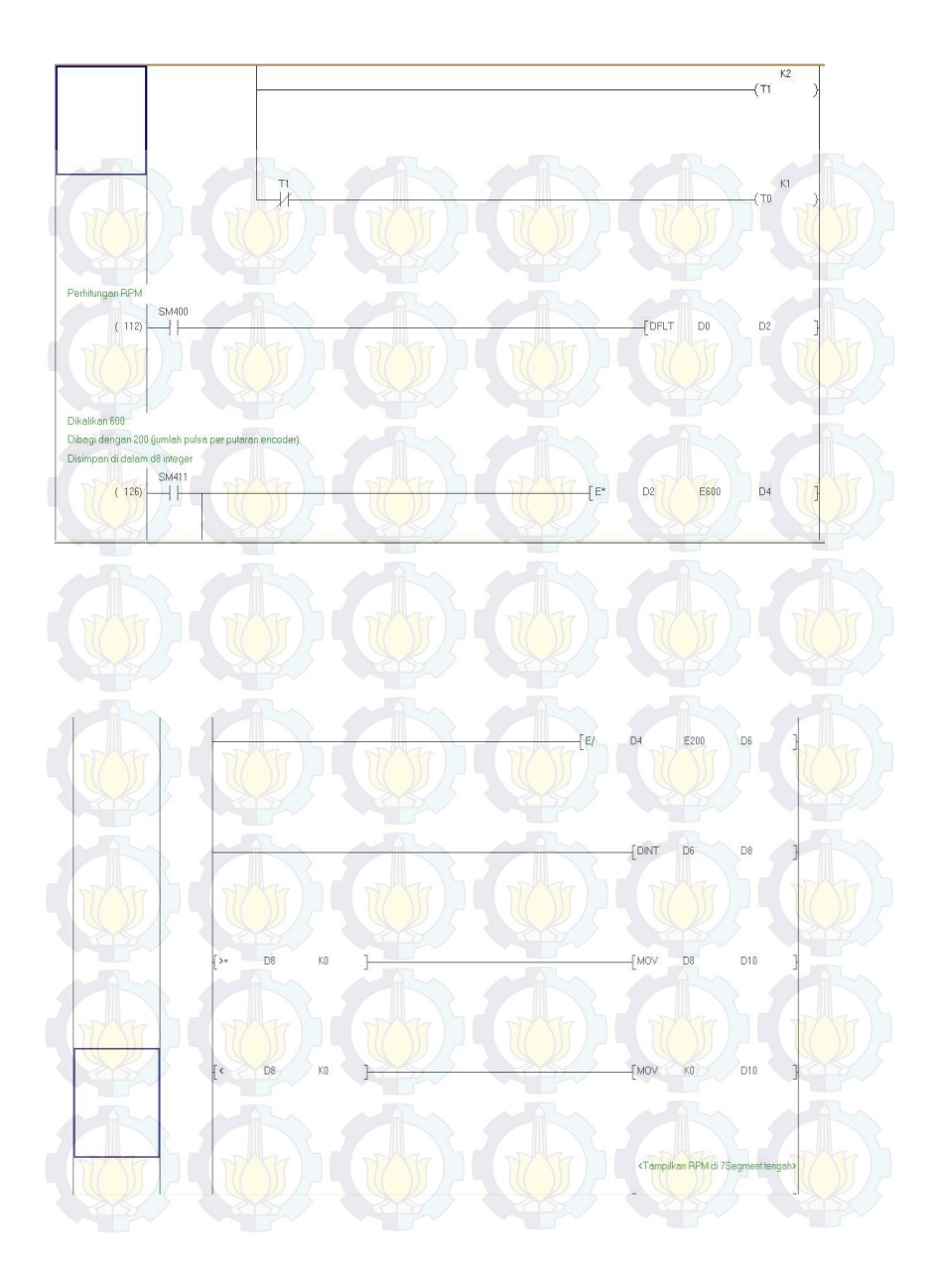

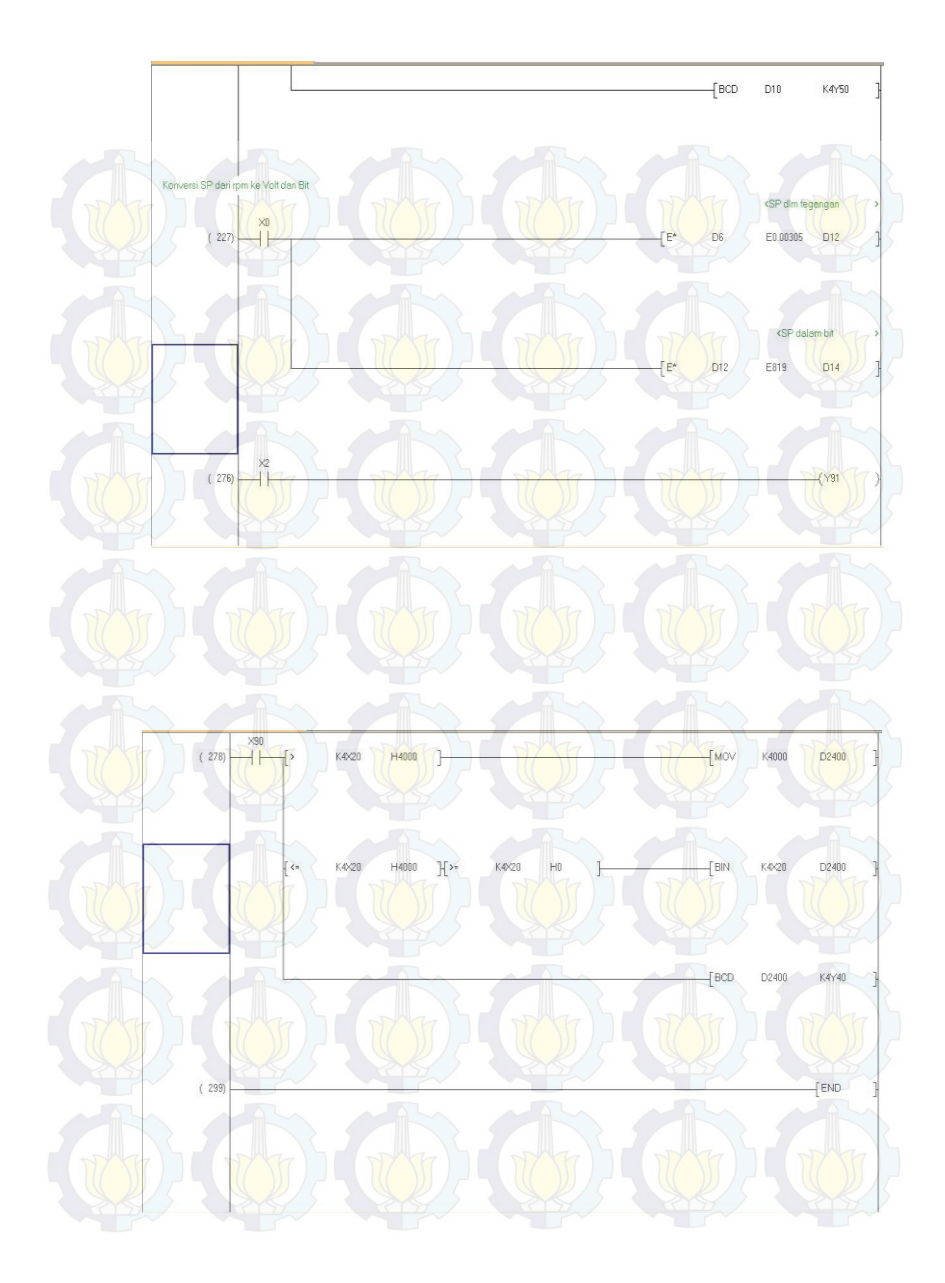

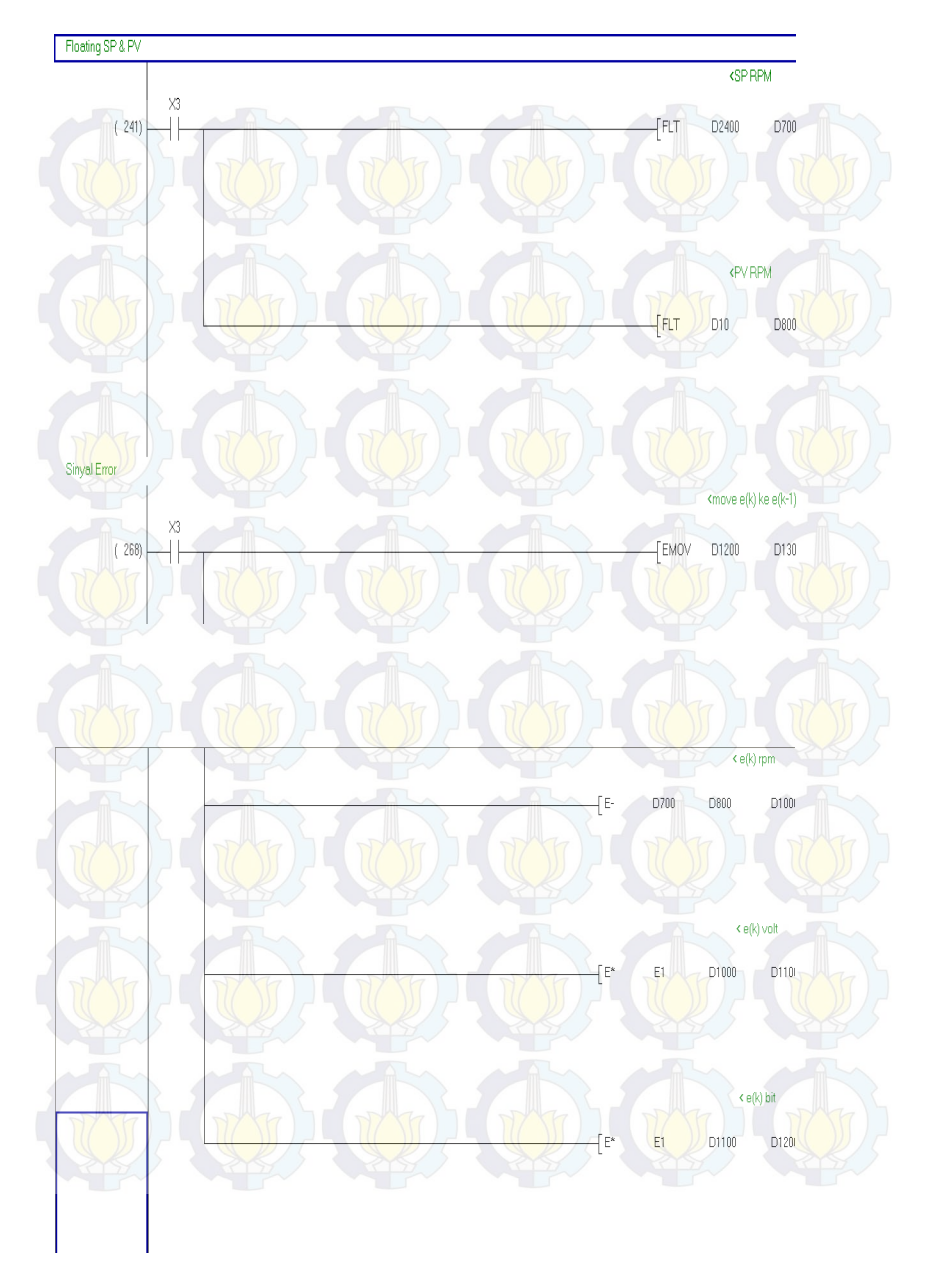

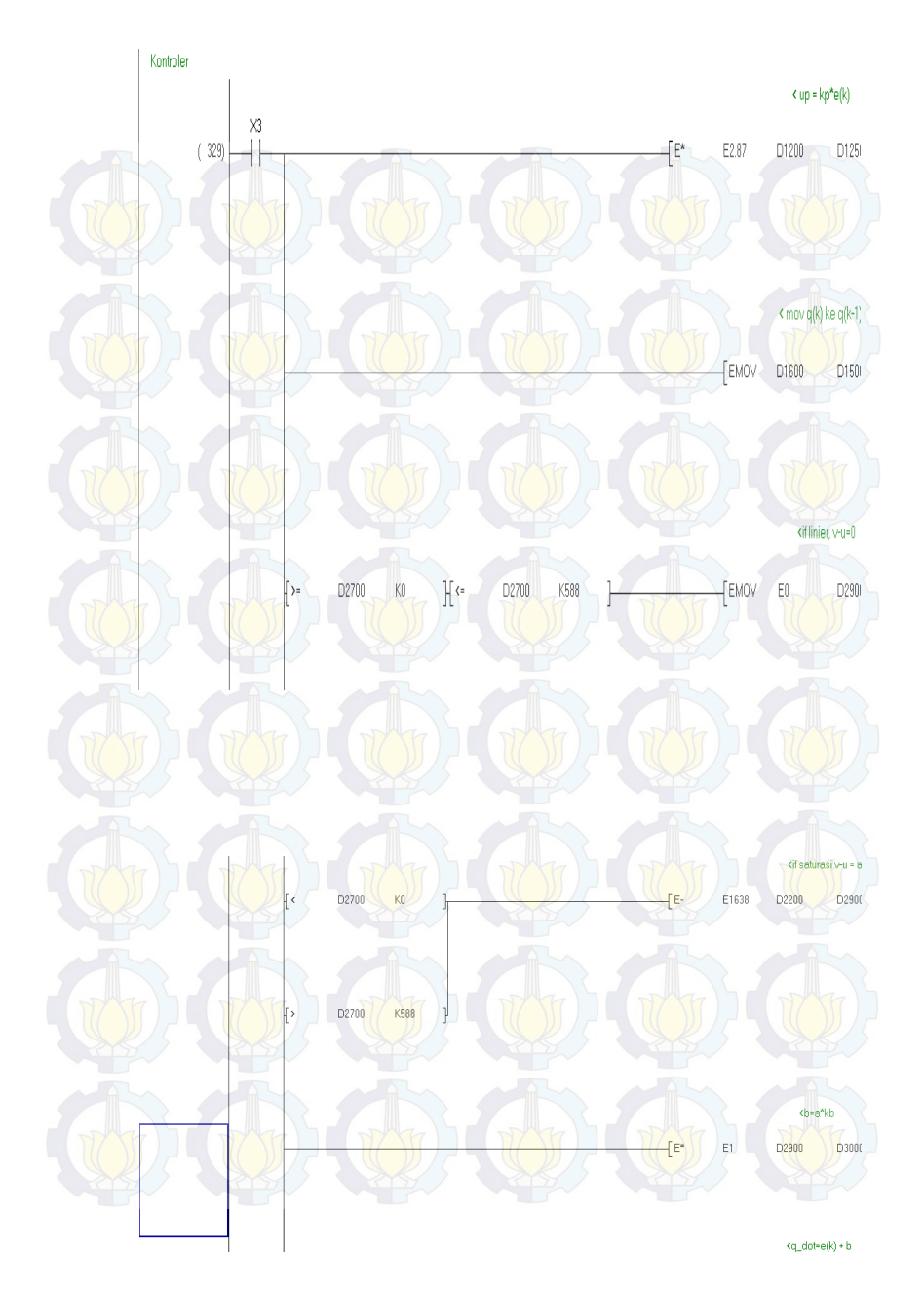

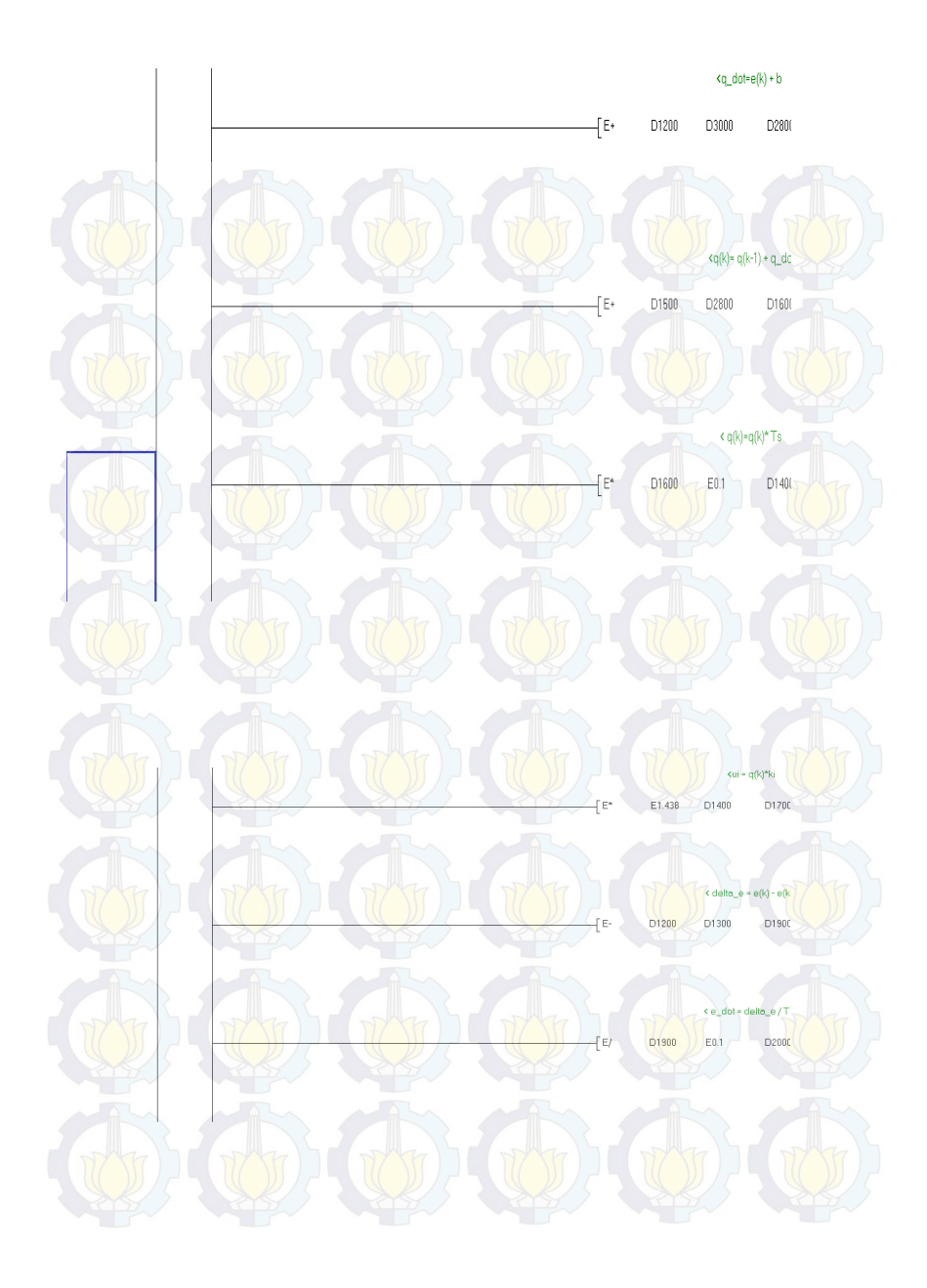

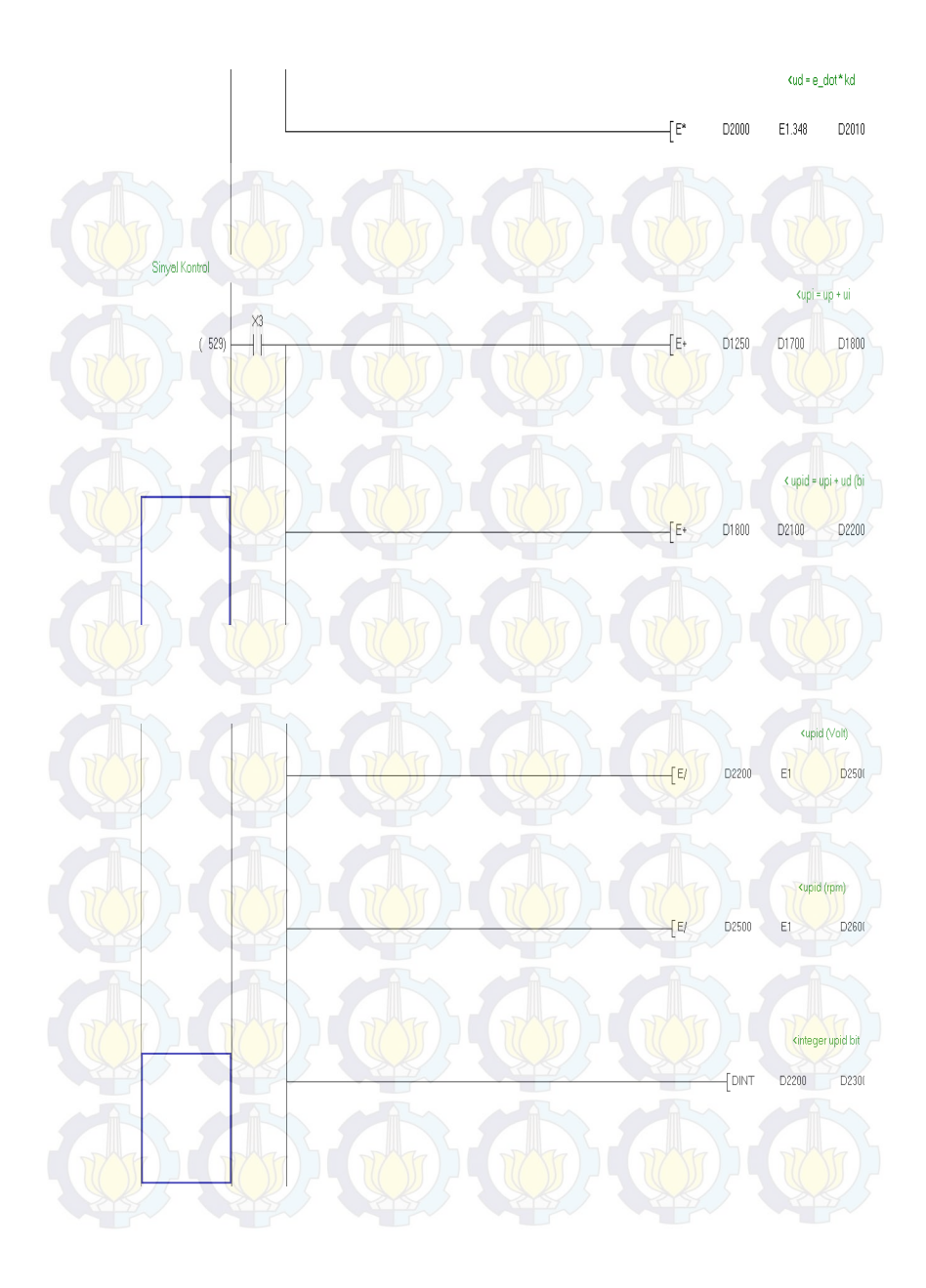

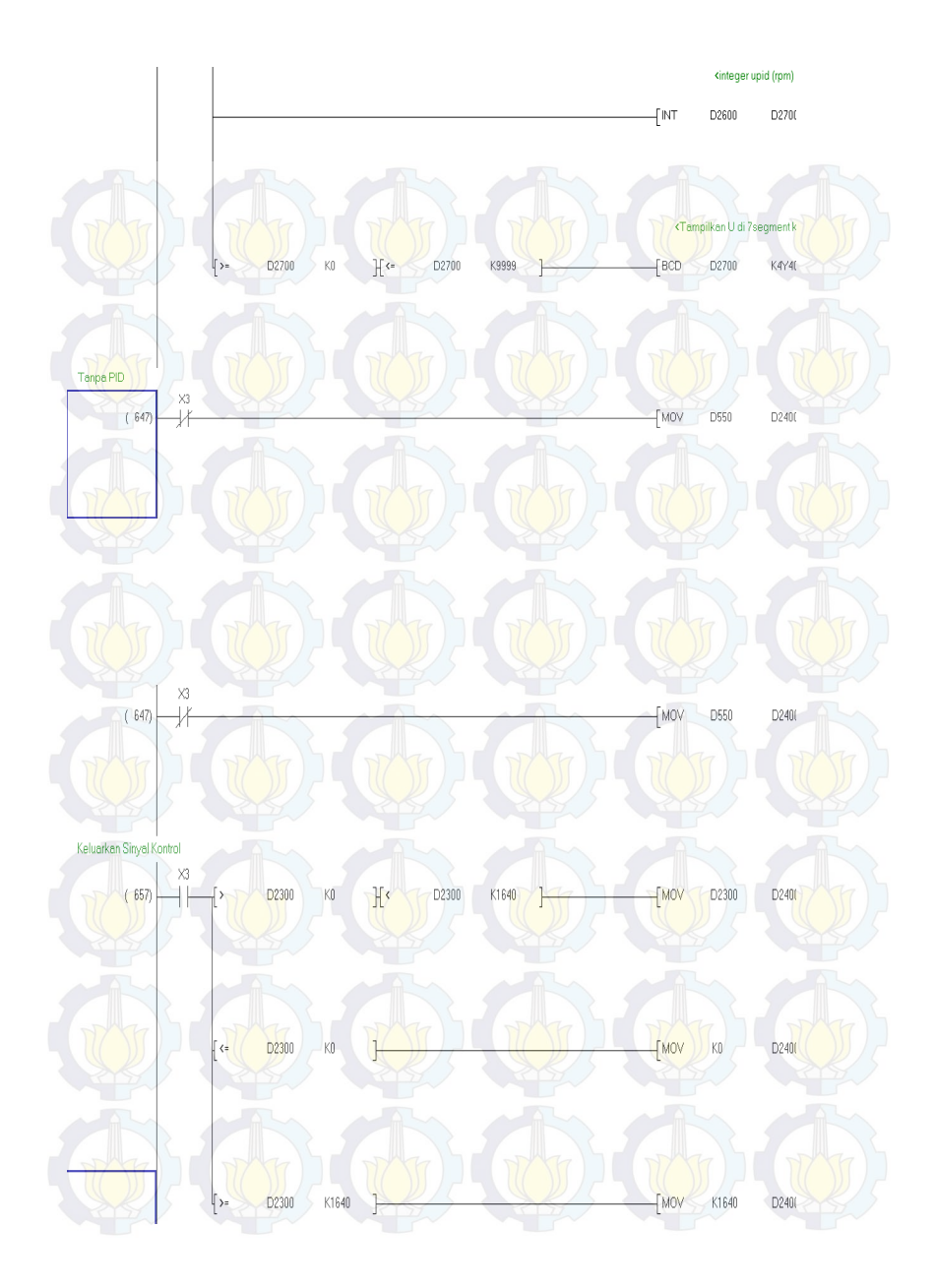

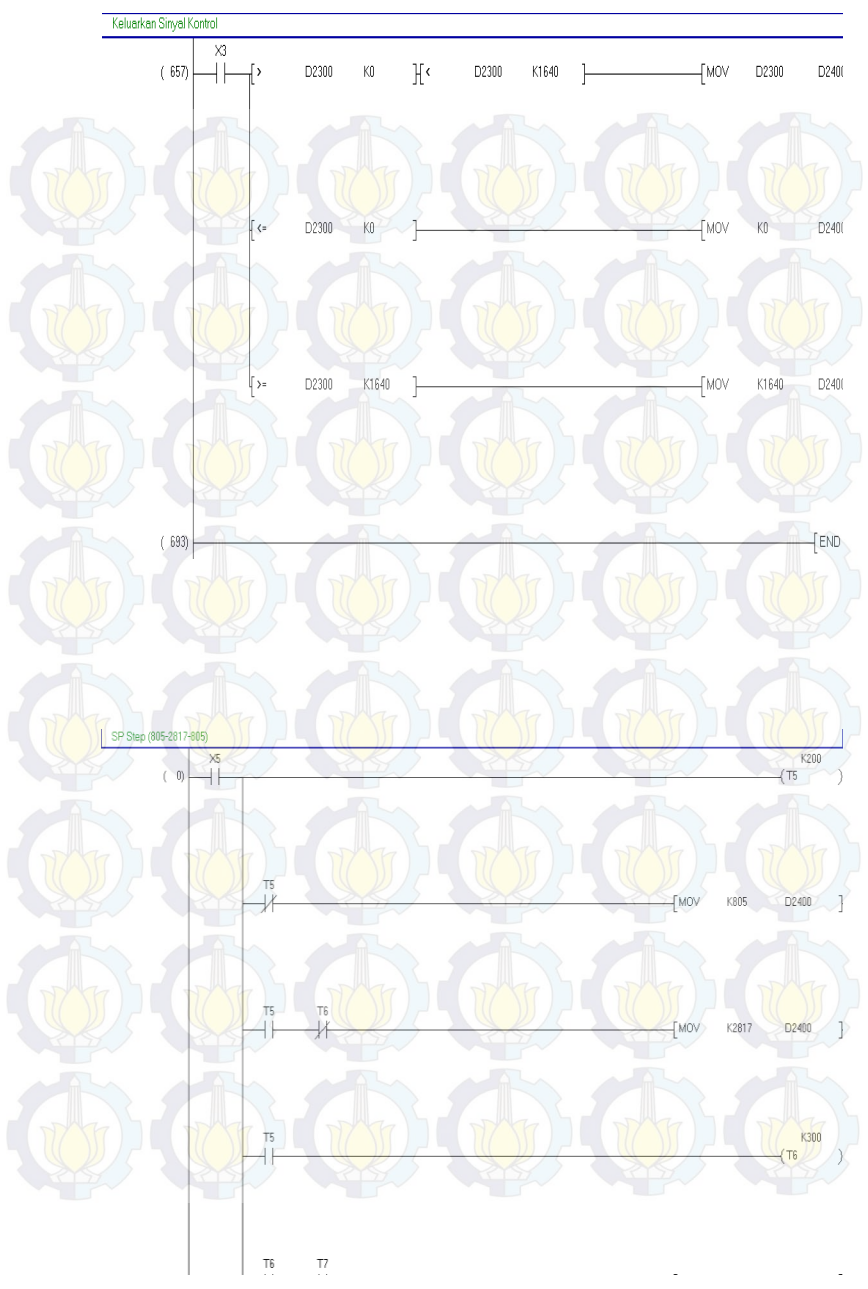

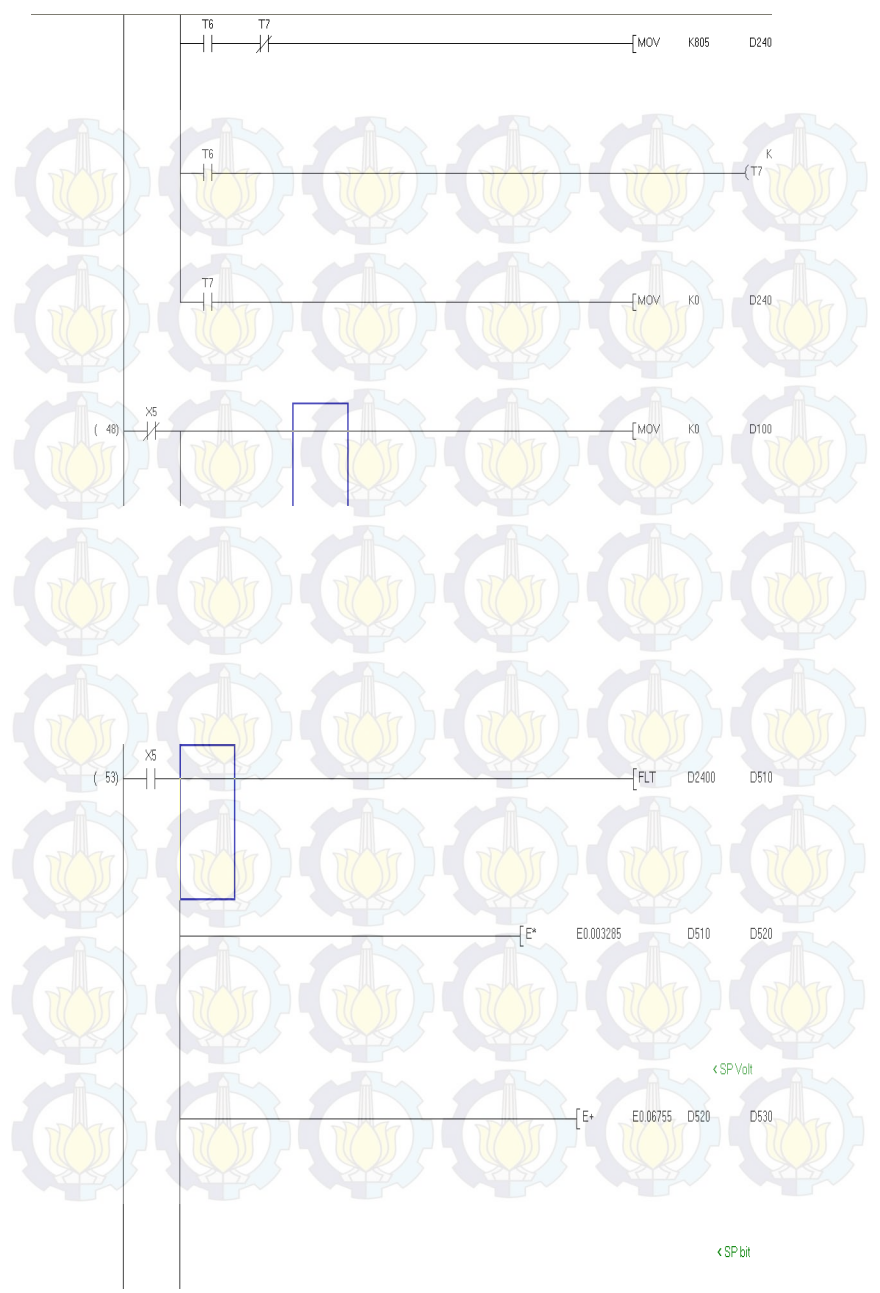

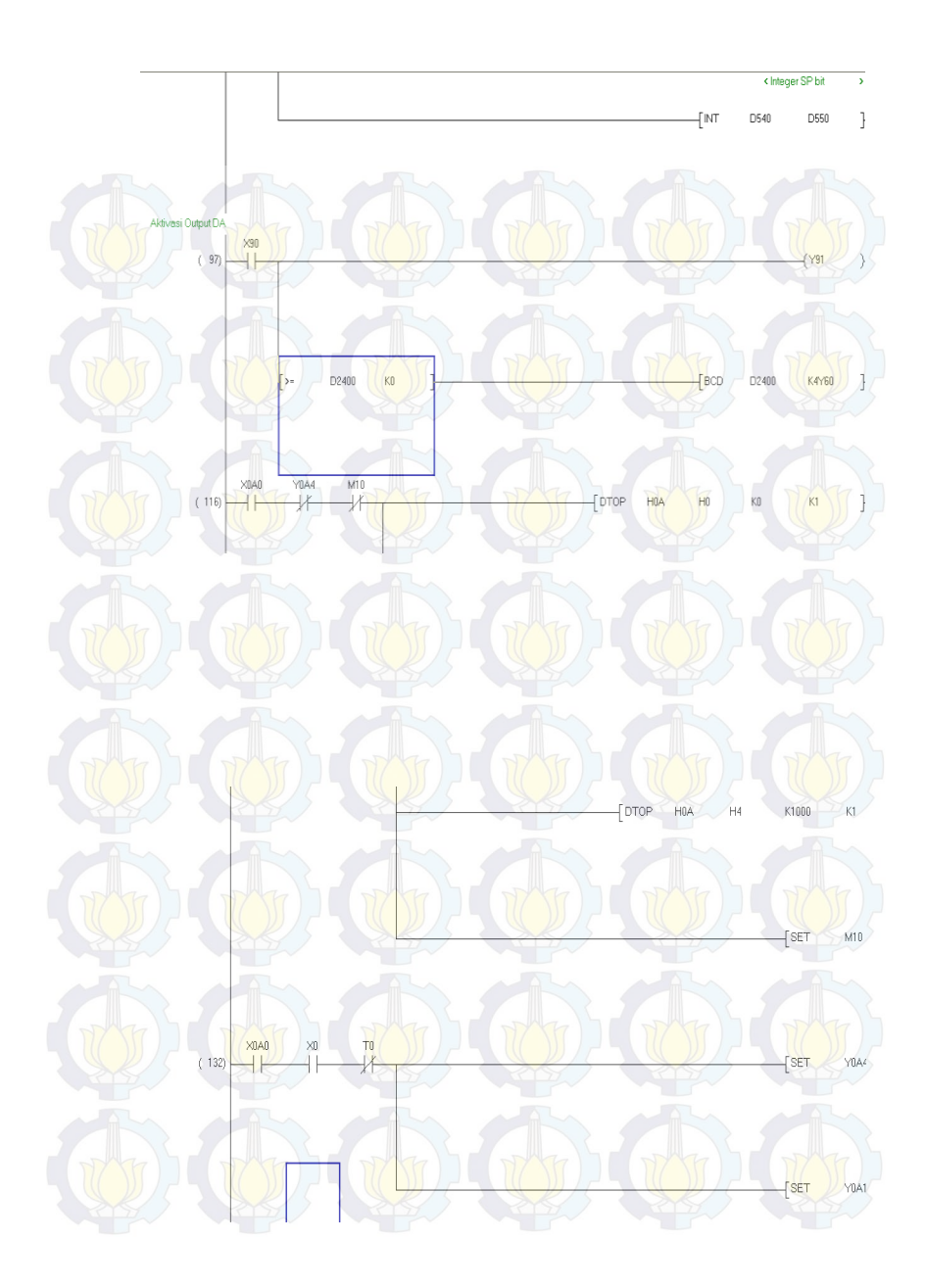

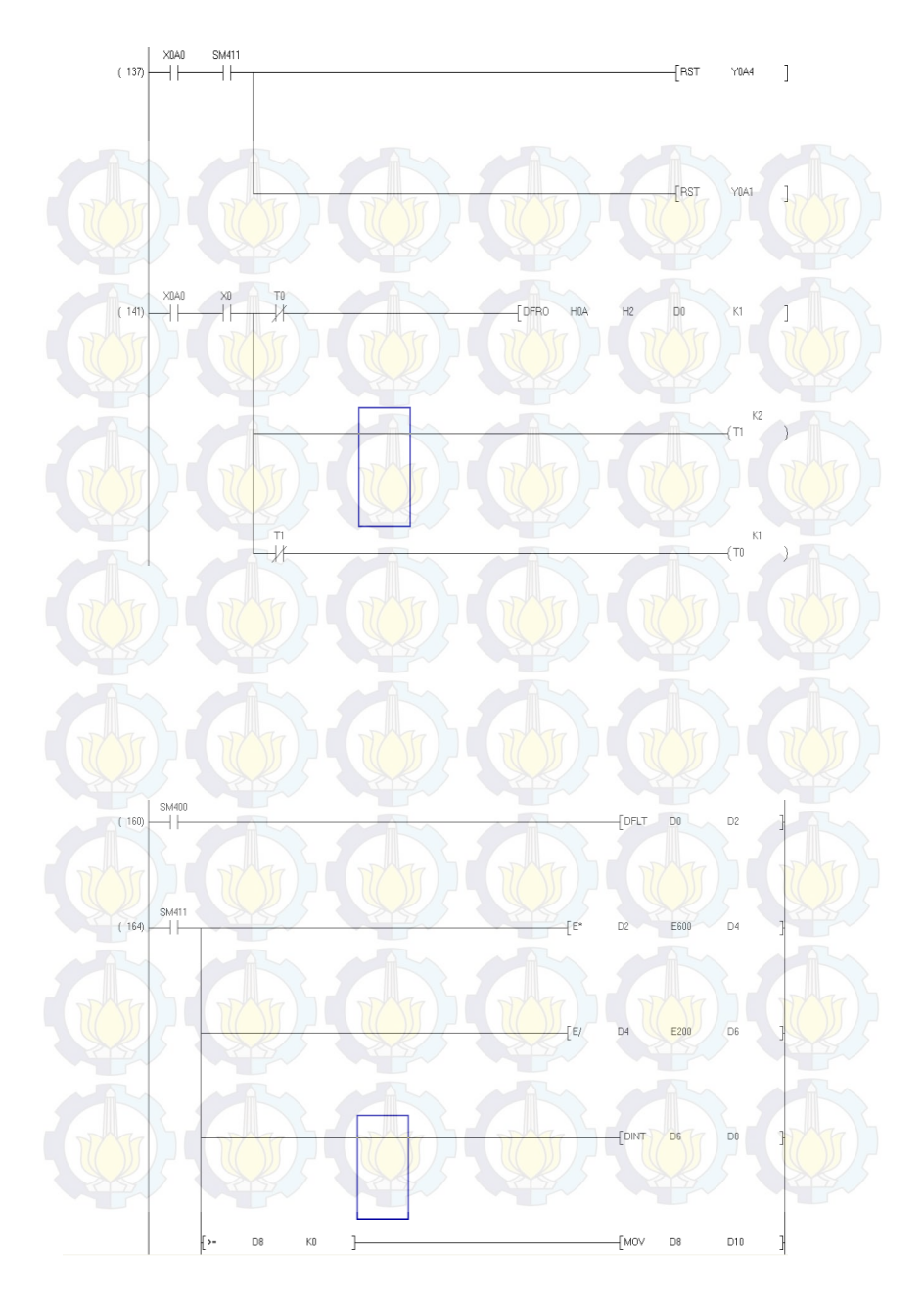

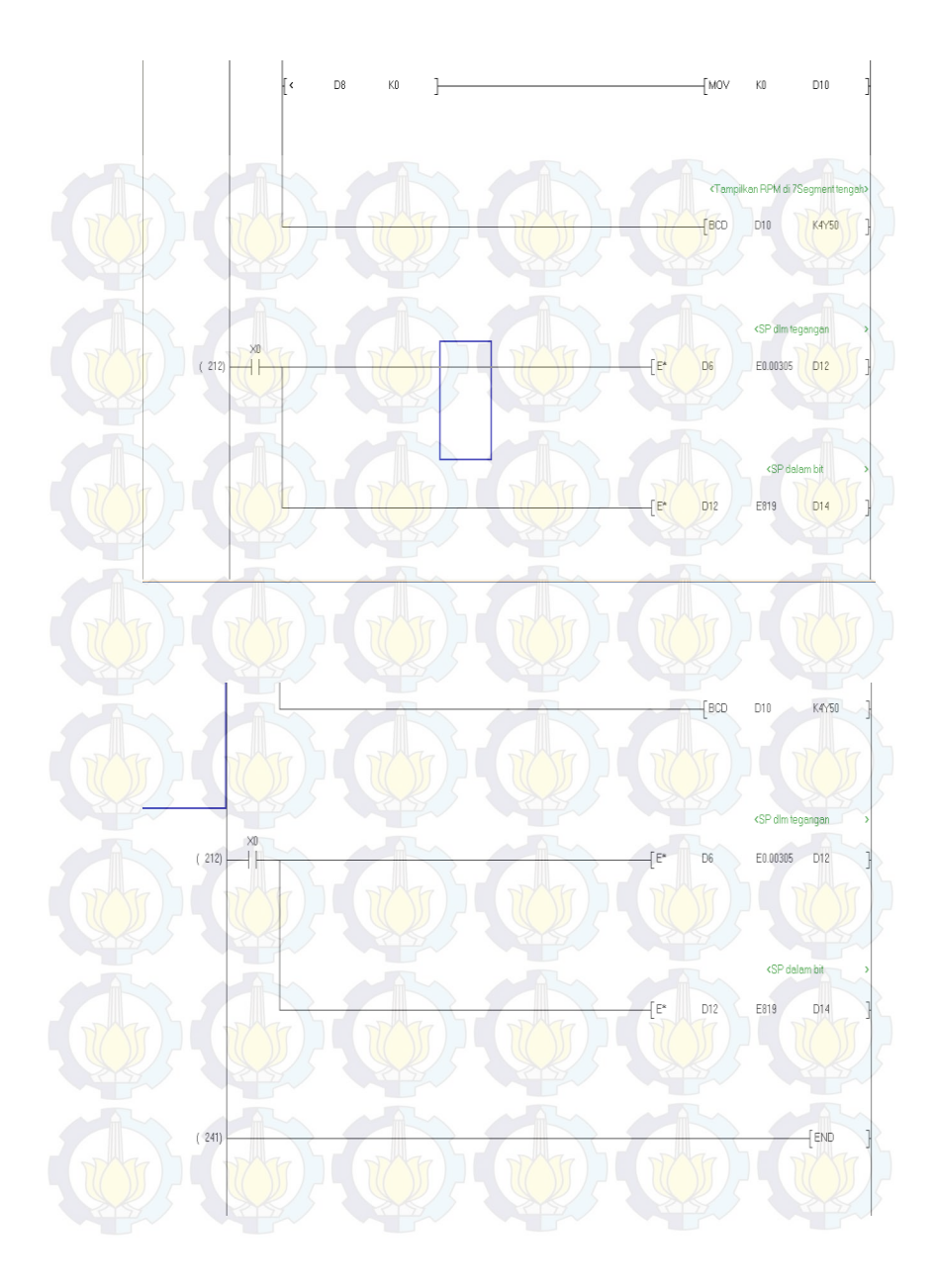

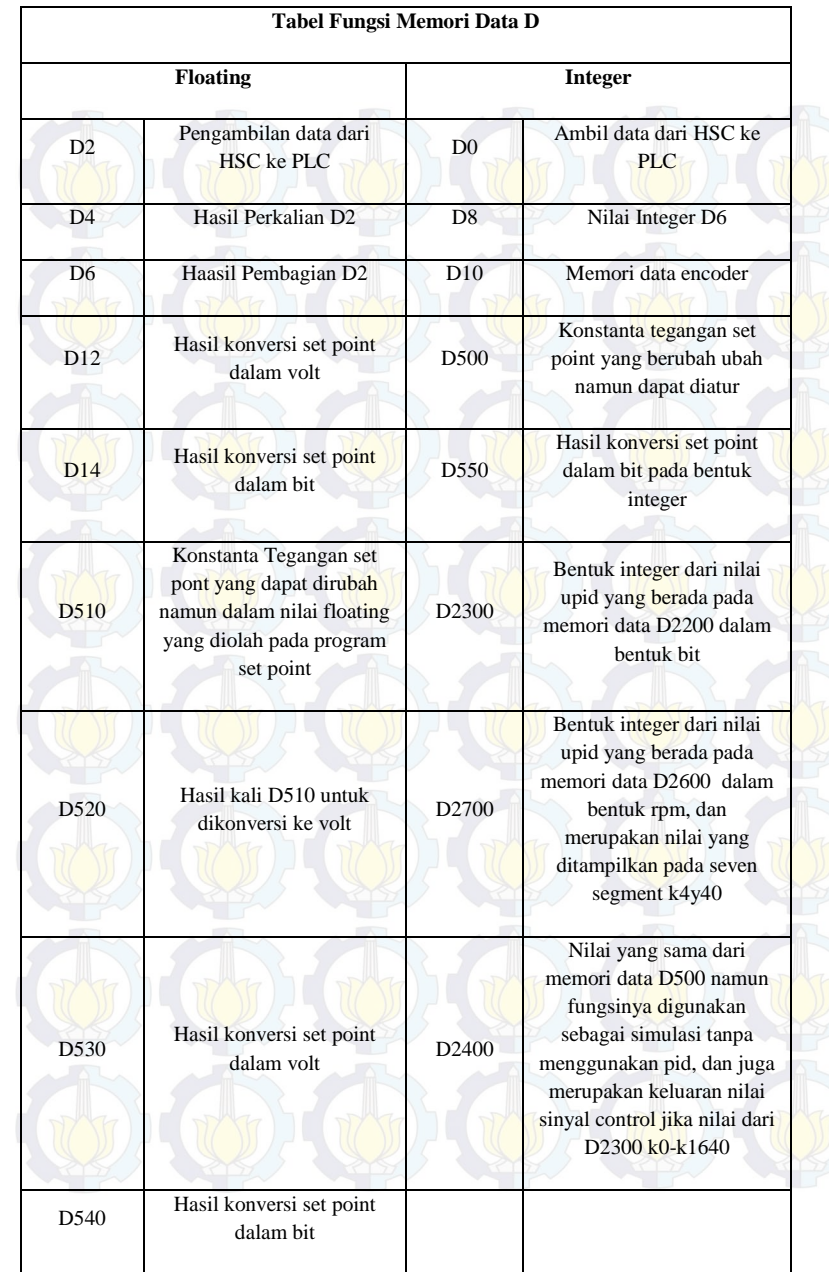

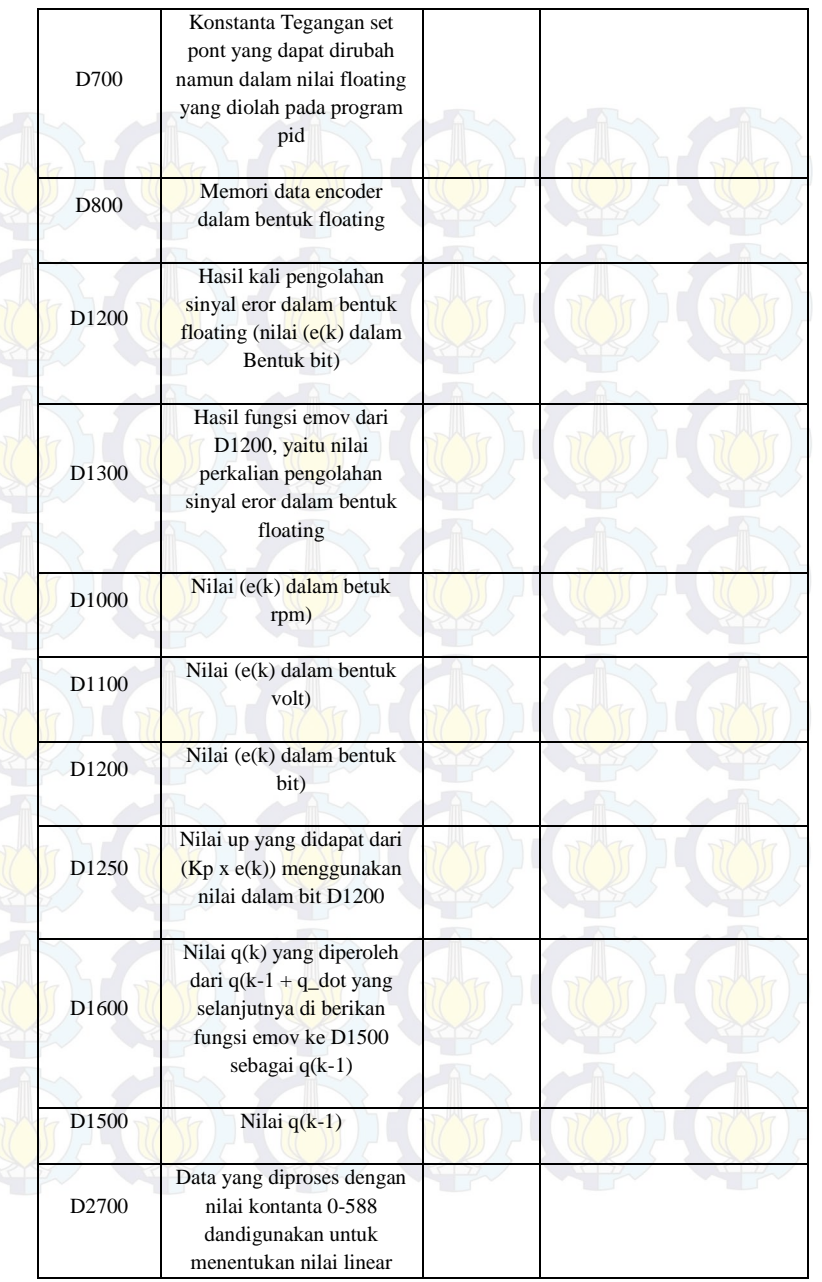

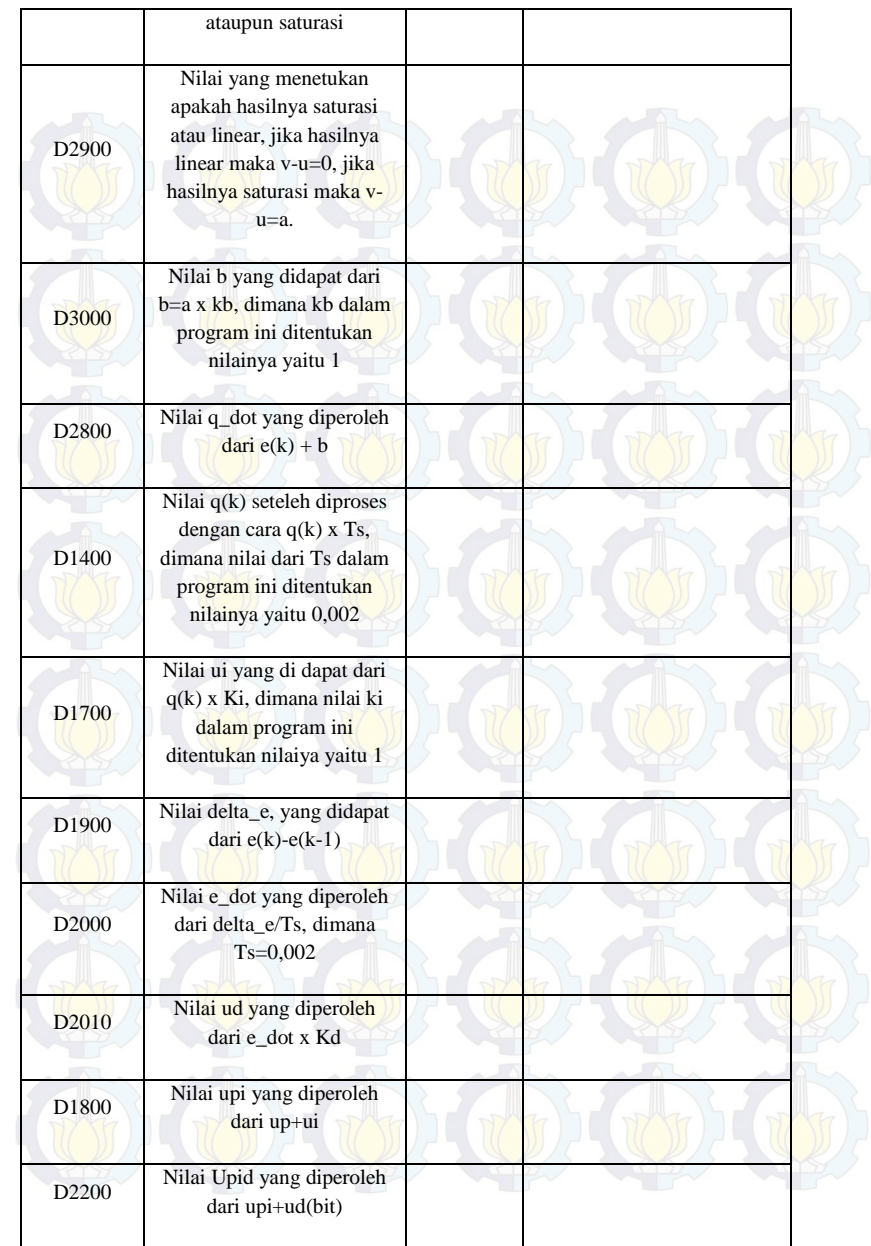

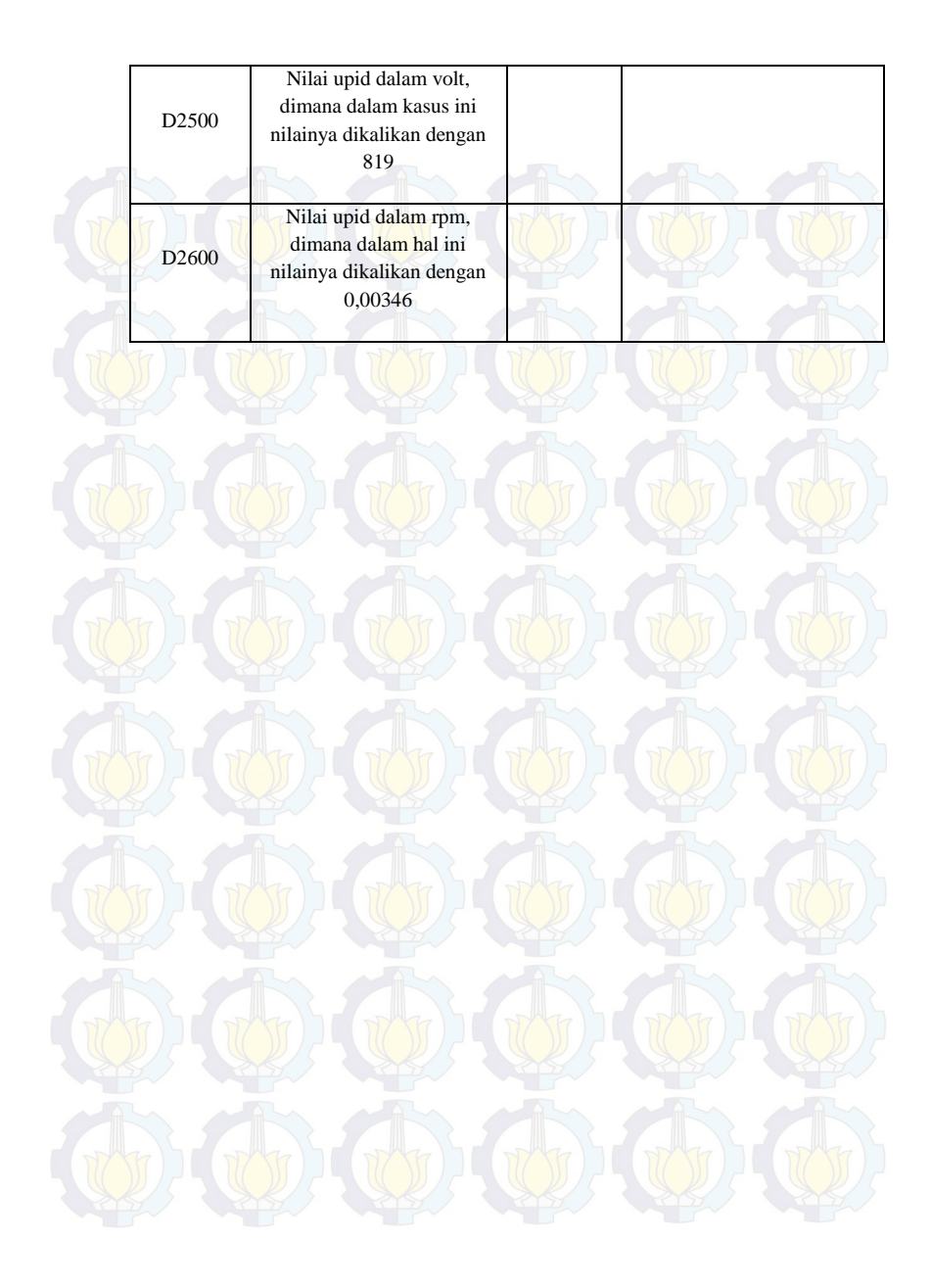

*Halaman ini sengaja dikosongkan* 

# **LAMPIRAN 3**

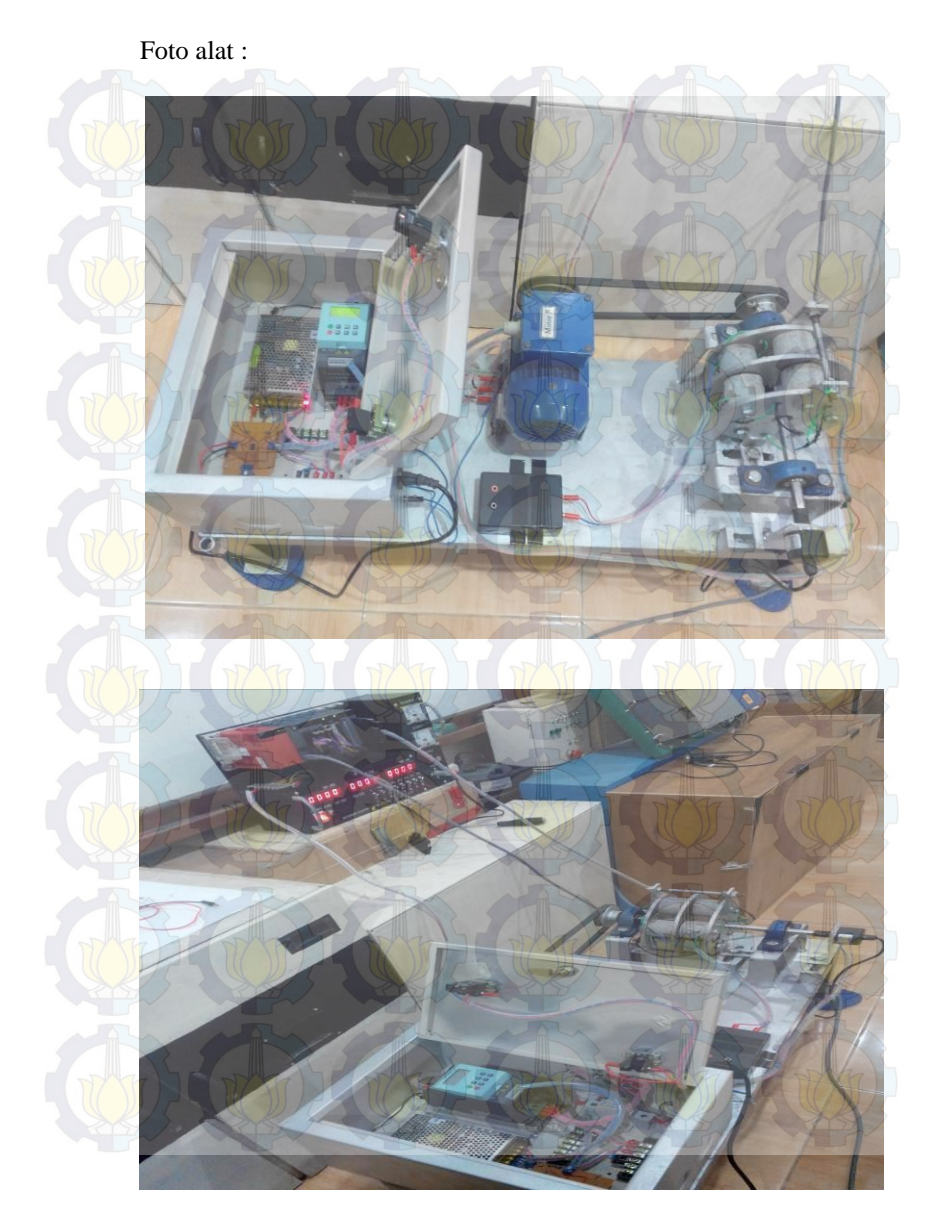

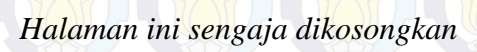

# **LAMPIRAN 4**

Aktivitas Pengerjaan alat :

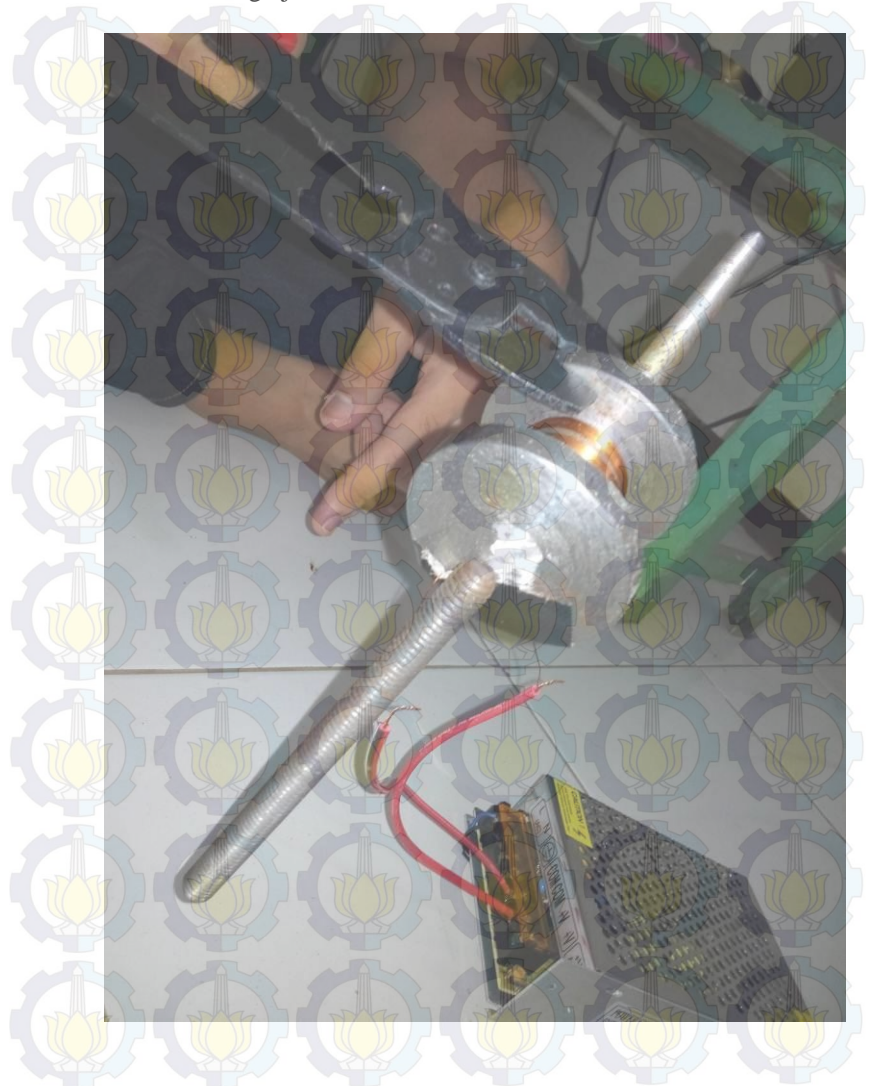

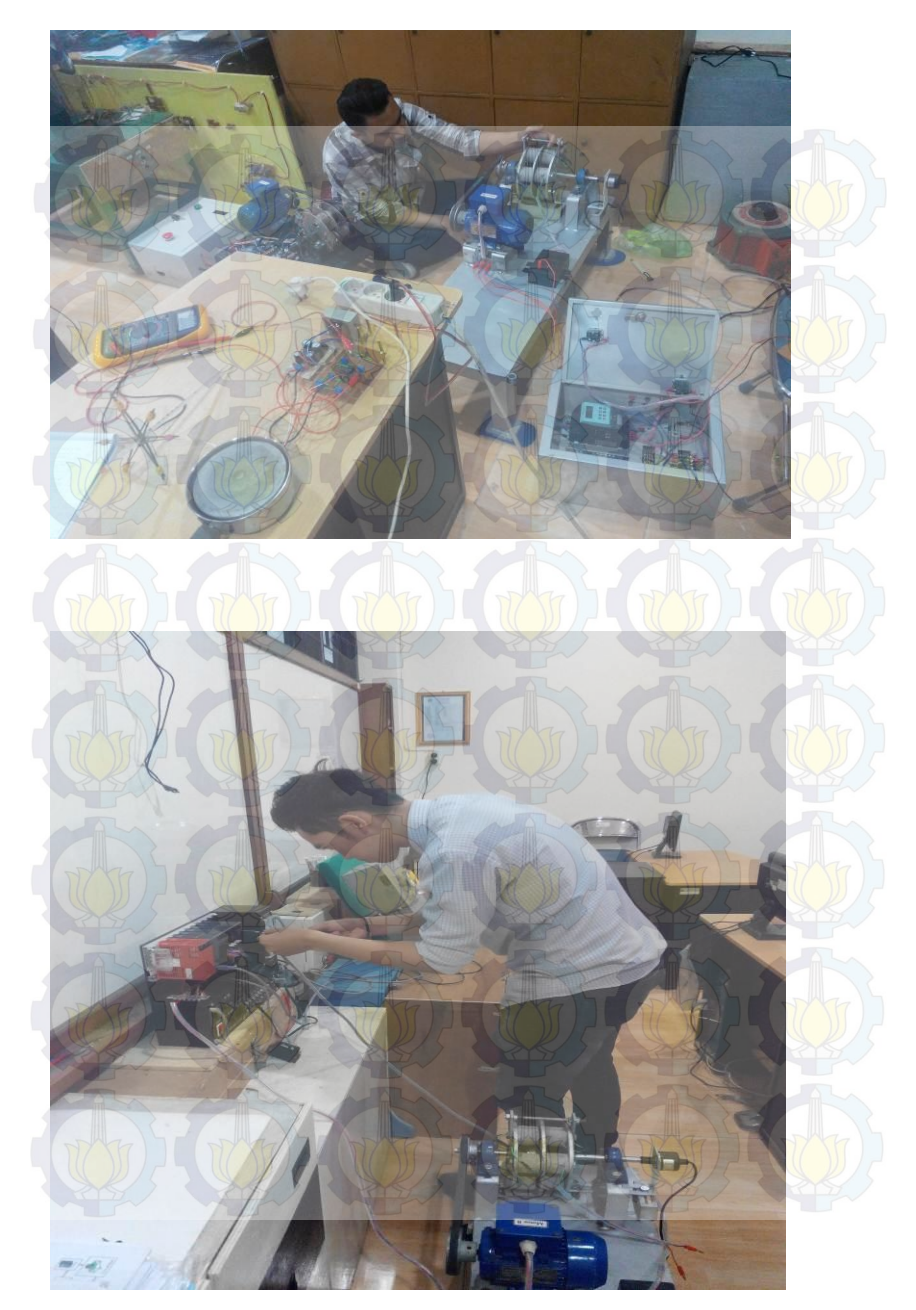

## **DAFTAR RIWAYAT HIDUP**

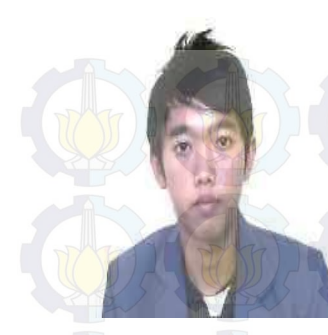

Jenis Kelamin : Laki-laki Agama : Kristen Telp/HP : 085257402611

Nama : Alex Siagian

TTL : Porsea 29 – 11 – 1993

- 
- Alamat Rumah : Porsea Sumatera Utara
	-
- E-mail : *alexsiagian@ymail.com*

### **RIWAYAT PENDIDIKAN**

- $\bullet$  1999 2005 : SDN 175811 Pangombusan
- - 2005 2008 : SMPN 2 Porsea
	- 2008 2011 : SMAN 1 Siantar Narumonda
- 
- 
- $2011 2014$  : Program Studi D3 Teknik Elektro, ITS Disnaker Bidang Studi Elektro Industri.

#### **PENGALAMAN KERJA**

- Kerja Praktek di PT. Toba Pulp Lestari (Juli 2012)
- Kerja Praktek di PT. Sc Johnson A Family Company (Juli 2013)

#### **PENGALAMAN ORGANISASI**

- Staff PSDM forum komunikasi elektro industi

*Halaman Ini Sengaja Dikososngkan* 

## **DAFTAR RIWAYAT HIDUP**

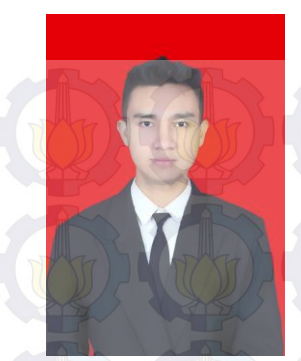

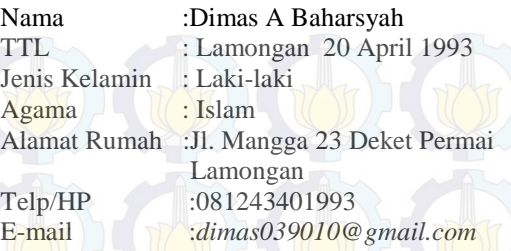

#### **RIWAYAT PENDIDIKAN**

- 1999 2005 : MI Murni Sunan Drajat Lamongan
- - 2005 2008 : SMPN 1 Lamongan
	- $2008 2011$  : SMAN 2 Lamongan
- 
- 
- $2011 2014$  : Program Studi D3 Teknik Elektro, ITS Disnaker Bidang Studi Elektro Industri.

### **PENGALAMAN KERJA**

- Kerja Praktek di PT. Coca Cola Amatil Indonesia (Juli Agustus 2011)
- Kerja Praktek di Perkebunan Nasional Watoe toelis (Agustus 2012)
- Transmania trans tv
- Taman Remaja Surabaya

### **PENGALAMAN ORGANISASI**

- Ketua OSIS SMAN 2 Lamongan
- MUM D3 Teknik Elektro Industri Kejasama Disnakertrans

*Halaman Ini Sengaja Dikososngkan*